### **Oracle Integrated Lights Out Manager (ILOM) 3.0**

Daily Management — Concepts Guide

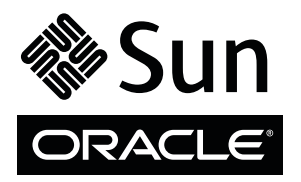

Part No.: E21447-03 September 2013

Copyright © 2010, 2013, Oracle and/or its affiliates. All rights reserved.

This software and related documentation are provided under a license agreement containing restrictions on use and disclosure and are protected by intellectual property laws. Except as expressly permitted in your license agreement or allowed by law, you may not use, copy, reproduce, translate,<br>broadcast, modify, license, transmit, distribute, exhibit, perform, publis

The information contained herein is subject to change without notice and is not warranted to be error-free. If you find any errors, please report them to us in writing.

If this is software or related software documentation that is delivered to the U.S. Government or anyone licensing it on behalf of the U.S. Government, the following notice is applicable:

U.S. GOVERNMENT RIGHTS Programs, software, databases, and related documentation and technical data delivered to U.S. Government customers are "commercial computer software" or "commercial technical data" pursuant to the applicable Federal Acquisition Regulation and agency-specific<br>supplemental regulations. As such, the use, duplication, disclosure, modification, 52.227-19, Commercial Computer Software License (December 2007). Oracle America, Inc., 500 Oracle Parkway, Redwood City, CA 94065.

This software or hardware is developed for general use in a variety of information management applications. It is not developed or intended for use in any<br>inherently dangerous applications, including applications which may applications, then you shall be responsible to take all appropriate fail-safe, backup, redundancy, and other measures to ensure its safe use. Oracle Corporation and its affiliates disclaim any liability for any damages caused by use of this software or hardware in dangerous applications.

Oracle and Java are registered trademarks of Oracle and/or its affiliates. Other names may be trademarks of their respective owners.

AMD, Opteron, the AMD logo, and the AMD Opteron logo are trademarks or registered trademarks of Advanced Micro Devices. Intel and Intel Xeon are<br>trademarks or registered trademarks of Intel Corporation. All SPARC trademark SPARC International, Inc. UNIX is a registered trademark licensed through X/Open Company, Ltd.

This software or hardware and documentation may provide access to or information on content, products, and services from third parties. Oracle Corporation and its affiliates are not responsible for and expressly disclaim all warranties of any kind with respect to third-party content, products, and services. Oracle Corporation and its affiliates will not be responsible for any loss, costs, or damages incurred due to your access to or use of third-party content, products, or services.

Copyright © 2010, 2013, Oracle et/ou ses affiliés. Tous droits réservés.

Ce logiciel et la documentation qui l'accompagne sont protégés par les lois sur la propriété intellectuelle. Ils sont concédés sous licence et soumis à des<br>restrictions d'utilisation et de divulgation. Sauf disposition de

Les informations fournies dans ce document sont susceptibles de modification sans préavis. Par ailleurs, Oracle Corporation ne garantit pas qu'elles soient exemptes d'erreurs et vous invite, le cas échéant, à lui en faire

Si ce logiciel, ou la documentation qui l'accompagne, est concédé sous licence au Gouvernement des Etats-Unis, ou à toute entité qui délivre la licence de ce logiciel ou l'utilise pour le compte du Gouvernement des Etats-Unis, la notice suivante s'applique :

U.S. GOVERNMENT RIGHTS. Programs, software, databases, and related documentation and technical data delivered to U.S. Government customers are "commercial computer software" or "commercial technical data" pursuant to the applicable Federal Acquisition Regulation and agency-specific supplemental regulations. As such, the use, duplication, disclosure, modification, and adaptation shall be subject to the restrictions and license terms set forth in the applicable Government contract, and, to the extent applicable by the terms of the Government contract, the additional rights set forth in FAR<br>52.227-19, Commercial Computer Software License (December 2007). Or

Ce logiciel ou matériel a été développé pour un usage général dans le cadre d'applications de gestion des informations. Ce logiciel ou matériel n'est pas<br>conçu ni n'est destiné à être utilisé dans des applications à risque utilisez ce logiciel ou matériel dans le cadre d'applications dangereuses, il est de votre responsabilité de prendre toutes les mesures de secours, de<br>sauvegarde, de redondance et autres mesures nécessaires à son utilisati déclinent toute responsabilité quant aux dommages causés par l'utilisation de ce logiciel ou matériel pour ce type d'applications.

Oracle et Java sont des marques déposées d'Oracle Corporation et/ou de ses affiliés.Tout autre nom mentionné peut correspondre à des marques appartenant à d'autres propriétaires qu'Oracle.

AMD, Opteron, le logo AMD et le logo AMD Opteron sont des marques ou des marques déposées d'Advanced Micro Devices. Intel et Intel Xeon sont des<br>marques ou des marques déposées d'Intel Corporation. Toutes les marques SPARC déposées de SPARC International, Inc. UNIX est une marque déposée concédée sous licence par X/Open Company, Ltd.

Ce logiciel ou matériel et la documentation qui l'accompagne peuvent fournir des informations ou des liens donnant accès à des contenus, des produits et des services émanant de tiers. Oracle Corporation et ses affiliés déclinent toute responsabilité ou garantie expresse quant aux contenus, produits ou services émanant de tiers. En aucun cas, Oracle Corporation et ses affiliés ne sauraient être tenus pour responsables des pertes subies, des coûts occasionnés ou des dommages causés par l'accès à des contenus, produits ou services tiers, ou à leur utilisation.

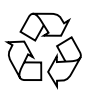

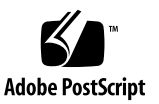

## **Contents**

### **[Using This Documentation i](#page-8-0)x**

▼ [Download Product Software and Firmware x](#page-10-0)i

### **[Oracle ILOM Overview 1](#page-12-0)**

[What Is Oracle ILOM? 2](#page-13-0) [What Does Oracle ILOM Do? 2](#page-13-1) [Oracle ILOM Features and Functionality 4](#page-15-0) [New Features in Oracle ILOM 3.0](#page-16-0) 5 [User Accounts – Backward Compatibly](#page-17-0) 6 [Preconfigured User Accounts](#page-18-0) 7 [root](#page-18-1) User Account 7 [root](#page-18-2) Factory Default Password Warning Message 7 [default](#page-19-0) User Account 8 [Oracle ILOM Supported Interfaces 9](#page-20-0) [Oracle ILOM on the Server SP and CMM](#page-21-0) 10 [System Banner Messages 1](#page-21-1)0  **[Network Configurations 1](#page-24-0)3** [Oracle ILOM Network Management 1](#page-25-0)4 [Oracle ILOM Connection Methods 1](#page-25-1)4

[Initial Setup Worksheet 1](#page-26-0)5

[Default Network Port Used By Oracle ILOM](#page-27-0) 16

[Switch Serial Port Console Output \(Serial Port Owner\)](#page-29-0) 18

[Oracle ILOM Communication Settings 1](#page-29-1)8

[SP Management Port – Recommended Practice for Spanning Tree](#page-30-0) [Parameters 1](#page-30-0)9

[Network Configurations for IPv4 1](#page-30-1)9

[Dual-Stack Network Configurations for IPv4 and IPv6 \(ILOM 3.0.12\) 2](#page-31-0)0

[Oracle ILOM IPv6 Enhancements](#page-32-0) 21

[Dual-Stack Network Options in Oracle ILOM CLI and Web Interface](#page-34-0) 23

[Legacy Sun Server Platforms Not Supporting IPv6 2](#page-35-0)4

[Local Interconnect Interface: Local Connection to ILOM From Host OS](#page-35-1) 24

[Platform Server Support and Oracle ILOM Access Through the Local](#page-36-0) [Interconnect Interface 2](#page-36-0)5

[Local Interconnect Interface Configuration Options 2](#page-37-0)6

[Local Host Interconnect Configuration Settings in Oracle ILOM 2](#page-38-0)7

#### **[User Account Management](#page-42-0) 31**

[Guidelines for Managing User Accounts](#page-42-1) 31 [User Account Roles and Privileges](#page-43-0) 32 [Oracle ILOM 3.0 User Account Roles](#page-43-1) 32

[Single Sign On 3](#page-44-0)3

[SSH User Key-Based Authentication](#page-45-0) 34

[Active Directory](#page-45-1) 34

[User Authentication and Authorization](#page-46-0) 35

[User Authorization Levels 3](#page-46-1)5

[Lightweight Directory Access Protocol](#page-47-0) 36

[LDAP/SSL](#page-47-1) 36

[RADIUS](#page-48-0) 37

#### **[System Monitoring and Alert Management 3](#page-50-0)9**

[System Monitoring 4](#page-51-0)0

[Sensor Readings](#page-52-0) 41 [System Indicators](#page-52-1) 41 [Supported System Indicator States](#page-52-2) 41 [Types of System Indicator States](#page-53-0) 42 [Component Management 4](#page-53-1)2 [Fault Management](#page-56-0) 45 [Clear Faults After Replacement of Faulted Components on Server or](#page-57-0) [CMM 4](#page-57-0)6 [Oracle ILOM Event Log 4](#page-58-0)7 [Event Log Time Stamps and Oracle ILOM Clock Settings](#page-59-0) 48 [Manage Event Log and Time Stamps From CLI, Web, or SNMP Host](#page-59-1) 48 [Syslog Information](#page-59-2) 48 [Collect SP Data to Diagnose System Problems 4](#page-60-0)9 [Alert Management 4](#page-60-1)9 [Alert Rule Configuration 4](#page-60-2)9 [Alert Rule Property Definitions](#page-61-0) 50 [Alert Management From the CLI](#page-64-0) 53 [Alert Management From the Web Interface 5](#page-65-0)4 [Alert Management From an SNMP Host](#page-65-1) 54 **[Storage Monitoring and Zone Management](#page-68-0) 57** [Storage Monitoring for HDDs and RAID Controllers](#page-68-1) 57 [CLI Storage Properties Shown for HDDs and RAID Controllers](#page-69-0) 58 [RAID Status Definitions for Physical and Logical Drives](#page-71-0) 60 [Monitoring Storage Components Using the CLI 6](#page-72-0)1 [Monitoring Storage Components Using the Web Interface 6](#page-72-1)1 [RAID Controllers Tab Details 6](#page-73-0)2 [Disks Attached to RAID Controllers Details](#page-74-0) 63 [RAID Controller Volume Details](#page-76-0) 65

[CMM Zone Management Feature 6](#page-77-0)6

#### **[Power Monitoring and Management of Hardware Interfaces](#page-78-0) 67**

[Summary of Power Management Feature Updates 6](#page-79-0)8

[Power Monitoring Terminology](#page-81-0) 70

[Real-Time Power Monitoring and Management Features](#page-84-0) 73

[System Power Consumption Metrics](#page-84-1) 73

[Web Interface Power Consumption Metrics as of Oracle ILOM 3.0](#page-85-0) 74

[CLI Power Consumption Metrics as of Oracle ILOM 3.0 7](#page-86-0)5

[Web Interface Server and CMM Power Consumption Metrics As of](#page-87-0) [Oracle ILOM 3.0.4 7](#page-87-0)6

[Web Enhancements for Server SP Power Consumption Metrics As of](#page-88-0) [3.0.8 7](#page-88-0)7

[Web Enhancements for CMM Power Consumption Metrics As of](#page-89-0) [3.0.10 7](#page-89-0)8

[Power Policy Settings for Managing Server Power Usage 8](#page-91-0)0

[Power Policy Settings as of Oracle ILOM 3.0](#page-91-1) 80

[Power Policy Settings as of Oracle ILOM 3.0.4](#page-92-0) 81

[Power Capping Policy Settings as of Oracle ILOM 3.0.8 8](#page-92-1)1

[Power Usage Statistics and History Metrics for Server SP and CMM 8](#page-94-0)3

[Web Interface Power Usage Statistics and History Metrics 8](#page-95-0)4

[Power Usage Statistics and History as of Oracle ILOM 3.0.3 8](#page-95-1)4

[Power History - Data Set Sample of Power Consumed](#page-96-0) 85

[Power Usage Statistics and History Web Enhancements as of](#page-97-0) [Oracle ILOM 3.0.4 8](#page-97-0)6

[Power Usage Statistics and Power History Web Enhancements as](#page-98-0) [of Oracle ILOM 3.0.14](#page-98-0) 87

[CLI Power Consumption History Metrics 8](#page-99-0)8

[Power Consumption Threshold Notifications as of Oracle ILOM 3.0.4](#page-100-0) 89

[Component Allocation Distribution as of Oracle ILOM 3.0.6 for Server SP](#page-101-0) [and CMM](#page-101-0) 90

[Monitoring Server Power Allocated Components](#page-101-1) 90

[Monitoring CMM Power Allocated Components](#page-103-0) 92

[Component Power Allocation Special Considerations 9](#page-105-0)4

[Power Management --> Distribution Tab Renamed to Allocation Tab as](#page-106-0) [of Oracle ILOM 3.0.8 \(Server SP\)](#page-106-0) 95

[Updated Server SP Power Allocation Web Procedure](#page-107-0) 96

[Power Management --> Distribution Tab Renamed to Allocation Tab as](#page-107-1) [of Oracle ILOM 3.0.10 \(CMM\) 9](#page-107-1)6

[Revised CLI Power Allocation Properties as of Oracle ILOM 3.0.10 9](#page-109-0)8

[Power Budget as of Oracle ILOM 3.0.6 for Server SPs](#page-110-0) 99

[Why Use a Power Budget? 1](#page-111-0)00

[Server Power Budget Properties as Oracle ILOM 3.0.6](#page-112-0) 101

[Advanced Server Power Budget Features as of Oracle ILOM 3.0.6 1](#page-112-1)01

[Power Management --> Budget Tab Renamed to Limit Tab as of Oracle](#page-114-0) [ILOM 3.0.8](#page-114-0) 103

[Updated Power Limit Configuration Procedure](#page-116-0) 105

[Power Supply Redundancy for CMM Systems as of Oracle ILOM 3.0.6](#page-116-1) 105

[Platform-Specific CMM Power Metrics as of Oracle ILOM 3.0.6 1](#page-117-0)06

#### **[Remote Host Management Operations](#page-120-0) 109**

[Remote Power Control 1](#page-121-0)10

[Host Control - Boot Device on x86 Systems 1](#page-121-1)10

[Oracle ILOM Operations for LDom Configurations on SPARC Servers](#page-122-0) 111

[Remote Redirection Console Options 1](#page-122-1)11

#### **[Oracle ILOM Host Maintenance and Diagnostics Options 1](#page-124-0)13**

[Host Maintenance Operations 1](#page-124-1)13 [Host Diagnostic Options](#page-125-0) 114

#### **[Example Setup of Dynamic DNS](#page-126-0) 115**

[Dynamic DNS Overview 1](#page-126-1)15

[Example Dynamic DNS Configuration 1](#page-128-0)17

[Assumptions](#page-128-1) 117

▼ [Configure and Start the DHCP and DNS Servers](#page-128-2) 117

[References 1](#page-130-0)19

**[Glossary](#page-132-0) 121**

**[Index 1](#page-150-0)39**

## <span id="page-8-0"></span>Using This Documentation

This concepts guide describes the Oracle Integrated Lights Out Manager (ILOM) 3.0 daily management features that are common to Oracle's Sun rack-mounted servers, server modules, and CMMs supporting Oracle ILOM 3.0.

Use this guide in conjunction with other guides in the Oracle ILOM 3.0 Documentation Collection. This guide is written for technicians, system administrators, authorized service providers, and users who have experience managing system hardware.

This section includes the following topics:

- ["Documentation and Feedback" on page ix](#page-8-1)
- ["Product Downloads" on page x](#page-9-0)
- ["Oracle ILOM 3.0 Firmware Version Numbering Scheme" on page xi](#page-10-1)
- ["Documentation, Support, and Training" on page xii](#page-11-0)

## <span id="page-8-1"></span>Documentation and Feedback

You can download the Oracle ILOM 3.0 Documentation Collection at: <http://www.oracle.com/pls/topic/lookup?ctx=E19860-01&id=homepage>

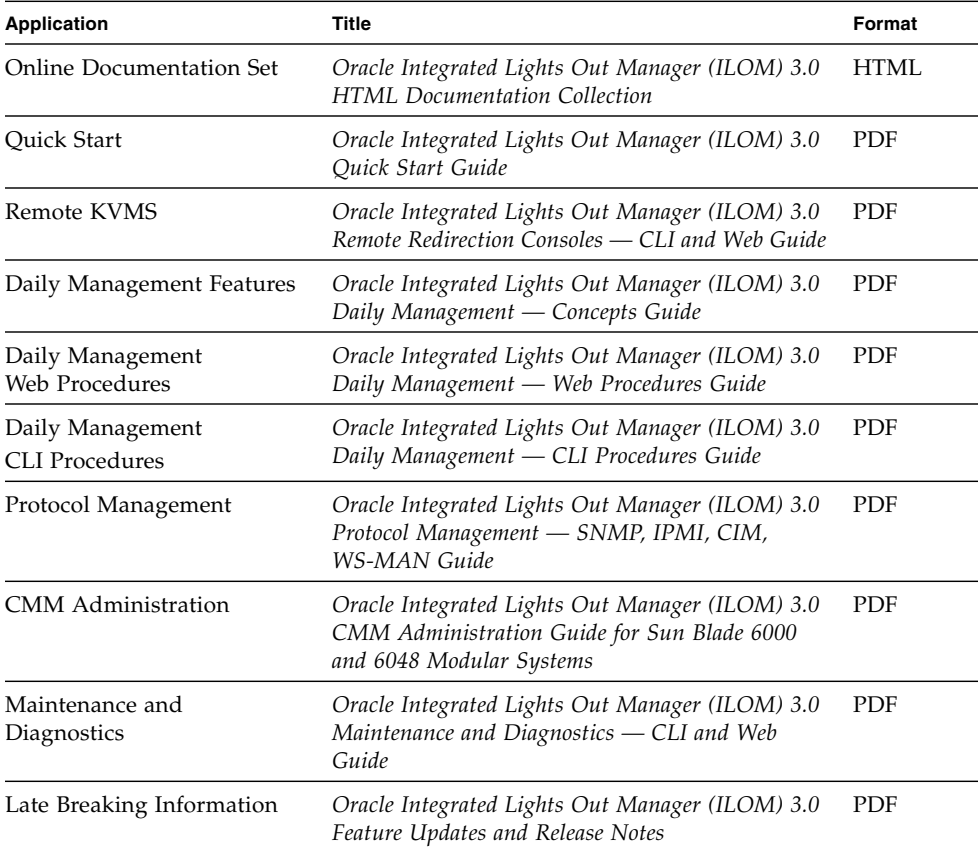

You can provide feedback on this documentation at: <http://www.oraclesurveys.com/se.ashx?s=25113745587BE578>

## <span id="page-9-0"></span>Product Downloads

Updates to the Oracle ILOM 3.0 firmware are available through standalone software updates that you can download from the My Oracle Support (MOS) web site for each Sun server or Sun blade chassis system. To download these software updates from the MOS web site, see the instructions that follow.

### <span id="page-10-0"></span>▼ Download Product Software and Firmware

- **1. Go to** <http://support.oracle.com>**.**
- **2. Sign in to My Oracle Support.**
- **3. At the top of the page, click the Patches and Updates tab.**
- **4. In the Patches Search box, select Product or Family (Advanced Search).**
- **5. In the Product? Is field, type a full or partial product name, for example Sun Fire X4470, until a list of matches appears, then select the product of interest.**
- **6. In the Release? Is pull down list, click the Down arrow.**
- **7. In the window that appears, click the triangle (>) by the product folder icon to display the choices, then select the product of interest.**
- **8. In the Patches Search box, click Search.**

A list of product downloads (listed as patches) appears.

- **9. Select the patch name of interest, for example Patch 10266805 for the ILOM and BIOS portion of the Sun Fire X4470 SW 1.1 release.**
- **10. In the right-side pane that appears, click Download.**

## <span id="page-10-1"></span>Oracle ILOM 3.0 Firmware Version Numbering Scheme

Oracle ILOM 3.0 uses a firmware version numbering scheme that helps you to identify the firmware version you are running on your server or CMM. This numbering scheme includes a five-field string, for example, a.b.c.d.e, where:

- a Represents the major version of Oracle ILOM.
- b Represents a minor version of Oracle ILOM.
- c Represents the update version of Oracle ILOM.
- d Represents a micro version of Oracle ILOM. Micro versions are managed per platform or group of platforms. See your platform Product Notes for details.
- e Represents a nano version of Oracle ILOM. Nano versions are incremental iterations of a micro version.

For example, Oracle ILOM 3.1.2.1.a would designate:

■ Oracle ILOM 3 as the major version

- Oracle ILOM 3.1 as a minor version
- Oracle ILOM 3.1.2 as the second update version
- Oracle ILOM 3.1.2.1 as a micro version
- Oracle ILOM 3.1.2.1.a as a nano version of 3.1.2.1

**Tip –** To identify the Oracle ILOM firmware version installed on your Sun server or CMM, click System Information --> Versions in the web interface, or type version in the command-line interface.

## <span id="page-11-0"></span>Documentation, Support, and Training

These web sites provide additional resources:

- Documentation (http://www.oracle.com/technetwork/indexes/ documentation/index.html)
- Support (https://support.oracle.com)
- Training (https://education.oracle.com)

# <span id="page-12-0"></span>Oracle ILOM Overview

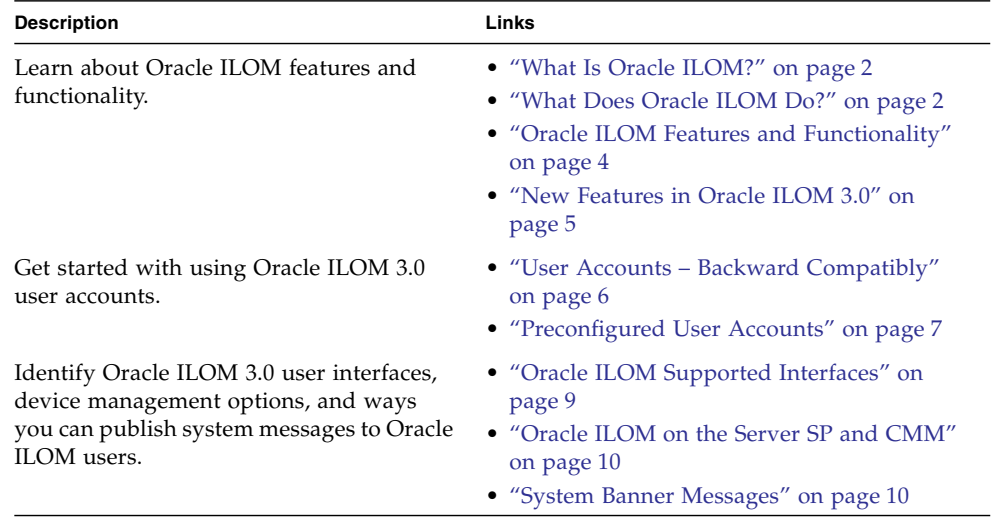

### **Related Information**

- *Oracle ILOM 3.0 Daily Management CLI Procedures*, overview CLI
- *Oracle ILOM 3.0 Daily Management Web Procedures*, overview web interface
- *Oracle ILOM 3.0 Protocol Management*, management using SNMP
- *Oracle ILOM 3.0 Protocol Management*, management using IPMI
- *Oracle ILOM 3.0 Protocol Management*, CIM and WS-MAN
- *Oracle ILOM 3.0 Remote Redirection Consoles, remote redirection consoles*
- *Oracle ILOM 3.0 Maintenance and Diagnostics,* host maintenance operations, host diagnostics

## <span id="page-13-0"></span>What Is Oracle ILOM?

Oracle's Integrated Lights Out Manager (ILOM) provides advanced service processor hardware and software that you can use to manage and monitor your Oracle Sun servers. Oracle ILOM's dedicated hardware and software is preinstalled on a variety of Oracle Sun server platforms, including x86-based Sun Fire servers, Sun Blade modular chassis systems, Sun Blade server modules, as well as on SPARC-based servers. Oracle ILOM is a vital management tool in the data center and can be used to integrate with other data center management tools already installed on your systems.

Oracle ILOM is supported on many Oracle systems enabling users to experience a single, consistent, and standards-based service processor (SP) across all Oracle Sun server product lines. This means you will have:

- Single, consistent system management interfaces for operators
- Rich protocol and standards support
- Broadening third-party management support
- System management functions integrated into Oracle's Sun servers at no extra cost

## <span id="page-13-1"></span>What Does Oracle ILOM Do?

Oracle ILOM enables you to actively manage and monitor the server independently of the operating system state, providing you with a reliable lights out management (LOM) system. With Oracle ILOM, you can proactively:

- Learn about hardware errors and faults as they occur
- Remotely control the power state of your server
- View the graphical and non-graphical consoles for the host
- View the current status of sensors and indicators on the system
- Determine the hardware configuration of your system
- Receive generated alerts about system events in advance through IPMI PETs, SNMP traps, or email alerts.

The Oracle ILOM service processor (SP) runs its own embedded operating system and has a dedicated Ethernet port, which together provide out-of-band management capability. In addition, you can access Oracle ILOM from the server's host operating

system (Solaris, Linux, and Windows). Using Oracle ILOM, you can remotely manage your server as if you were using a locally attached keyboard, monitor, and mouse.

Oracle ILOM automatically initializes as soon as power is applied to your server. It provides a full-featured, browser-based web interface and has an equivalent command-line interface (CLI). There is also an industry-standard SNMP interface and IPMI interface.

You can easily integrate these management interfaces with other management tools and processes that you might have working already with your servers, such as Oracle Enterprise Ops Center. This easy-to-use system management platform for Solaris and Linux provides the tools that you need to efficiently manage systems on your network. Oracle Enterprise Ops Center can discover new and existing systems on your network, update firmware and BIOS configurations, provision the operating environment with off-the-shelf distributions or Solaris images, manage updates and configuration changes, and remotely control key aspects of the service processor such as boot control, power status, and indicator lights. For more information about Oracle Enterprise Ops Center, go to:

### [http://www.oracle.com/technetwork/oem/enterprise-manager/documen](http://www.oracle.com/technetwork/oem/enterprise-manager/documentation/index.html) [tation/index.html](http://www.oracle.com/technetwork/oem/enterprise-manager/documentation/index.html)

In addition, you can integrate Oracle ILOM with these third-party management tools:

- Oracle Hardware Management Connector 1.2 for Altiris Deployment Solution
- BMC PATROL 6.9
- CA Unicenter Network and Systems Management (NSM)
- HP OpenView Operations for UNIX
- HP OpenView Operations for Windows
- HP Systems Insight Manager
- IBM Director
- IBM Tivoli Enterprise Console
- IBM Tivoli Monitoring (ITM)
- IBM Tivoli Netcool/OMNIbus
- IPMItool 1.8.10.3 for Microsoft Windows 2003
- Microsoft Operations Manager 2005
- Microsoft System Management
- Microsoft Systems Center Operations Manager 2007
- Sun Deployment Pack 1.0 for Microsoft System Center Configuration Manager 2007
- Sun Update Catalog for Microsoft System Center Configuration Manager 2007
- Sun IPMI System Management Driver for Server 2003 prior to R2

■ Sun ILOM Common SNMP MIBs

A description of these third-party system management tools and their support for Oracle's Sun systems is available at:

[http://www.oracle.com/technetwork/server-storage/servermgmt/down](http://www.oracle.com/technetwork/server-storage/servermgmt/downloads/index.html) [loads/index.html](http://www.oracle.com/technetwork/server-storage/servermgmt/downloads/index.html)

## <span id="page-15-0"></span>Oracle ILOM Features and Functionality

Oracle ILOM offers a full set of features, functions, and protocols that will help you monitor and manage your server systems.

**TABLE:** Oracle ILOM Features and Functionality

| <b>Oracle ILOM Feature</b>                | <b>What You Can Do</b>                                                                                                    |  |
|-------------------------------------------|----------------------------------------------------------------------------------------------------|--|
| Dedicated service processor and resources | • Manage the server without consuming system resources.<br>• Continue to manage the server using standby power even<br>when the server is powered off.                                                                                                    |  |
| Simple Oracle ILOM initial configuration  | • ILOM automatically learns the network address of the server<br>SP or CMM using IPv4 and IPv6 default settings.                                                                                                    |  |
| Downloadable firmware updates             | • Download firmware updates using the browser-based web<br>interface.                                                                                                    |  |
| Remote hardware monitoring                | • Monitor system status and event logs.<br>• Monitor customer-replaceable units (CRUs) and<br>field-replaceable units (FRUs), including power supplies, fans,<br>host bus adapters (HBAs), disks, CPUs, memory, and<br>motherboard.<br>• Monitor environmentals (component temperatures).<br>• Monitor sensors, including voltage and power.<br>• Monitor indicators (LEDs). |  |
| Hardware and FRU inventory and presence   | • Identify installed CRUs and FRUs and their status.<br>• Identify part numbers, versions, and product serial numbers.<br>• Identify NIC card MAC addresses.                                                                                                    |  |
| <b>Remote KVMS</b>                        | • Redirect the system serial console via serial port and LAN.<br>• Access keyboard, video, and mouse (KVM) on remote x86<br>systems and on some SPARC systems.<br>• Redirect the OS graphical console to a remote client browser.<br>• Connect a remote CD/DVD/floppy to the system for remote<br>storage.                                                                   |  |

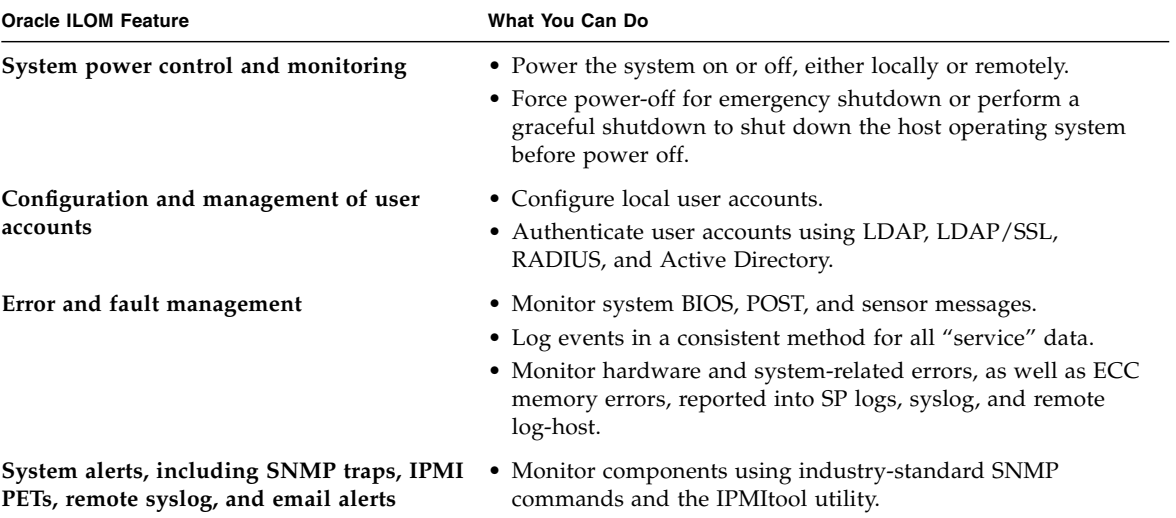

#### **TABLE:** Oracle ILOM Features and Functionality *(Continued)*

## <span id="page-16-0"></span>New Features in Oracle ILOM 3.0

Oracle ILOM 3.0 is enhanced with many new features and functions that were not available in Oracle ILOM 2.x, including improved security, improved usability, and easier integration into your data center environment. The following table identifies some of the new features provided in Oracle ILOM 3.0.

**TABLE:** Oracle ILOM 3.0 New Features

| Category                     | Feature                            |  |  |  |
|------------------------------|------------------------------------|--|--|--|
| <b>General Functionality</b> |                                    |  |  |  |
|                              |                                    |  |  |  |
|                              | DNS support                        |  |  |  |
|                              | Timezone support                   |  |  |  |
|                              | Configuration backup and restore   |  |  |  |
|                              | Restore to factory defaults        |  |  |  |
|                              | Enhanced LDAP and LDAP/SSL support |  |  |  |
|                              | Java-based remote storage CLI      |  |  |  |
|                              | Power management capabilities      |  |  |  |

| Category | Feature                                                                                            |  |  |  |
|----------|----------------------------------------------------------------------------------------------------|--|--|--|
|          | Ability to generate new SSH keys                                                                   |  |  |  |
|          | Scalability and Usability                                                                          |  |  |  |
|          |                                                                                                    |  |  |  |
|          | User-configurable filtering of hardware monitoring information in CLI and<br>web interface         |  |  |  |
|          | Use host name to access other services by name, such as LDAP, Active<br>Directory, LDAP/SSL        |  |  |  |
| Security |                                                                                                    |  |  |  |
|          |                                                                                                    |  |  |  |
|          | More granular user roles                                                                           |  |  |  |
|          | Predefined root and default accounts                                                               |  |  |  |
|          | User SSH key authentication                                                                        |  |  |  |
|          | Ability to disable the network management port when you are using only<br>the serial port          |  |  |  |
|          | Ability to disable individual services, such as IPMI, SSH, and KVMS, so<br>that the port is closed |  |  |  |

**TABLE:** Oracle ILOM 3.0 New Features *(Continued)*

Data collection utility to diagnose system problems

For more information about new point release features implemented after Oracle ILOM 3.0, see the *Oracle ILOM 3.0 Feature Updates and Release Notes*.

## <span id="page-17-0"></span>User Accounts – Backward Compatibly

For Oracle ILOM 3.0, user roles are implemented to control user privileges. However, for backward compatibility, Oracle ILOM 2.x style user accounts (which have either Administrator or Operator privileges) are still supported.

For more information about Oracle ILOM 3.0 user roles, see ["Oracle ILOM 3.0 User](#page-43-2) [Account Roles" on page 32.](#page-43-2)

# <span id="page-18-0"></span>Preconfigured User Accounts

Oracle ILOM 3.0 provides the following two preconfigured accounts:

- ["root User Account" on page 7](#page-18-1)
- ["default User Account" on page 8](#page-19-0)

### <span id="page-18-1"></span>root User Account

The root user account is persistent and is available on all interfaces (web interface, CLI, SSH, serial console, and IPMI) unless you choose to delete the root account. The root account provides built-in administrative privileges (read and write) for all Oracle ILOM features, functions, and commands.

To log in to Oracle ILOM, use the following root account user name and password:

User name: **root**

### Password: **changeme**

To prevent unauthorized access to your system, you should change the root password (changeme) on each service processor (SP) or chassis monitoring module (CMM) installed in your system. Alternatively, you can delete the root account to secure access to your system. However, before you delete the root account, you must set up a new user account or configure a directory service so that you will be able to log in to Oracle ILOM.

### <span id="page-18-2"></span>root Factory Default Password Warning Message

As of Oracle ILOM 3.0.6, when the root password in Oracle ILOM is set to the factory default, a warning appears on the Oracle ILOM CLI and web interface.

For example:

■ In the Oracle ILOM web interface, a warning link appears in the page header. Placing your pointer over the link displays the warning message or clicking the warning link displays the warning message in a dialog box.

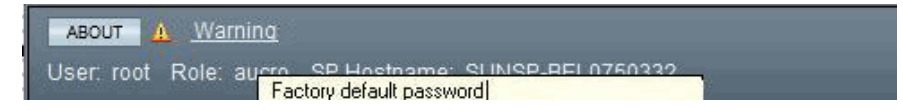

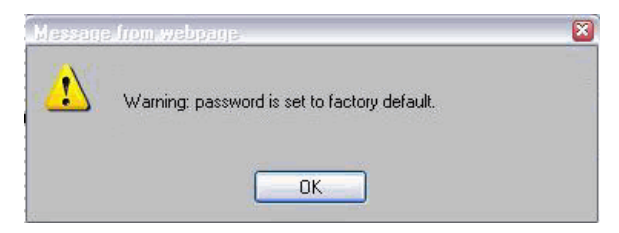

■ In the Oracle ILOM CLI, the following factory default warning message appears after logging in to Oracle ILOM.

```
Password:
Waiting for daemons to initialize...
Daemons ready
Oracle (TM) Integrated Lights Out Manager
Version 3.0.0.0 r46636
Copyright 2009 Sun Microsystems, Inc. All Rights reserved.
Use is subject to license terms.
```
### <span id="page-19-0"></span>default User Account

The default user account is used for password recovery. The default user account is available through the serial console only and you must prove physical presence at the server to use the default user account. The default user account cannot be changed or deleted.

If you delete the root account before you have configured another user account to log in to Oracle ILOM, you can use the default account as an alternative way to log in and re-create the root account. To re-create the root user account, use the normal Oracle ILOM user commands to create a new account. For information about how to create a user account, see the section about Add User Account in the *Oracle ILOM 3.0 Quick Start Guide*.

For password recovery, use the following user name and password to log in using the default account:

### User name: **default**

Password: **defaultpassword**

# <span id="page-20-0"></span>Oracle ILOM Supported Interfaces

To access all of Oracle ILOM's features and functions, you can choose to use a browser-based web interface, a command-line interface, or industry-standard protocols.

- **Web interface** The web interface enables you to access the Oracle ILOM SP or CMM through a web browser. From the Oracle ILOM's web interface, you can perform daily system management operations remotely. Additionally, from the web interface, you can launch tools to redirect KVMS, or to perform maintenance and diagnostic operations.
- **Command-line interface (CLI)** Using an SSH client, you can access the Oracle ILOM CLI on the server SP or CMM. This command-line interface enables you to perform server management operations remotely using industry-standard DMTF-style keyboard commands and scripting protocols.
- **Intelligent Platform Management Interface (IPMI)** IPMI is an open, industry-standard interface that was designed for the management of server systems over a number of different types of networks. IPMI functionality includes field-replaceable unit (FRU) inventory reporting, system monitoring, logging of system events, system recovery (including system resets and power-on and power-off capabilities), and alerting.

For more information about using IPMI to monitor or manage your Oracle Sun server, see the *Oracle IILOM 3.0 Protocol Management Reference Guide.*

■ **WS-Management/CIM** – As of version 3.0.8, Oracle ILOM supports the use of the Distributed Management Task Force (DMTF) Web Services for Management (WS-Management) protocol and Common Information Model (CIM). The support for these DMTF standards in Oracle ILOM enables developers to build and deploy network management applications to monitor and manage information about Oracle's Sun system hardware.

For more information about WS-Management/CIM, refer to the *Oracle ILOM 3.0 Protocol Management Reference Guide*.

- **Simple Network Management Protocol (SNMP) interface** Oracle ILOM also provides an SNMP v3.0 interface for third-party applications such as HP OpenView and IBM Tivoli. Some of the MIBs supported by Oracle ILOM 3.0 include:
	- SUN-PLATFORM-MIB
	- SUN-ILOM-CONTROL-MIB
	- SUN-HW-TRAP-MIB
	- SUN-ILOM-PET-MIB
	- SNMP-FRAMEWORK-MIB (9RFC2271.txt)
- SNMP-MPD-MIB (RFC2572)
- System and SNMP groups from SNMPv2-MIB (RFC1907)
- entPhysicalTable from ENTITY-MIB (RFC2737)

For a complete list of SNMP MIBs supported and used by Oracle ILOM, refer to the *Oracle ILOM 3.0 Protocol Management Reference Guide.*

For more information about Oracle ILOM interfaces, refer to the Overview sections in the *Oracle ILOM 3.0 CLI Procedures Guide* and *Oracle ILOM 3.0 Web Procedures Guide*.

## <span id="page-21-0"></span>Oracle ILOM on the Server SP and CMM

Oracle ILOM supports the following two ways of managing a system:

- Using the service processor (SP) directly Communicating directly with the rackmounted server SP or server module SP enables you to manage and monitor an individual server.
- Using the chassis monitoring module Communicating directly with the CMM enables you to manage individual chassis components and an aggregate of components at the chassis level.

For more information about managing ILOM on the server SP and CMM using Oracle ILOM interfaces, refer to:

- *Oracle ILOM 3.0 CLI Procedures Guide*, CLI Overview
- *Oracle ILOM 3.0 Web Procedures Guide*, Web Interface Overview

## <span id="page-21-1"></span>System Banner Messages

As of Oracle ILOM 3.0.8, system administrators can create banner messages and display them on the Login page.

Creating and displaying banner messages in Oracle ILOM is optional. However, system administrators can use this capability whenever there is a need to share information about system updates, system policies, or other important announcements. Examples of where (Login page or after login) the banner message appear in Oracle ILOM after they have been created are shown in [FIGURE: Login](#page-22-0) [Page – Connect Banner Example – Web Interface on page 11](#page-22-0), [FIGURE: After Logging](#page-23-0) [In - Banner Message Example - Web Interface on page 12](#page-23-0), and [FIGURE: Banner](#page-23-1) [Message Example - CLI on page 12](#page-23-1).

For instructions about how to create the banner messages in Oracle ILOM, refer to the following guides:

- *Oracle Integrated Lights Out Manager (ILOM) 3.0 CLI Procedures Guide*
- *Oracle Integrated Lights Out Manager (ILOM) 3.0 Web Interface Procedures Guide*

ABOUT **Integrated Lights Out Manager** SP Hostname: SUNSP001E688E4D6E **User Name:** Password: Log In Authorized Access Only Ø (View...)  $\langle \cdot \rangle$ Authorized Access Only  $0K$ 

<span id="page-22-0"></span>**FIGURE:** Login Page – Connect Banner Example – Web Interface

<span id="page-23-0"></span>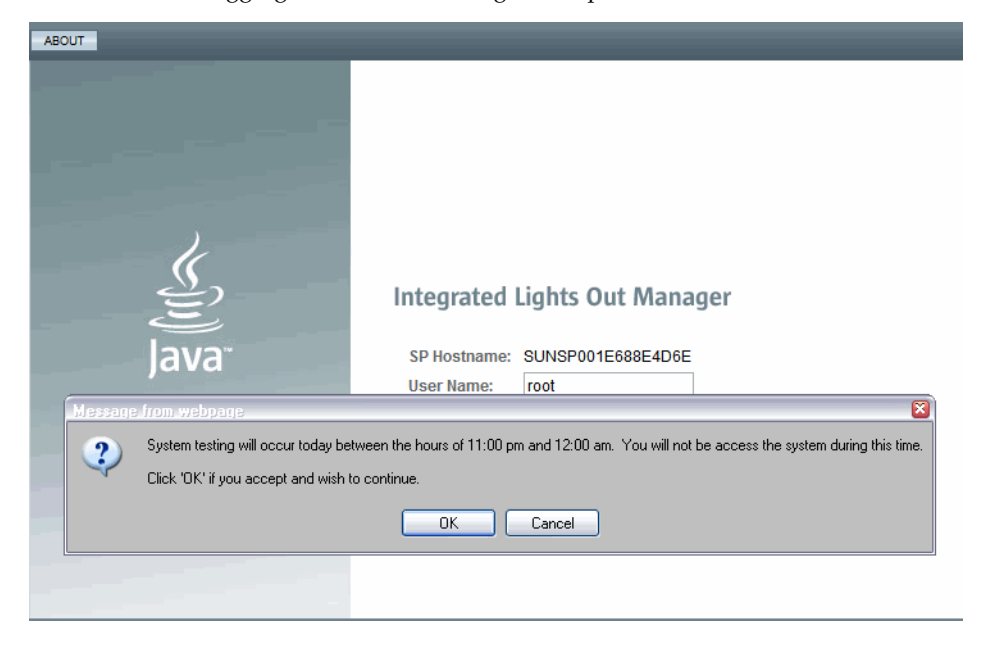

**FIGURE:** After Logging In - Banner Message Example - Web Interface

<span id="page-23-1"></span>**FIGURE:** Banner Message Example - CLI

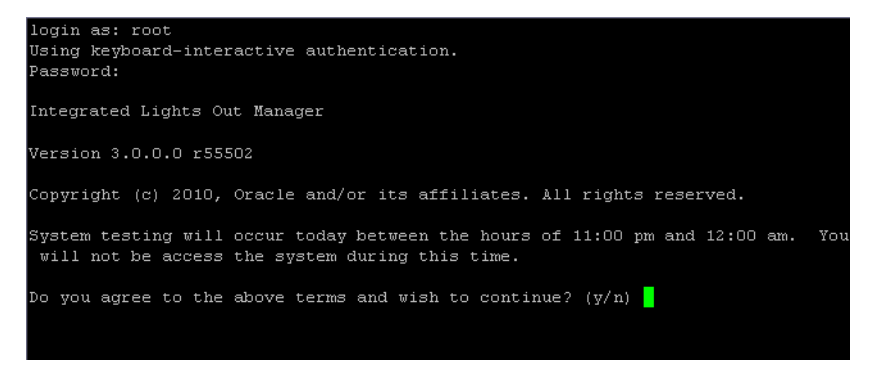

## <span id="page-24-0"></span>Network Configurations

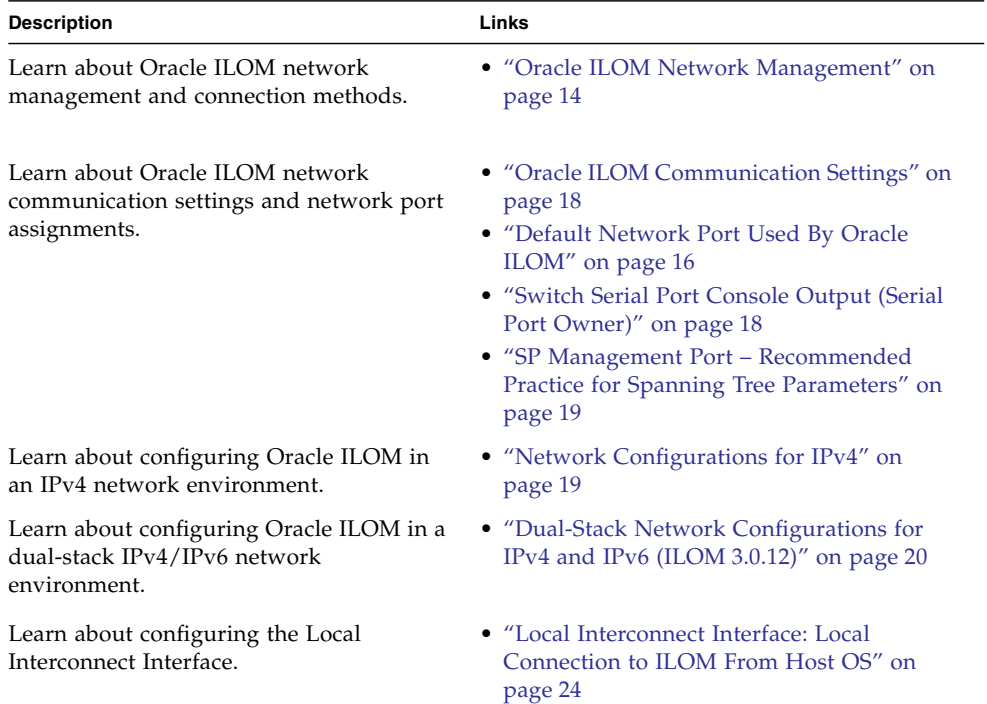

### **Related Information**

- *Oracle ILOM 3.0 Daily Management CLI Procedures*, configuring communication settings
- *Oracle ILOM 3.0 Daily Management Web Procedures*, configuring communication settings
- *Oracle ILOM 3.0 Protocol Management Reference*, configuring communication settings

# <span id="page-25-0"></span>Oracle ILOM Network Management

You can establish communication with Oracle ILOM through a console connection to the serial management port on the server or chassis monitoring module (CMM), or through an Ethernet connection to the network management port on the server or CMM.

A dedicated network management port will help you manage your server platform optimally with Oracle ILOM. Using the network management port, traffic destined for Oracle ILOM is kept separate from any data transfers made by the host operating system.

Refer to your platform documentation to determine how to connect to your network management port.

You can use Dynamic DNS to automatically assign a host name and IP address on new Oracle ILOM installations based on the system's serial number. See ["Example](#page-126-2) [Setup of Dynamic DNS" on page 115](#page-126-2) for an overview of Dynamic DNS and configuration instructions.

This topic contains the following information:

- ["Oracle ILOM Connection Methods" on page 14](#page-25-1)
- ["Initial Setup Worksheet" on page 15](#page-26-0)
- ["Default Network Port Used By Oracle ILOM" on page 16](#page-27-0)
- ["Switch Serial Port Console Output \(Serial Port Owner\)" on page 18](#page-29-0)

### <span id="page-25-1"></span>Oracle ILOM Connection Methods

The way in which you connect to Oracle ILOM depends on your server platform. Refer to your platform documentation for details.

The following table lists the different methods you can use to connect to Oracle ILOM.

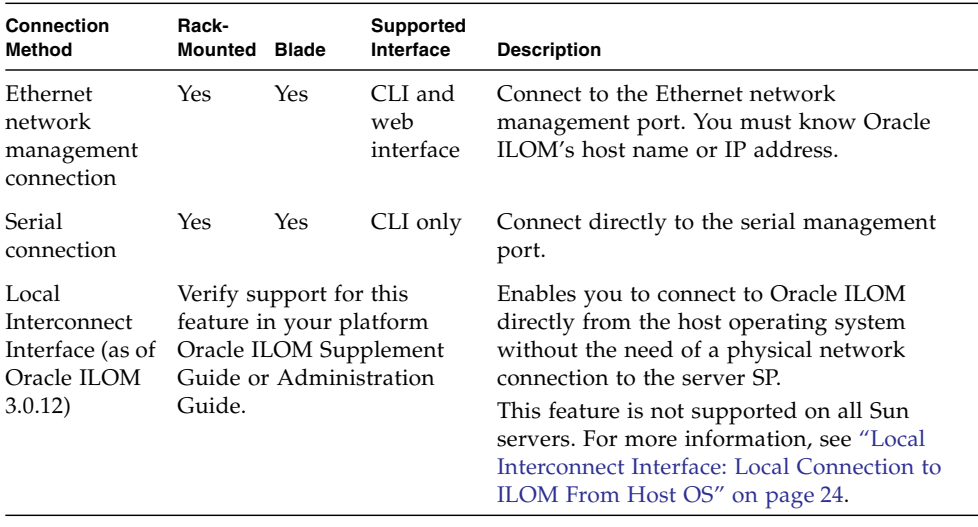

#### **TABLE:** Oracle ILOM Connection Methods

**Note –** Oracle ILOM supports a maximum of 10 active user sessions, including serial, Secure Shell (SSH), and web interface sessions per service processor (SP). Some SPARC systems support a maximum of only 5 active user sessions per SP.

### <span id="page-26-0"></span>Initial Setup Worksheet

The following table describes the information that you need to establish initial communication with Oracle ILOM

| Information for<br>Setup              | Requirement                                                                                       | <b>Description</b>                                                                                                    |  |
|---------------------------------------|---------------------------------------------------------------------------------------------------|----------------------------------------------------------------------------------------------------|--|
| Management<br>Connection-<br>Serial   | Mandatory -<br>if network<br>environment<br>does not<br>support IPv4<br>DHCP or<br>IPv6 stateless | Oracle ILOM, by default, learns the IPv4 network address using DHCP and the<br>IPv6 network address using IPv6 stateless.                                                                                                    |  |
|                                       |                                                                                                   | If your network environment does not support IPv4 DHCP or IPv6 stateless,<br>you must establish a local serial console connection to Oracle ILOM via the<br>serial management port on the server or Chassis Monitoring Module (CMM).                                                                                       |  |
|                                       |                                                                                                   | If your network environment supports IPv4 DHCP or IPv6 stateless, see the<br>setup information for Management Connection - Ethernet (below).                                                                                                    |  |
|                                       |                                                                                                   | For more information about how to attach a serial console to a server or CMM,<br>refer to your platform documentation.                                                                                                    |  |
| Management<br>Connection-<br>Ethernet | Optional                                                                                          | You can access Oracle ILOM remotely when using the IP address, host name, or<br>local link address assigned to the server SP.                                                                                                    |  |
|                                       |                                                                                                   | This method requires a connection from your local area network to the Ethernet<br>network management port (NET MGT) on the server or CMM. To establish a<br>physical network connection to your server, refer to the installation<br>documentation provided for your server or CMM.                                        |  |
| SP Host Name<br>Assignment            | Optional                                                                                          | You can assign a meaningful host name to a server SP. For more information, see<br>the Oracle Integrated Lights Out Manager (ILOM) 3.0 CLI Procedures Guide or the<br>Oracle Integrated Lights Out Manager (ILOM) 3.0 Web Interface Procedures Guide.                                                                      |  |
| System<br>Identifier<br>Assignment    | Optional                                                                                          | You can assign a system identifier (meaningful name) to a Sun server. For more<br>information, see the Oracle Integrated Lights Out Manager (ILOM) 3.0 CLI<br>Procedures Guide or the Oracle Integrated Lights Out Manager (ILOM) 3.0 Web<br>Interface Procedures Guide.                                                   |  |
| Dynamic DNS<br>Configuration          | Optional                                                                                          | You can configure Dynamic DNS to support the use of host names to access<br>server SPs. For example information about setting up Dynamic DNS, see<br>"Example Setup of Dynamic DNS" on page 115. For Dynamic DNS<br>configuration procedures, see Oracle Integrated Lights Out Manager (ILOM) 3.0<br>CLI Procedures Guide. |  |

**TABLE:** Initial Setup Worksheet to Establish Communication With Oracle ILOM

### <span id="page-27-0"></span>Default Network Port Used By Oracle ILOM

The following table identifies the default network ports used by Oracle ILOM. Most of these network ports are configurable.

**Note –** [TABLE: Oracle ILOM Network Ports on page 17](#page-28-0) identifies default network ports as of Oracle ILOM 3.0.6. Some network ports might not be available if you are not using Oracle ILOM 3.0.6 or a later version of Oracle ILOM.

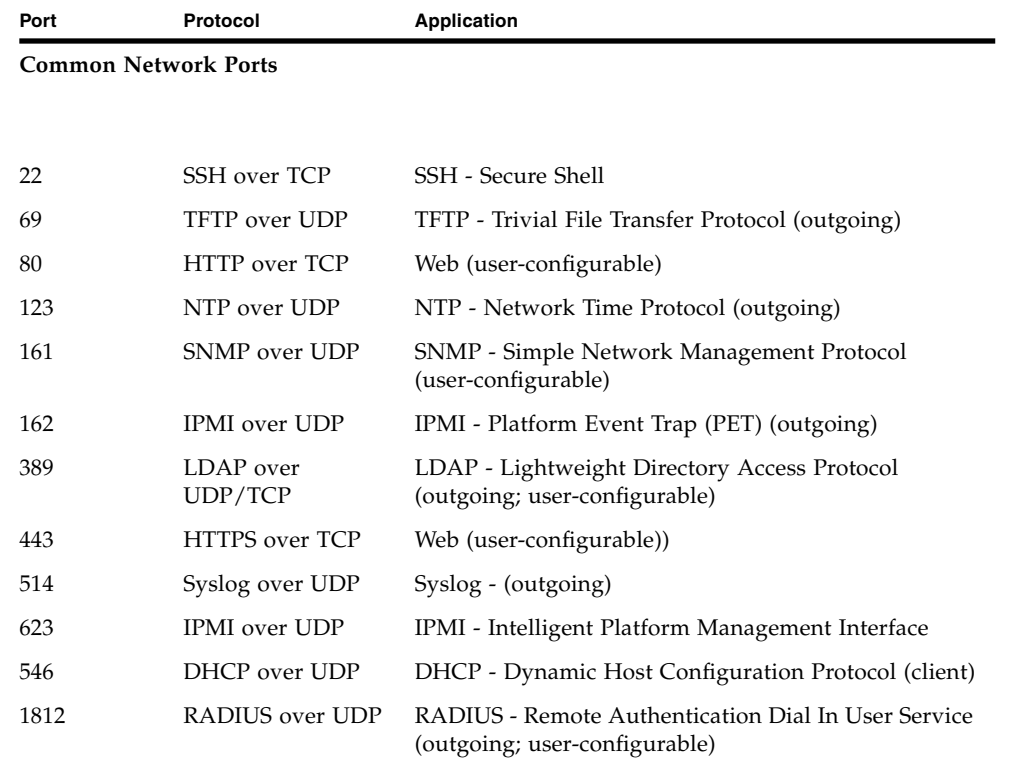

### <span id="page-28-0"></span>**TABLE:** Oracle ILOM Network Ports

### **SP Network Ports**

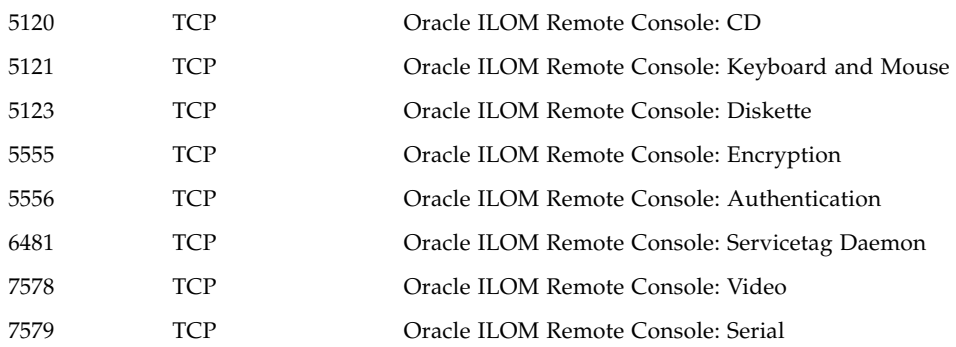

**CMM Network Ports**

| Port          | Protocol              | Application                                       |
|---------------|-----------------------|---------------------------------------------------|
| $8000 - 8023$ | <b>HTTP</b> over TCP  | Oracle ILOM drill-down to server modules (blades) |
| $8400 - 8423$ | <b>HTTPS</b> over TCP | Oracle ILOM drill-down to server modules (blades) |
| 8200 - 8219   | HTTP over TCP         | Oracle ILOM drill-own to NEMs                     |
| $8600 - 8619$ | <b>HTTPS</b> over TCP | Oracle ILOM drill-down to NEMs                    |

**TABLE:** Oracle ILOM Network Ports *(Continued)*

# <span id="page-29-0"></span>Switch Serial Port Console Output (Serial Port Owner)

Oracle ILOM, by default, displays the serial port output from the server to the server SP console (SER MGT port). On some Sun servers, however, you can choose to switch the owner of the serial port output between the server SP and the Host console (COMM1 port).

**Note –** Switching the serial port output owner to the Host console is helpful during windows debugging situations, as this output configuration enables you to view non-ASCII character traffic from the Host console.

For more information and procedures for switching the serial port output, see the *Oracle ILOM 3.0 CLI Procedures, Switch Serial Port Output.*

## <span id="page-29-1"></span>Oracle ILOM Communication Settings

You can use the Oracle ILOM CLI interface, web interface, or SNMP to manage Oracle ILOM's communication settings, including network, serial port, web, and Secure Shell (SSH) configurations. Oracle ILOM lets you view and configure system host names, IP addresses, DNS settings, and serial port settings. You also can enable or disable HTTP or HTTPS web access, and enable or disable SSH.

For more information and procedures for managing Oracle ILOM communication settings, see one of the following guides:

■ *Oracle Integrated Lights Out Manager (ILOM) 3.0 CLI Procedures Guide*

- *Oracle Integrated Lights Out Manager (ILOM) 3.0 Web Interface Procedures Guide*
- *Oracle Integrated Lights Out Manager (ILOM) 3.0 Management Protocols Reference Guide*

# <span id="page-30-0"></span>SP Management Port – Recommended Practice for Spanning Tree Parameters

Since the SP network management port is not designed to behave like a switch port, the SP network management port does not support switch port features like spanning-tree portfast.

When configuring spanning tree parameters, consider these recommendations:

- The port used to connect the SP network management port to the adjacent network switch should always treat the SP network management port as a host port.
- The spanning tree option on the port connecting to the adjacent network switch should either be disabled entirely or at a minimum configured with the following parameters:

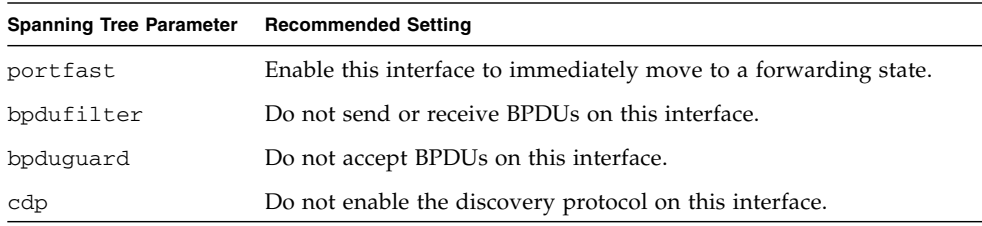

## <span id="page-30-1"></span>Network Configurations for IPv4

Oracle ILOM, by default, uses IPv4 DHCP to learn the IPv4 address for the server SP. If DHCP is not supported in your network environment or if you prefer to set up a static IPv4 address, you can configure the IPv4 network settings in Oracle ILOM from the CLI or web interface.

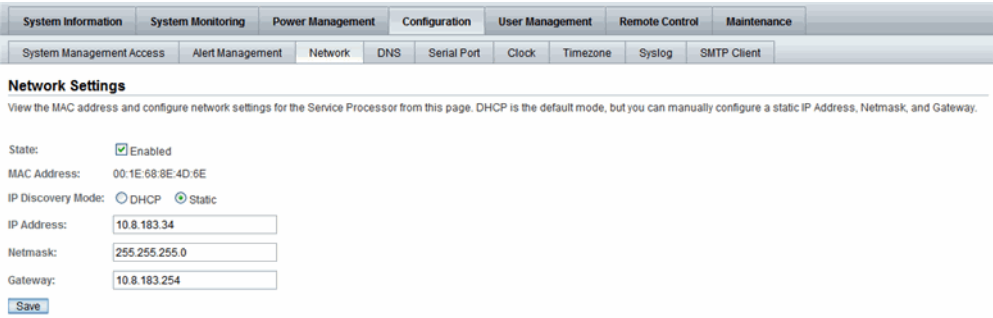

For instructions on how to configure the network settings in Oracle ILOM for IPv4, refer to one of the following Oracle ILOM procedure guides:

- *Oracle Integrated Lights Out Manager (ILOM) 3.0 Web Interface Procedures Guide* (820-6411), Chapter 4.
- *Oracle Integrated Lights Out Manager (ILOM)* 3.0 CLI Procedures Guide (820-6412), Chapter 4.

# <span id="page-31-0"></span>Dual-Stack Network Configurations for IPv4 and IPv6 (ILOM 3.0.12)

Oracle ILOM, by default, uses IPv6 stateless to learn the IPv6 address for the server SP. If IPv6 stateless is not supported in your network environment or if you prefer to use another IPv6 network setting to communicate with Oracle ILOM, you can modify the IPv6 network settings using the Oracle ILOM CLI or web interface.

**Note –** As of Oracle ILOM 3.0.12, dual-stack IPv4 and IPv6 network settings are supported on some servers. Verify support of the IPv6 settings in your platform Oracle ILOM Supplement Guide or Administration Guide.

This topic includes the following information:

- ["Oracle ILOM IPv6 Enhancements" on page 21](#page-32-0)
- ["Legacy Sun Server Platforms Not Supporting IPv6" on page 24](#page-35-0)

## <span id="page-32-0"></span>Oracle ILOM IPv6 Enhancements

Oracle ILOM enhancements for IPv6 include:

- Support for a larger 128-bit IPv6 addressing space.
- Acceptance of IPv6 addresses in designated text entry fields and URLs throughout Oracle ILOM.

**Note –** IPv6 addresses are written with hexadecimal digits and colon separators like 2001:0db0:000:82a1:0000:0000:1234:abcd, as opposed to the dot-decimal notation of the 32-bit IPv4 addresses. IPv6 addresses are composed of two parts: a 64-bit subnet prefix, and a 64-bit host interface ID. To shorten the IPv6 address, you can: (1) omit all leading zeros and (2) replace one consecutive group of zeros with a double colon (::). For example: 2001:db0:0:82a1::1234:abcd

- Ability for Oracle ILOM to operate fully in a dual-stack IPv4 and IPv6 environment. Within a dual-stack network environment, Oracle ILOM is capable of responding to both IPv4 and IPv6 addresses that are concurrently configured for a device (server SP or CMM).
- Support for IPv6 protocols. As of Oracle ILOM 3.0.12, IPv6 protocol support includes: SSH, HTTP, HTTPS, Ping6, SNMP, JRC, NTP, KVMS, and all file transfer protocols (tftp, scp, ftp, and so on). Full support for all remaining IPv6 protocols is available as of Oracle ILOM 3.0.14.
- Support for the following IPv6 auto-configuration options are available for a device (server SP or CMM):

| <b>IPv6 Address Auto-Configurations</b> | <b>Description</b>                                                                                                    | Supported in<br>Oracle ILOM<br>Release: |
|-----------------------------------------|----------------------------------------------------------------------------------------------------|-----------------------------------------|
| Stateless (enabled by default)          | When enabled, the IPv6 Stateless<br>auto-configuration is run to learn the IPv6<br>address(es) for the device.                                                                                        | 3.0.12                                  |
|                                         | Note - If you are running Oracle ILOM 3.0.12, this<br>option appears as stateless_only in the CLI. If<br>you are running Oracle ILOM 3.0.14 or later, this<br>option appears as stateless in the CLI. |                                         |

<span id="page-32-1"></span>**TABLE:** IPv6 Address Auto-Configuration Options in Oracle ILOM

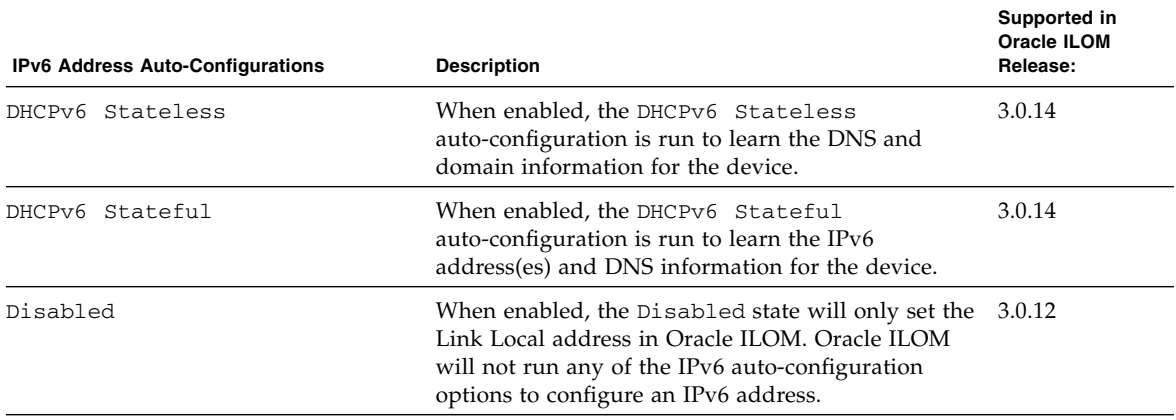

**Note –** As of Oracle ILOM 3.0.14, you can enable more than one IPv6 auto-configuration option to run at the same time with the exception of enabling these two auto-configuration options: to run at the same time: DHCPv6 Stateless and DHCPv6 Stateful.

- Ability to obtain routable IPv6 addresses from any of the following IPv6 network configurations:
	- Stateless auto-configuration (requires a network router configured for IPv6)
	- DHCPv6 Stateful auto-configuration
	- Manual configuration of single static IPv6 address.
- Support for reporting a Link-Local IPv6 address and up to 10 auto-configured IPv6 addresses per device.

**Note –** The Link-Local IPv6 address is always shown in Oracle ILOM under the /network/IPv6 target or on the Network Settings page. This address is a non-routable address that you can use to connect to the Oracle ILOM SP (or the CMM) from another IPv6 enabled node on the same network.

■ Availability of a network configuration testing tool for IPv6 (Ping6).

### <span id="page-34-0"></span>Dual-Stack Network Options in Oracle ILOM CLI and Web Interface

The settings for configuring Oracle ILOM in a dual-stack IPv4 and IPv6 network environment are accessible for the server SP (web and CLI) or CMM (CLI only). See the following figure for an example of the dual-stack IPv4 and IPv6 web interface properties available for a server SP.

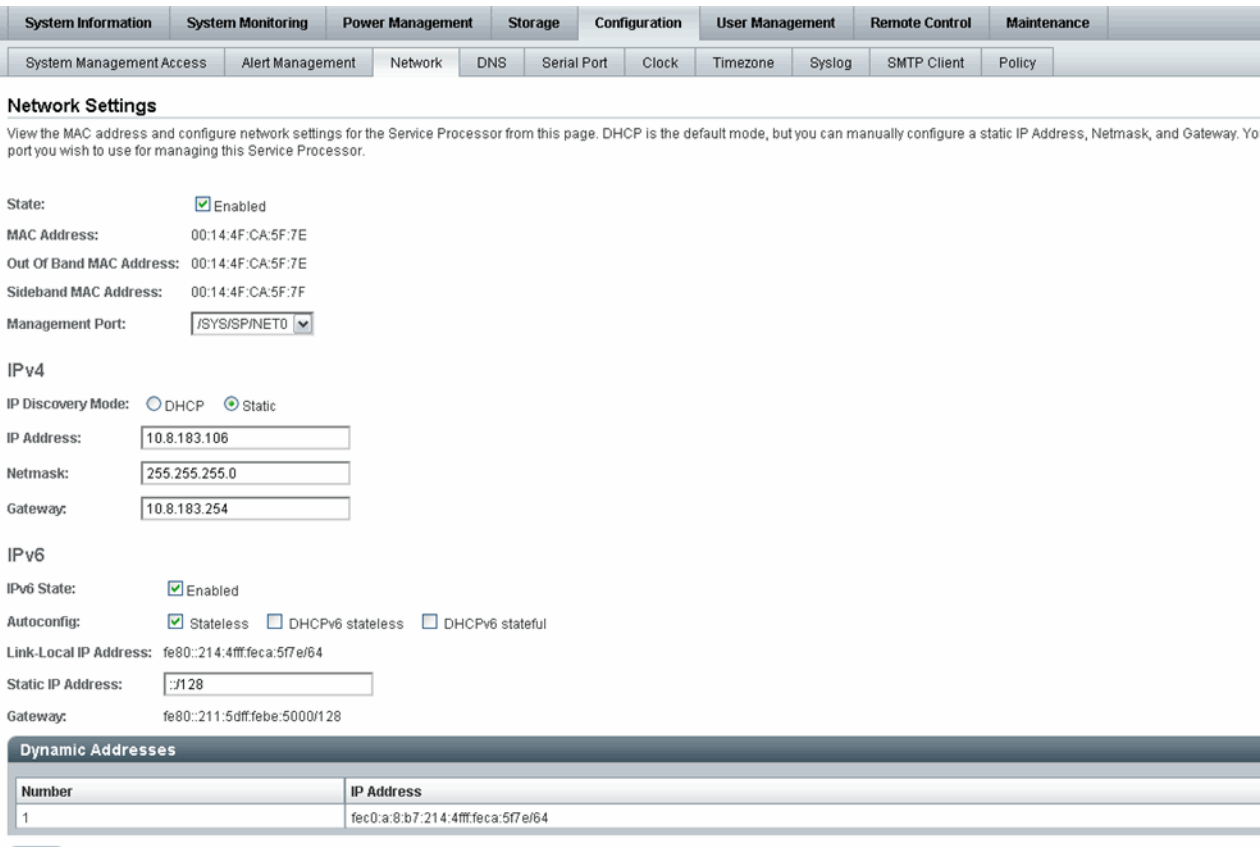

Save

**Note –** The dual-stack IPv4 and IPv6 properties for the CMM ar only accessible from the CLI. However, you can access the dual-stack IPv4 and IPv6 properties from CMM web interface for the individual server SPs.

For a brief description of the IPv6 configuration options, see [TABLE: IPv6 Address](#page-32-1) [Auto-Configuration Options in Oracle ILOM on page 21](#page-32-1).

For instructions on how to configure the dual-stack network settings in Oracle ILOM for IPv4 and IPv6, refer to one of the following Oracle ILOM procedure guides:

- *Oracle Integrated Lights Out Manager (ILOM) 3.0 Web Interface Procedures Guide* (820-6411), Chapter 4.
- *Oracle Integrated Lights Out Manager (ILOM)* 3.0 CLI Procedures Guide (820-6412), Chapter 4.

### <span id="page-35-0"></span>Legacy Sun Server Platforms Not Supporting IPv6

The following table identifies the legacy Sun server platforms that will not support IPv6 network configurations in Oracle ILOM.

![](_page_35_Picture_112.jpeg)

# <span id="page-35-1"></span>Local Interconnect Interface: Local Connection to ILOM From Host OS

As of Oracle ILOM 3.0.12, a communication channel known as the Local Interconnect Interface was added to Oracle ILOM to enable you to locally communicate with Oracle ILOM from the host operating system (OS) without the use of a network
management (NET MGT) connection to the server. The local interconnect feature to Oracle ILOM is particularly useful when you want to locally perform these Oracle ILOM tasks from the host operating system:

- Server management functions in Oracle ILOM that you would have typically performed from the Oracle ILOM CLI, web interface, or IPMI interface through the network management (NET MGT) connection on the server.
- Data transfers, such as firmware upgrades, to Oracle ILOM that you would have typically performed from the host over a Keyboard Controller Style (KCS) interface using IPMI flash tools. In particular, the Local Interconnect Interface to Oracle ILOM can provide a more reliable and faster data transfer rate than traditional KCS interfaces.
- To enable future server monitoring and fault detection tools from Oracle.

This topic includes the following information:

- ["Platform Server Support and Oracle ILOM Access Through the Local](#page-36-0) [Interconnect Interface" on page 25](#page-36-0)
- ["Local Interconnect Interface Configuration Options" on page 26](#page-37-0)
- ["Local Host Interconnect Configuration Settings in Oracle ILOM" on page 27](#page-38-0)

## <span id="page-36-0"></span>Platform Server Support and Oracle ILOM Access Through the Local Interconnect Interface

Oracle servers supporting the Local Interconnect Interface between Oracle ILOM and the host operating system are shipped from the factory with an internal USB Ethernet device installed.

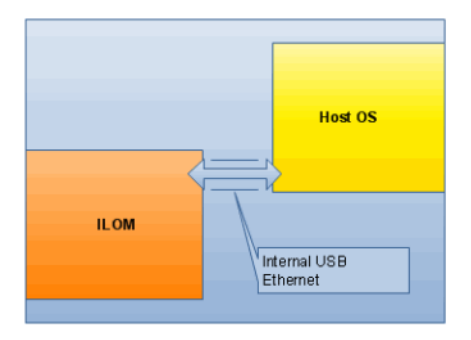

The internal USB Ethernet device provides two network connection points that are known as the Oracle ILOM SP connection point and the host OS connection point. In order to establish a local connection to Oracle ILOM from the host operating system, each connection point (ILOM SP and host OS) must be either automatically or manually assigned a unique non-routable IPv4 address on the same subnet.

**Note –** By default, Oracle provides non-routable IPv4 addresses for each connection point (ILOM SP and host OS). Oracle recommends not changing these addresses unless a conflict exists in your network environment with the provided non-routable IPv4 addresses.

**Note –** Non-routable IPv4 addresses are considered secured private addresses that prevent external Internet users from navigating to your system.

To verify whether your server supports the Local Interconnect Interface feature in Oracle ILOM, refer to the Oracle ILOM Supplement guide or Administration guide that is provided with your server.

## <span id="page-37-0"></span>Local Interconnect Interface Configuration **Options**

In Oracle ILOM you can choose to either have the Local Interconnect Interface automatically configured for you or manually configured. Details about both of these configuration options are provided below.

### ■ **Automatic Configuration (Recommended)**

Oracle automates the configuration of the Local Interconnect Interface feature when you install the Oracle Hardware Management Pack 2.1.0 or later software. No configuration is necessary from Oracle ILOM in this case.

For more details about using the Oracle Hardware Management Pack 2.1.0 software to auto-configure the Local Interconnect Interface between the Oracle ILOM SP and the local host OS, see the *Oracle Server Hardware Management Pack User's Guide* (821-1609).

**Note –** If you choose to auto-configure the Local Interconnect Interface using the Oracle Hardware Management Pack software, you should accept the factory defaults provided in Oracle ILOM for Local Host Interconnect.

### ■ **Manually Configured (Advanced Users Only)**

If you are an advanced network administrator and prefer not to auto-configure the Local Interconnect Interface by installing the Oracle Hardware Management Pack 2.1.0 or later software, you can manually configure the connection points on the Oracle ILOM SP and host operating system.

In order to manually configure the Local Interconnect Interface connection points, you must:

1. On the host operating side, ensure that an Ethernet driver for your host OS was provided by the OS distribution and installed on the server. After you have confirmed that the appropriate Ethernet driver was installed on your server and your operating system recognizes the internal USB Ethernet device, you must manually configure an IPv4 address for the host OS connection point.

For more details, see the Manual Host Configuration Guidelines in the *Oracle ILOM 3.0 CLI* or *Web Procedure* guides.

2. On the Oracle ILOM SP side, you must manually configure the Local Host Interconnect settings in Oracle ILOM. For more details about these settings, see ["Local Host Interconnect Configuration Settings in Oracle ILOM" on page 27](#page-38-0). For procedural information describing how to configure the Local Interconnect Interface, see Chapter 3 of the *Integrated Lights Out Manager (ILOM) 3.0 CLI Procedures Guide* or the *Integrated Lights Out Manager (ILOM) Web Interface Procedures Guide*.

## <span id="page-38-0"></span>Local Host Interconnect Configuration Settings in Oracle ILOM

The Local Host Interconnect configuration settings in the Oracle ILOM web interface (or CLI) enable users with admin (a) role privileges to control the Local Interconnect Interface between the host OS and the Oracle ILOM SP.

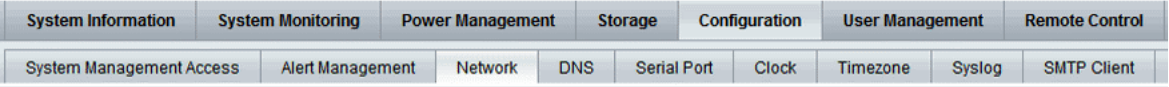

#### **Local Host Interconnect**

Local Network Connection between the Service Processor and the Host System.

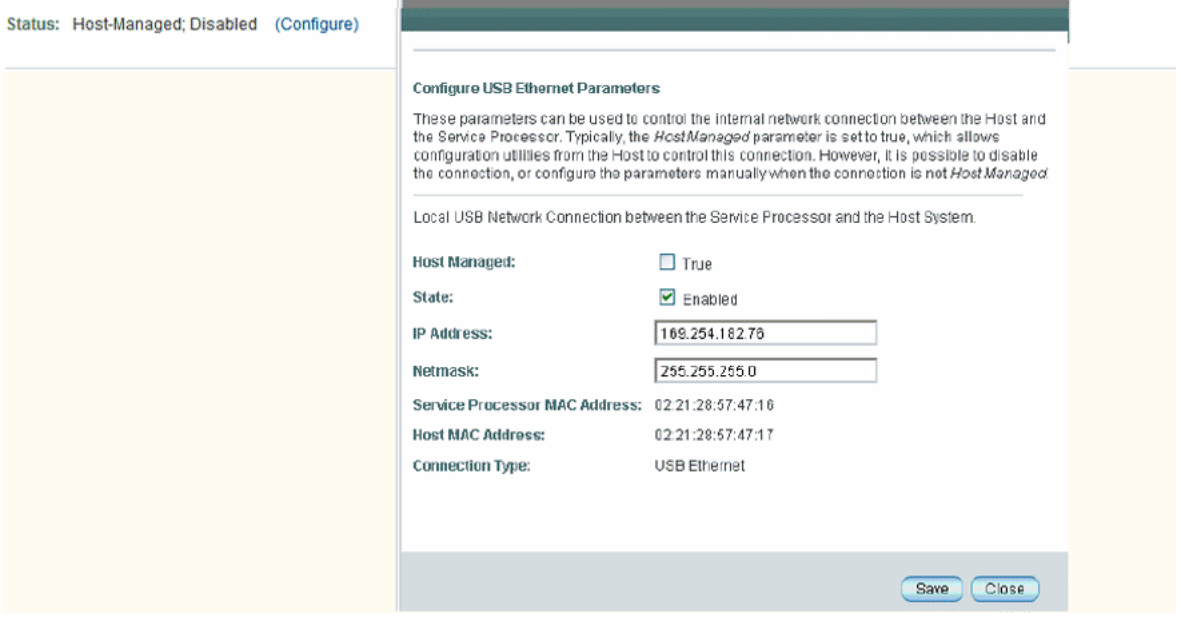

For a description of the Local Host Interconnect settings provided in Oracle ILOM, see the following table.

**TABLE:** Local Host Interconnect Configuration Settings

| <b>Settings</b> | <b>Description</b>                                                                                                    |  |  |
|-----------------|----------------------------------------------------------------------------------------------------|--|--|
| -Host Managed   | The -Host Managed setting, by default, is set to -True.<br>When the -Host Managed setting is set to -True (enabled), Oracle ILOM permits the<br>Oracle Hardware Management Pack configuration utility (known as ilomconfig) to<br>auto-configure the connection points for the Oracle ILOM SP and the host OS on the<br>Local Interconnect Interface.<br>To prevent the Oracle Hardware Management Pack software from auto-configuring the<br>connection points on the Local Interconnect Interface, the setting for Host Managed must<br>be set to False (disabled).                                                                                                    |  |  |
| -State          | The State setting, by default, is disabled.<br>When the setting for State is disabled, the Local Interconnect Interface feature<br>between the Oracle ILOM SP and the host OS is disabled.<br>When the setting for State is enabled, the Local Interconnect Interface feature between<br>the Oracle ILOM SP and host OS is enabled.                                                                                                    |  |  |
| -IP Address     | Oracle ILOM, by default, provides a static non-routable IPv4 address (169.254.182.76) for<br>the Oracle ILOM SP connection point on the Local Interconnect Interface.<br>The IP address property is, by default, a read-only setting when the -Host Managed<br>setting is set to -True.<br>When the -Host Managed setting is disabled (or property value is set to -False),<br>Oracle ILOM will allow you to modify the property value for the IPv4 address.<br><b>Note -</b> The default non-routable IPv4 address (169.254.182.76) should not be changed<br>unless a conflict exists in your network environment with the default IPv4 address. When<br>this address is left unchanged, this is the IP address you would use to locally connect to<br>Oracle ILOM from the host operating system. |  |  |
| -Netmask        | Oracle ILOM, by default, provides a static -Netmask address (255.255.255.0) for the<br>Oracle ILOM SP connection point on the Local Interconnect Interface.<br>The -Netmask property is, by default, a read-only setting when the -Host Managed<br>setting is set to -True.<br>When the -Host Managed setting is disabled (or property value is set to -False),<br>Oracle ILOM will allow you to modify the property value for the -Netmask address.<br>The default -Netmask address (255.255.255.0) should not be changed unless a conflict<br>exists in your network environment with the default -Netmask address.                                                                                                    |  |  |

| <b>Settings</b>                      | <b>Description</b>                                                                                                    |  |  |
|--------------------------------------|----------------------------------------------------------------------------------------------------|--|--|
| -Service<br>Processor MAC<br>Address | The -Service Processor MAC Address is a read-only setting. This setting displays<br>the MAC address assigned to the Oracle ILOM SP.                                                                                                    |  |  |
| Host MAC Address                     | The Host MAC Address is a read-only setting. This setting displays the MAC address<br>assigned to the server and it represents how the host server sees the internal USB<br>Ethernet device.                                                                                                    |  |  |
|                                      | Note - The internal USB Ethernet device is presented in the system as a traditional<br>"Ethernet" interface. If you decide to manually configure the Local Interconnect Interface<br>between the Oracle ILOM SP and the host OS, it might be necessary to use the host MAC<br>address to determine which interface you will need to configure from the host OS side<br>(like Solaris). For additional information about manually configuring the Local<br>Interconnect Interface on the host OS connection point, see the Manual Host OS<br>Configuration Guidelines for Local Interconnect Interface in the Oracle ILOM 3.0 CLI or<br>Web Procedures guide. |  |  |
| -Connection<br>Type                  | The -Connection Type is a read-only setting. This setting indicates a USB Ethernet<br>connection.                                                                                                    |  |  |

**TABLE:** Local Host Interconnect Configuration Settings *(Continued)*

# User Account Management

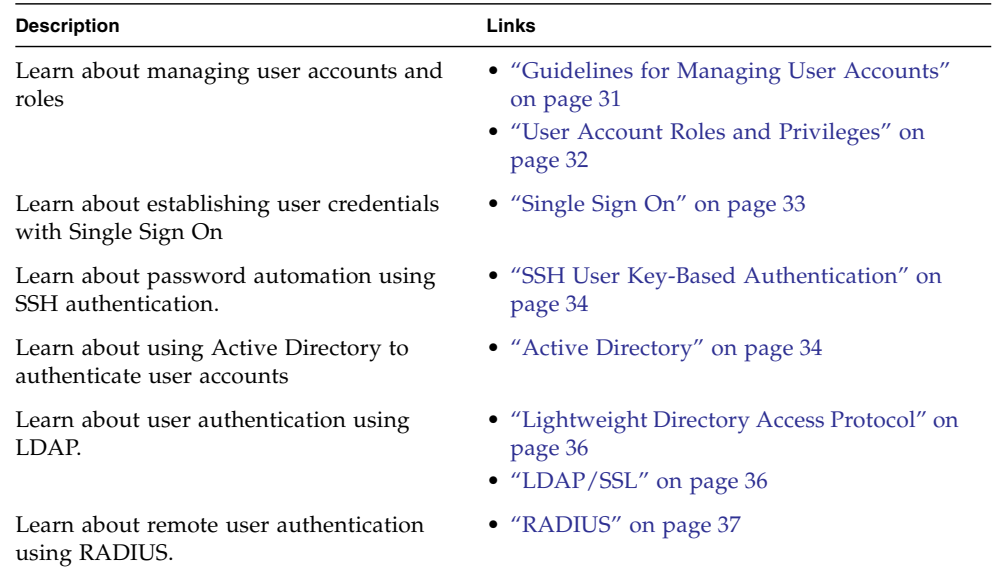

### **Related Information**

- *Oracle ILOM 3.0 Daily Management CLI Procedures,* manage user accounts
- Oracle ILOM 3.0 Daily Management Web Procedures, manage user accounts
- *Oracle ILOM 3.0 Protocol Management Reference*, manage user accounts using SNMP
- *Oracle ILOM 3.0 Protocol Management Reference*, SNMP commands

# <span id="page-42-0"></span>Guidelines for Managing User Accounts

Apply the following general guidelines when you manage user accounts:

- Oracle ILOM supports a maximum of 10 active user sessions per service processor (SP). Some SPARC systems support a maximum of only 5 active user sessions per SP.
- The user name of an account must be at least four characters and no more than 16 characters. User names are case sensitive and must start with an alphabetical character. You can use alphabetical characters, numerals, hyphens, and underscores. Do not include spaces in user names.
- Each user account is assigned one or more advanced roles, which determine the privileges of the user account. Depending on the roles assigned to your user account, you can use the Oracle ILOM web interface, command-line interface (CLI), or SNMP to view account information and perform various administrative functions.
- You can either configure local accounts or you can have Oracle ILOM authenticate accounts against a remote user database, such as Active Directory, LDAP, LDAP/SSL, or RADIUS. With remote authentication, you can use a centralized user database rather than configuring local accounts on each Oracle ILOM instance.

For more information and procedures for managing user accounts, see one of the following guides:

- *Oracle Integrated Lights Out Manager (ILOM) 3.0 CLI Procedures Guide*
- *Oracle Integrated Lights Out Manager (ILOM) 3.0 Web Interface Procedures Guide*
- *Oracle Integrated Lights Out Manager (ILOM) 3.0 Management Protocols Reference Guide*

# <span id="page-43-0"></span>User Account Roles and Privileges

For Oracle ILOM 3.0, user roles are implemented to control user privileges. However, for backward compatibility, Oracle ILOM 2.x style user accounts (which have either Administrator or Operator privileges) are still supported.

## Oracle ILOM 3.0 User Account Roles

Oracle ILOM 3.0 user accounts have defined roles that determine Oracle ILOM user access and rights. You can manage user accounts using the Oracle ILOM web interface or the CLI. The roles assigned to Oracle ILOM accounts are listed in [TABLE:](#page-44-1) [Oracle ILOM 3.0 User Account Roles on page 33](#page-44-1).

### **Roles Definition Definition Privileges** a Admin A user who is assigned the Admin (a) role is authorized to view and change the state of Oracle ILOM configuration variables. With the exception of tasks that require Admin users to have User Management, Reset and Host Control and Console roles enabled. u User Management A user who is assigned the User Management (u) role is authorized to create and delete user accounts, change user passwords, change roles assigned to other users, and enable/disable the physical-access requirement for the default user account. This role also includes authorization to set up LDAP, LDAP/SSL, RADIUS, and Active Directory. c Console A user who is assigned the Console (c) role is authorized to access the Oracle ILOM Remote Console and the SP console and to view and change the state of the Oracle ILOM console configuration variables. r Reset and Host Control A user who is assigned the Reset and Host Control (r) role is authorized to operate the system, which includes power control, reset, hot-plug, enabling and disabling components, and fault management. This role maps very closely to the Oracle ILOM 2.0 user with Operator privileges. o Read Only A user who is assigned the Read Only (o) role is authorized to view the state of the Oracle ILOM configuration variables but cannot make any changes. Users assigned this role can also change the password and the Session Time-Out setting for their own user account. s Service A user who is assigned the Service (s) role can assist Sun service engineers in the event that on-site service is required.

#### <span id="page-44-1"></span>**TABLE:** Oracle ILOM 3.0 User Account Roles

# <span id="page-44-0"></span>Single Sign On

Single Sign On (SSO) is a convenient authentication service that enables you to log in to Oracle ILOM once to establish your credentials, thus reducing the number of times you need to enter your password to gain access to Oracle ILOM. Single Sign On is enabled by default. As with any authentication service, authentication credentials are passed over the network. If this is not desirable, consider disabling the SSO authentication service.

# <span id="page-45-0"></span>SSH User Key-Based Authentication

Traditionally, automation of password authentication is made possible by SSH key-based authentication. Prior to the implementation of the SSH key-based authentication feature, users who logged in to the Oracle ILOM SP using SSH were required to supply a password interactively. An automatic mechanism for password authentication is most beneficial when you have multiple systems that require a similar update.

The primary capabilities afforded by SSH key-based authentication are as follows:

- Users are able to write scripts that automatically copy log files off of a service processor (SP) for archival and analysis.
- Users are able to write scripts that automatically and/or regularly execute SP commands over a network-based SSH connection from a remote system.

Thus, SSH key-based authentication enables you to accomplish both of the above activities through the use of scripts that execute without manual intervention and that do not include embedded passwords.

Regarding the use and handling of SSH keys, Oracle ILOM enables users to add generated keys to individual user accounts on the SP.

For more information and procedures for adding and deleting SSH keys, see one of the following guides:

- *Oracle Integrated Lights Out Manager (ILOM) 3.0 CLI Procedures Guide*
- *Oracle Integrated Lights Out Manager (ILOM) 3.0 Web Interface Procedures Guide*

## <span id="page-45-1"></span>Active Directory

Oracle ILOM supports Active Directory, the distributed directory service included with Microsoft Windows Server operating systems. Like an LDAP directory service implementation, Active Directory is used to authenticate user credentials.

**Note –** The service processor (SP) expects to communicate with the Active Directory server using a secure channel. To ensure security, the Active Directory server should be loaded with a certificate that can be presented during the SP user authentication process so that protocol negotiations can allow a private channel to be set up.

### User Authentication and Authorization

Active Directory provides both authentication of user credentials and authorization of user access levels to networked resources. Active Directory uses authentication to verify the identity of a user before that user can access system resources. Active Directory uses authorization to grant specific access privileges to a user in order to control a user's rights to access networked resources. User access levels are configured or learned from the server based on the user's group membership in a network domain, which is a group of hosts identified by a specific Internet name. A user can belong to more than one group. Active Directory authenticates users in the order in which the user's domains were configured.

### User Authorization Levels

Once authenticated, the user's authorization level can be determined in the following ways:

- In the simplest case, the user authorization of either Operator, Administrator, or Advanced Roles (see ["User Account Roles and Privileges" on page 32](#page-43-0)) is learned directly through the Active Directory's configuration of the SP. Access and authorization levels are dictated by the defaultrole property. Setting up users in the Active Directory database requires only a password with no regard to group membership. On the SP, the defaultrole will be set to either Administrator, Operator, or the Advanced Role settings  $a/u/c/r/o/s$ . All users authenticated through Active Directory are assigned the privileges associated with the Administrator, Operator, or Advanced Roles based solely on this configuration.
- A more integrated approach is also available by querying the server. For configuration, the SP Administrator Group Tables, Operator Group Tables, or Custom Group Tables must be configured with the corresponding group names from the Active Directory server that will be used to determine access levels. Up to five Active Directory groups can be entered to designate an Administrator; another five can be used to assign Operator privileges; and up to five groups can be assigned to Custom Groups, which contain Advanced Roles (see ["User Account](#page-43-0) [Roles and Privileges" on page 32](#page-43-0)). Group membership of the user is used to identify the proper access level of either Administrator, Operator, or Advanced Roles by looking up each group name in the configured Active Directory tables on the SP. If the user's group list is not in either of the defined SP user groups, then access is denied. A user assigned to more than one group will receive the sum of all privileges.

For more information and procedures for configuring Active Directory settings, see one of the following guides:

- *Oracle Integrated Lights Out Manager (ILOM) 3.0 CLI Procedures Guide*
- *Oracle Integrated Lights Out Manager (ILOM) 3.0 Web Interface Procedures Guide*

■ *Oracle Integrated Lights Out Manager (ILOM) 3.0 Management Protocols Reference Guide*

# <span id="page-47-0"></span>Lightweight Directory Access Protocol

Oracle ILOM supports Lightweight Directory Access Protocol (LDAP) authentication for users, based on the OpenLDAP software. LDAP is a general-purpose directory service. A directory service is a centralized database for distributed applications designed to manage the entries in a directory. Thus, multiple applications can share a single user database. For more detailed information about LDAP, go to:

```
http://www.openldap.org/
```
For more information and procedures for configuring LDAP settings, see one of the following guides:

- *Oracle Integrated Lights Out Manager (ILOM) 3.0 CLI Procedures Guide*
- *Oracle Integrated Lights Out Manager (ILOM) 3.0 Web Interface Procedures Guide*
- *Oracle Integrated Lights Out Manager (ILOM) 3.0 Management Protocols Reference Guide*

# <span id="page-47-1"></span>LDAP/SSL

LDAP/SSL offers enhanced security to LDAP users by way of Secure Socket Layer (SSL) technology. To configure LDAP/SSL in a SP, you need to enter basic data—such as primary server, port number, and certificate mode—and optional data such as alternate server or event or severity levels. You can enter this data using the LDAP/SSL configuration page of the Oracle ILOM web interface, the CLI, or SNMP.

For more information and procedures for configuring LDAP/SSL settings, see one of the following guides:

- *Oracle Integrated Lights Out Manager (ILOM) 3.0 CLI Procedures Guide*
- *Oracle Integrated Lights Out Manager (ILOM) 3.0 Web Interface Procedures Guide*
- *Oracle Integrated Lights Out Manager (ILOM) 3.0 Management Protocols Reference Guide*

# <span id="page-48-0"></span>RADIUS

Oracle ILOM supports Remote Authentication Dial-In User Service (RADIUS) authentication. RADIUS is an authentication protocol that facilitates centralized user administration. RADIUS provides many servers shared access to user data in a central database, providing better security and easier administration. A RADIUS server can work in conjunction with multiple RADIUS servers and other types of authentication servers.

RADIUS is based on a client-server model. The RADIUS server provides the user authentication data and can grant or deny access, and the clients send user data to the server and receive an "accept" or "deny" response. In the RADIUS client-server model, the client sends an Access-Request query to the RADIUS server. When the server receives an Access-Request message from a client, it searches the database for that user's authentication information. If the user's information is not found, the server sends an Access-Reject message and the user is denied access to the requested service. If the user's information is found, the server responds with an Access-Accept message. The Access-Accept message confirms the user's authentication data and grants the user access to the requested service.

All transactions between the RADIUS client and server are authenticated by the use of a specific text string password known as a shared secret. The client and server must each know the shared secret because it is never passed over the network. You must know the shared secret to configure RADIUS authentication for Oracle ILOM.

In order to use RADIUS authentication with Oracle ILOM, you must configure Oracle ILOM as a RADIUS client.

For more information and procedures for configuring RADIUS settings, see one of the following guides:

- *Oracle Integrated Lights Out Manager (ILOM) 3.0 CLI Procedures Guide*
- *Oracle Integrated Lights Out Manager (ILOM) 3.0 Web Interface Procedures Guide*
- *Oracle Integrated Lights Out Manager (ILOM) 3.0 Management Protocols Reference Guide*

# System Monitoring and Alert Management

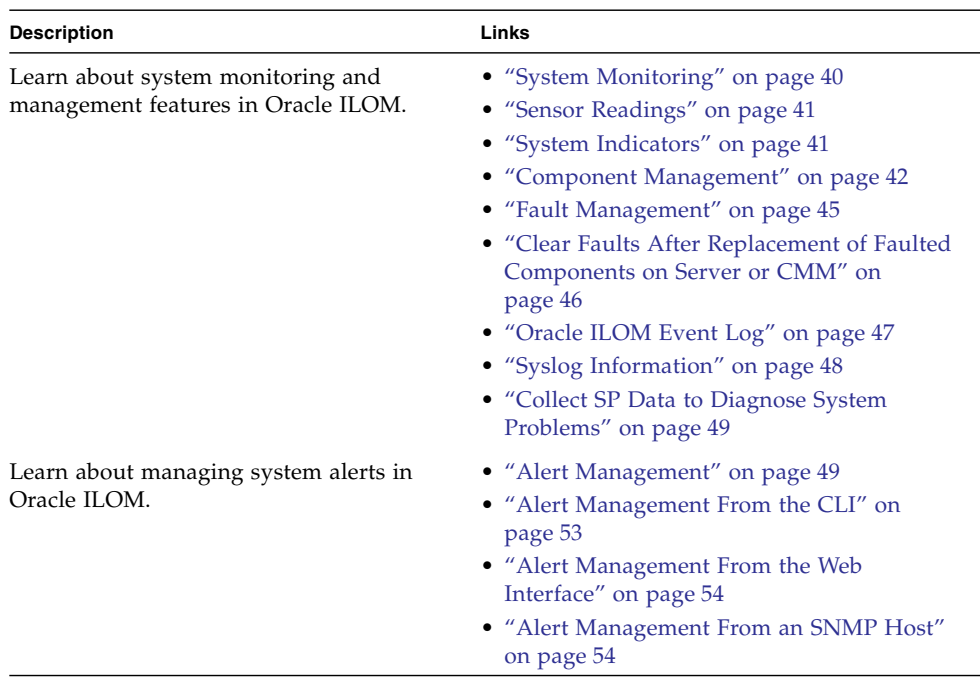

### **Related Information**

- *Oracle ILOM 3.0 Daily Management CLI Procedures*, manage system components
- *Oracle ILOM 3.0 Daily Management CLI Procedures*, manage system alerts
- *Oracle ILOM 3.0 Daily Management Web Procedures*, manage system components
- *Oracle ILOM 3.0 Daily Management Web Procedures*, manage system alerts
- *Oracle ILOM 3.0 Protocol Management Reference*, manage system components
- *Oracle ILOM 3.0 Protocol Management Reference*, manage system alerts

# <span id="page-51-0"></span>System Monitoring

The system monitoring features in Oracle ILOM enable you to easily determine the health of the system and to detect errors, at a glance, when they occur. For instance, in Oracle ILOM you can:

- View instantaneous sensor readings about system component temperatures, current, voltage, speed, and presence. For more information, see ["Sensor](#page-52-0) [Readings" on page 41](#page-52-0).
- Determine the state of indicators throughout the system. For more information, see ["System Indicators" on page 41.](#page-52-1)
- Monitor the state of system components. For more information, see ["Component](#page-53-0)" [Management" on page 42.](#page-53-0)
- Monitor the health of system components, as well as diagnose hardware failures, see ["Fault Management" on page 45](#page-56-0).
- Clear faults after replacement of faulty components, see ["Clear Faults After](#page-57-0) [Replacement of Faulted Components on Server or CMM" on page 46](#page-57-0).
- Identify system errors and view event information in the Oracle ILOM event log. For more information, see ["Oracle ILOM Event Log" on page 47](#page-58-0).
- Combine and view events from multiple instances in Oracle ILOM by sending Syslog information. For more information, see ["Syslog Information" on page 48](#page-59-0).
- Collect data for use by Oracle Services personnel to diagnose system problems. For more information, see ["Collect SP Data to Diagnose System Problems" on](#page-60-0) [page 49.](#page-60-0)

This topic contains the following information:

- ["Sensor Readings" on page 41](#page-52-0)
- ["System Indicators" on page 41](#page-52-1)
- ["Component Management" on page 42](#page-53-0)
- ["Fault Management" on page 45](#page-56-0)
- ["Clear Faults After Replacement of Faulted Components on Server or CMM" on](#page-57-0) [page 46](#page-57-0)
- ["Oracle ILOM Event Log" on page 47](#page-58-0)
- ["Syslog Information" on page 48](#page-59-0)
- ["Collect SP Data to Diagnose System Problems" on page 49](#page-60-0)

## <span id="page-52-0"></span>Sensor Readings

All Oracle Sun server platforms are equipped with a number of sensors that measure voltages, temperatures, fan speeds, and other attributes about the system. Each sensor in Oracle ILOM contains nine properties describing various settings related to a sensor such as sensor type, sensor class, sensor value, as well as the sensor values for upper and lower thresholds.

Oracle ILOM regularly polls the sensors in the system and reports any events it encounters about sensor state changes or sensor threshold crossings to the Oracle ILOM event log. Additionally, if an alert rule was enabled in the system that matched the crossing threshold level, Oracle ILOM would automatically generate an alert message to the alert destination that you have defined.

You can view sensor readings from the Oracle ILOM web interface or CLI. For details, see "View Sensor Readings" in one of the following guides:

- *Oracle Integrated Lights Out Manager (ILOM) 3.0 CLI Procedures Guide*
- *Oracle Integrated Lights Out Manager (ILOM) 3.0 Web Interface Procedures Guide*

### <span id="page-52-1"></span>System Indicators

System indicator LEDs are generally illuminated on the system by Oracle ILOM based on the server platform policy. Typically the system indicator LEDs are illuminated by Oracle ILOM when any of the following conditions occur:

- Fault or error is detected on a component.
- Field-replacement unit (FRU) requires service.
- Hot-plug module is ready for removal.
- Activity is occurring on FRU or system.

You can view the states of system indictors from the Oracle ILOM web interface or the CLI. Additionally, in some instances, you might be able to modify the state of a system indicator. For details, see the section about View and Manage System Indicators in one of the following guides:

- *Oracle Integrated Lights Out Manager (ILOM) 3.0 CLI Procedures Guide*
- *Oracle Integrated Lights Out Manager (ILOM) 3.0 Web Interface Procedures Guide*

### Supported System Indicator States

Oracle ILOM supports the following system indicator states:

- **Off** Normal operating status. Service is not required.
- **Steady On** Component is ready for removal.
- **Slow Blink** Component is changing state.
- **Fast Blink** Helps locate a system in a data center.
- **Standby Blink** Component is ready for activation, but is not operational at this time.

### Types of System Indicator States

Oracle ILOM supports two types of system indicator states: *customer changeable* and *system assigned*.

- Customer Changeable States Some system indicator LEDs in Oracle ILOM offer customer changeable states. Typically, these types of system indicators provide operational states of various system components. The type of states presented is determined by the system indicator. For example, depending on the system indicator, the following customer changeable states might be present:
	- **Off** Normal operating status. Service is not required.
	- **Fast Blink** Helps locate system in a data center.
- System Assigned States System assigned indicators are *not* customer configurable. These types of system indicators provide read-only values about the operational state of a component. On most Oracle Sun server platforms, system assigned indicators are *Service Action Required LEDs*. These types of LEDs are typically illuminated when any of the following conditions are detected:
	- Fault or error is detected on a system component.
	- Hot-plug module is ready for removal.
	- Field-replacement unit (FRU) requires service.

### <span id="page-53-0"></span>Component Management

The Component Management features in Oracle ILOM enable you to monitor the state of various components that are installed on the server or managed by the Chassis Monitoring Module (CMM). For example, by using the Component Management features, you can:

- Identify the component name and type.
- Identify and change the component state (enabled or disabled).
- Identify the component's fault status and, if necessary, clear the fault.
- Prepare to install or remove a component.

■ Filter the component management display by Fault Status, Component State, Hardware Type, and Ready to Remove Status. Or, create a Custom Filter to filter the component management display by Component or FRU Name, Component or FRU part number, Ready to Remove Status (Ready or Not Ready), and Fault Status (OK or Faulted).

Depending on the component type, you can view the component information or you can view and modify the state of component.

The Component Management features are supported in both the Oracle ILOM Web Interface and command-line interface (CLI) for x86 systems server SPs, SPARC systems server SPs, and CMMs. For detailed instructions for managing system components from the Oracle ILOM web interface or the CLI, see the following guides:

- *Oracle Integrated Lights Out Manager (ILOM) 3.0 CLI Procedures Guide*
- *Oracle Integrated Lights Out Manager (ILOM) 3.0 Web Interface Procedures Guide*

Oracle ILOM web interface examples of the Component Management features for a server SP and CMM are shown in the following figures.

#### **FIGURE:** Server SP Component Management Features in Web Interface

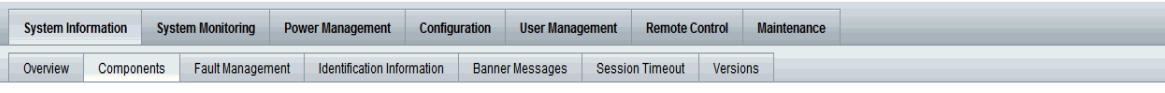

#### **Component Management**

View component information, prepare to install or remove a component, change component state, or clear fault status from this page. To modify a component, select the radio button next to that component, then choose an option from the Action drop down list. Components without radio buttons cannot be modified. Choosing the Prepare to Remove action shuts down the selected component and lights its blue Ready to Remove LED. To view further details, click on a Component Name.

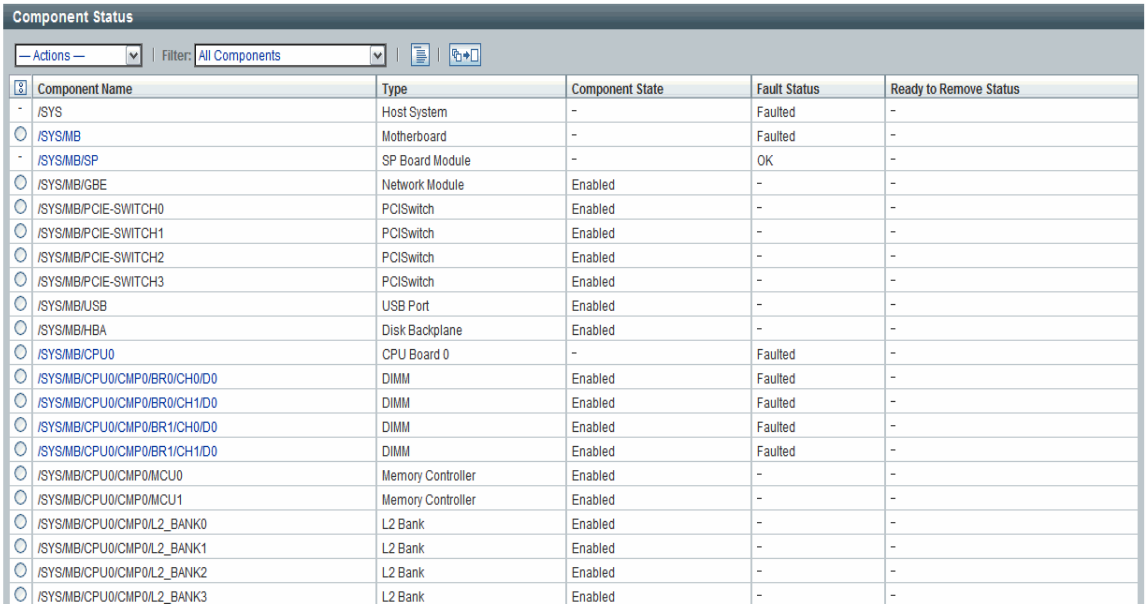

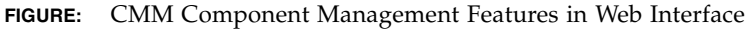

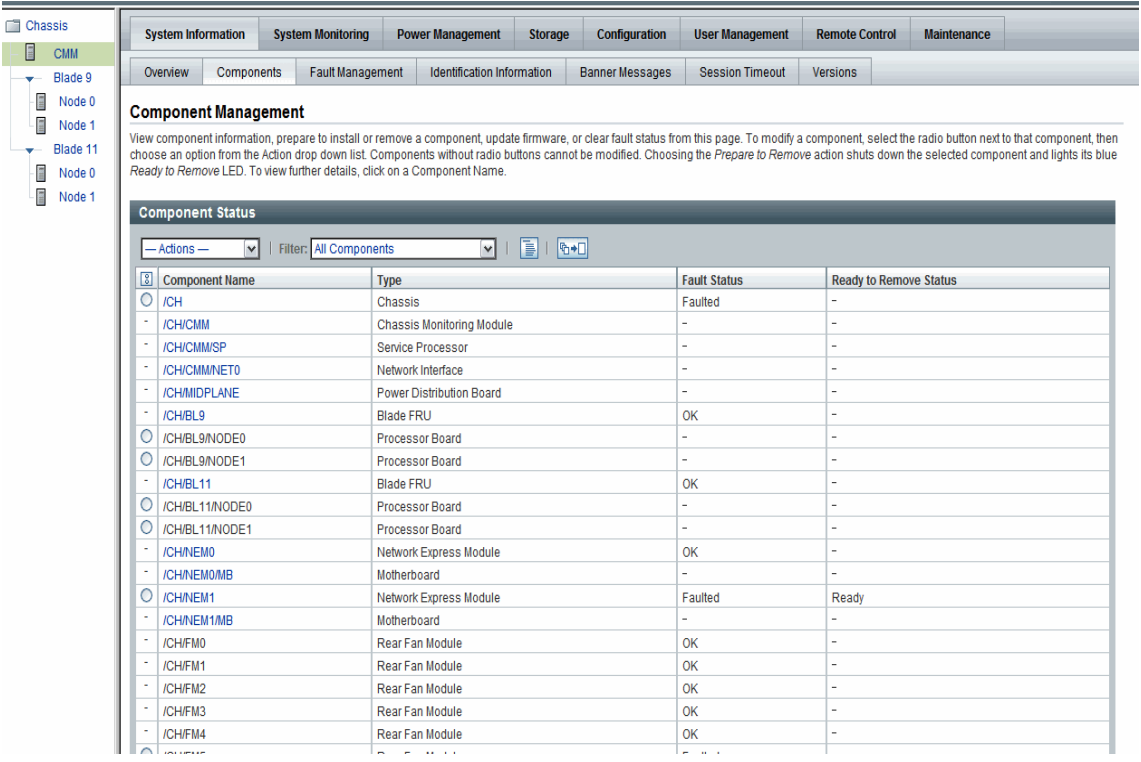

### <span id="page-56-0"></span>Fault Management

Most Oracle Sun server platforms support the fault management software feature in Oracle ILOM. This feature enables you to proactively monitor the health of your system hardware, as well as diagnose hardware failures as they occur. In addition to monitoring the system hardware, the fault management software monitors environmental conditions and reports when the system's environment is outside acceptable parameters. Various sensors on the system components are continuously monitored. When a problem is detected, the fault management software automatically:

- Illuminates the Server Action Required LED on the faulted component.
- Updates the Oracle ILOM management interfaces to reflect the fault condition.
- Records information about the fault in the Oracle ILOM event log.

The type of system components and environmental conditions monitored by the fault management software are determined by the server platform. For more details about which components are monitored by the fault management software, consult your Sun server platform documentation.

**Note –** The Oracle ILOM fault management feature is currently available on all Sun server platforms, with the exception of the Sun Fire X4100 or X4200 series servers.

You can view the status of faulted components from the Oracle ILOM web interface or CLI. For details, see "View Fault Status" in one of the following guides:

- *Oracle Integrated Lights Out Manager (ILOM)* 3.0 CLI Procedures Guide
- *Oracle Integrated Lights Out Manager (ILOM) 3.0 Web Interface Procedures Guide*

## <span id="page-57-0"></span>Clear Faults After Replacement of Faulted Components on Server or CMM

The Oracle ILOM-based service processor (SP) receives error telemetry about error events that occur within the major system components on the host (CPU, memory, and I/O hub) and the environmental subsystem within the chassis (such as fans, power supplies, and temperature). The components and conditions are then diagnosed as fault events and captured in the Oracle ILOM event log.

As of Oracle ILOM 3.0.3, the steps that are necessary to clear a fault are largely dependent on the type of server platform you are using (server module versus rackmount server). For example:

- Oracle ILOM-based faults that occur on a server module are NOT persistent once the server module has been properly prepared for removal and is physically removed from the chassis. Therefore, no service actions are required to clear the fault after the component is physically replaced. The fault message is captured in the Oracle ILOM event log for historical purposes.
- Oracle ILOM-based faults that occur on a rackmount server ARE persistent and might require service actions to clear the fault after the component is physically replaced, unless the component is a hot-swappable component (such as a fan or power supply). Hot-swappable components are platform-specific; therefore, refer to the platform documentation for a list of the hot-swappable components. The fault message is captured in the Oracle ILOM event log for historical purposes. On a rackmount server, you must manually clear the following faults after physically replacing the components, which are not hot-swappable:
	- CPU fault
	- DIMM (memory module) fault
	- PCI card fault
- Motherboard fault (if the motherboard is not being replaced)
- Oracle ILOM-based faults that occur on components installed in a chassis containing CMM(s) are automatically cleared by the Oracle ILOM CMM when the faulted component is replaced. However, if the chassis-level component is not hot-serviceable, then the fault needs to be manually cleared from the Oracle ILOM CMM.

In particular, the CMM automatically clears faults on the following chassis-level components after the faulted components are replaced:

- CMM fault
- Fan fault
- Power supply fault
- Network express module (NEM) fault
- PCI express module fault

**Note –** For more information about the Oracle ILOM fault management features offered on your system, refer to the procedures guides in the Oracle ILOM 3.0 Documentation Collection and the documentation provided with your Oracle server platform.

For instructions about clearing a fault using the Oracle ILOM CLI or web interface, see the following guides:

- *Oracle Integrated Lights Out Manager (ILOM) 3.0 CLI Procedures Guide*
- *Oracle Integrated Lights Out Manager (ILOM) 3.0 Web Interface Procedures Guide*

### <span id="page-58-0"></span>Oracle ILOM Event Log

The Oracle ILOM event log enables you to view information about any event that occurred on the system. Some of these events include Oracle ILOM configuration changes, software events, warnings, alerts, component failure, as well as IPMI, PET, and SNMP events. The type of events recorded in the Oracle ILOM event log is determined by the server platform. For information about which events are recorded in the Oracle ILOM event log, consult your Sun server platform documentation.

### <span id="page-59-1"></span>Event Log Time Stamps and Oracle ILOM Clock Settings

Oracle ILOM captures time stamps in the event log based on the host server UTC/GMT timezone. However, if you view the event log from a client system that is located in a different timezone, the time stamps are automatically adjusted to the timezone of the client system. Therefore, a single event in the Oracle ILOM event log might appear with two timestamps.

In Oracle ILOM, you can choose to manually configure the Oracle ILOM clock based on the UTC/GMT timezone of the host server, or you can choose to synchronize the Oracle ILOM clock with other systems on your network by configuring the Oracle ILOM clock with an NTP server IP address.

### Manage Event Log and Time Stamps From CLI, Web, or SNMP Host

You can view and manage the event log and time stamps in Oracle ILOM from the CLI, web interface, or an SNMP host. For details, see "Configure Clock Settings" and "Filter Event Log Output" in the following guides:

- *Oracle Integrated Lights Out Manager (ILOM)* 3.0 CLI Procedures Guide
- *Oracle Integrated Lights Out Manager (ILOM) 3.0 Web Interface Procedures Guide*

## <span id="page-59-0"></span>Syslog Information

Syslog is a standard logging utility used in many environments. Syslog defines a common set of features for logging events and also a protocol for transmitting events to a remote log host. You can use syslog to combine events from multiple instances of Oracle ILOM within a single place. The log entry contains all the same information that you would see in the local Oracle ILOM event log, including class, type, severity, and description.

For information about configuring Oracle ILOM to send syslog to one or two IP addresses, see "Configure Remote Syslog Receiver IP Addresses" in one of the following guides:

- *Oracle Integrated Lights Out Manager (ILOM) 3.0 CLI Procedures Guide*
- *Oracle Integrated Lights Out Manager (ILOM) 3.0 Web Interface Procedures Guide*
- *Oracle Integrated Lights Out Manager (ILOM)* 3.0 *Protocol Management Guide*

## <span id="page-60-0"></span>Collect SP Data to Diagnose System Problems

The Oracle ILOM Service Snapshot utility enables you to produce a snapshot of the SP at any instant in time. You can run the utility from the Oracle ILOM CLI or the web interface. For more information about collecting SP data to diagnose system problems, refer the *Oracle ILOM 3.0 Maintenance and Diagnostics CLI and Web Guide*.

## <span id="page-60-1"></span>Alert Management

Oracle ILOM supports alerts in the form of IPMI PET alerts, SNMP Trap alerts, and Email Notification alerts. Alerts provide advance warning of possible system failures. Alert configuration is available from the Oracle ILOM SP on your server.

Each Sun server platform is equipped with a number of sensors that measure voltages, temperatures, and other service-related attributes about the system. Oracle ILOM automatically polls these sensors and posts any events crossing a threshold to an Oracle ILOM event log, as well as generates alert message(s) to one or more customer-specified alert destinations. The alert destination specified must support the receipt of the alert message (IPMI PET or SNMP). If the alert destination does not support the receipt of the alert message, the alert recipient will be unable to decode the alert message.

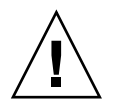

**Caution –** Oracle ILOM tags all events or actions with LocalTime=GMT (or UTC). Browser clients show these events in LocalTime. This can cause apparent discrepancies in the event log. When an event occurs in Oracle ILOM, the event log shows it in UTC, but a client would show it in LocalTime. For more information about Oracle ILOM timestamps and clock settings, see ["Event Log Time Stamps and](#page-59-1) [Oracle ILOM Clock Settings" on page 48.](#page-59-1)

### Alert Rule Configuration

In Oracle ILOM you can configure up to 15 alert rules using the Oracle ILOM web interface or CLI. For each alert rule you configure in Oracle ILOM, you must define three or more properties about the alert depending on the alert type.

The *alert type* defines the messaging format and the method for sending and receiving an alert message. Oracle ILOM supports these three alert types:

- IPMI PET alerts
- SNMP Trap alerts

■ Email Notification alerts

All Sun server platforms support all three alert types.

### Alert Rule Property Definitions

Oracle ILOM offers the following property values for defining an alert rule:

- Alert Type
- Alert Level
- Alert Destination
- Alert Destination Port
- Email Custom Sender
- Email Message Prefix
- Email Class Filter
- Email Type Filter
- SNMP Version (SNMP Trap alerts only)
- SNMP Community Name or User Name (SNMP Trap alerts only)

For information about each of these property values, see [TABLE: Properties for](#page-62-0) [Defining Alert Rules on page 51](#page-62-0).

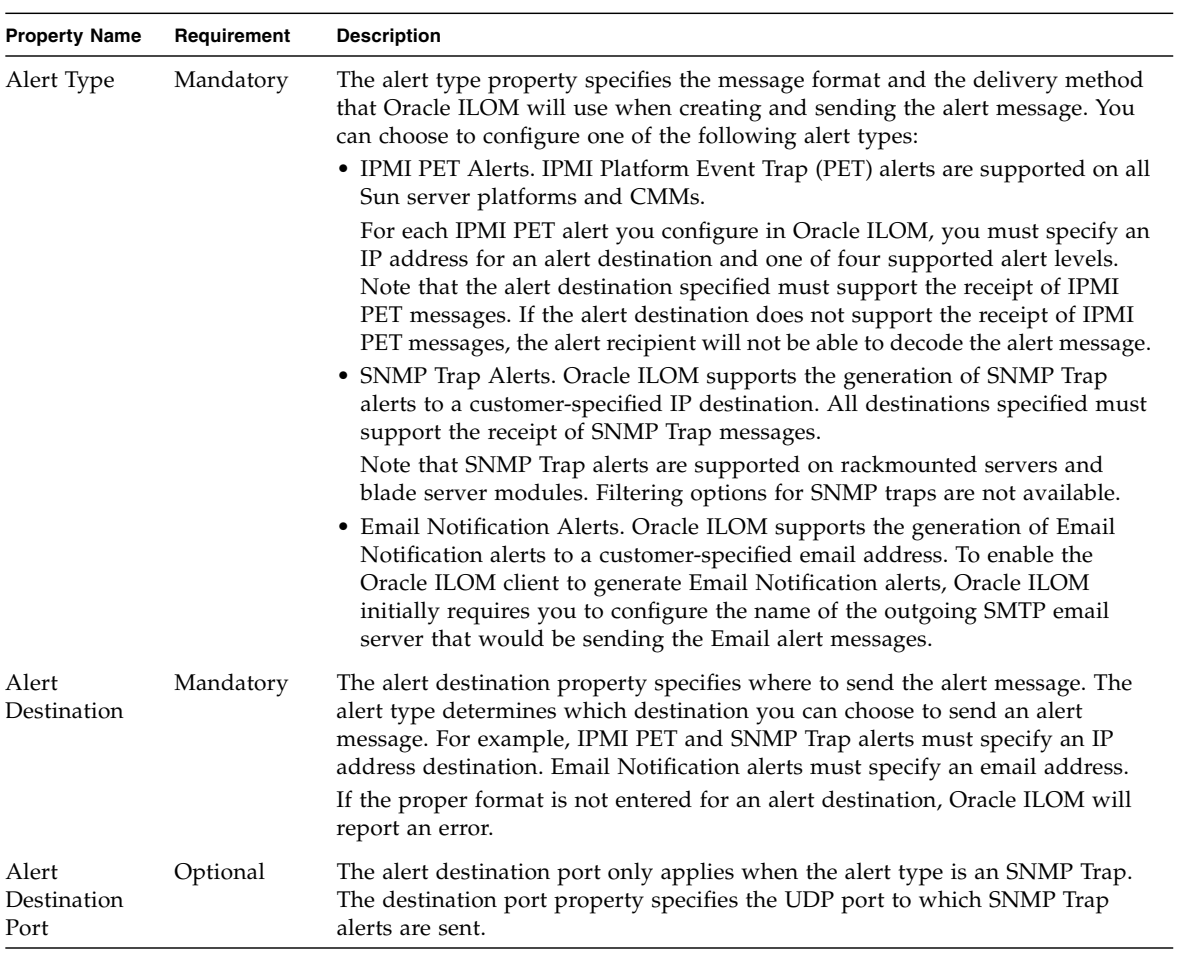

### <span id="page-62-0"></span>**TABLE:** Properties for Defining Alert Rules

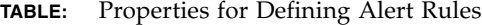

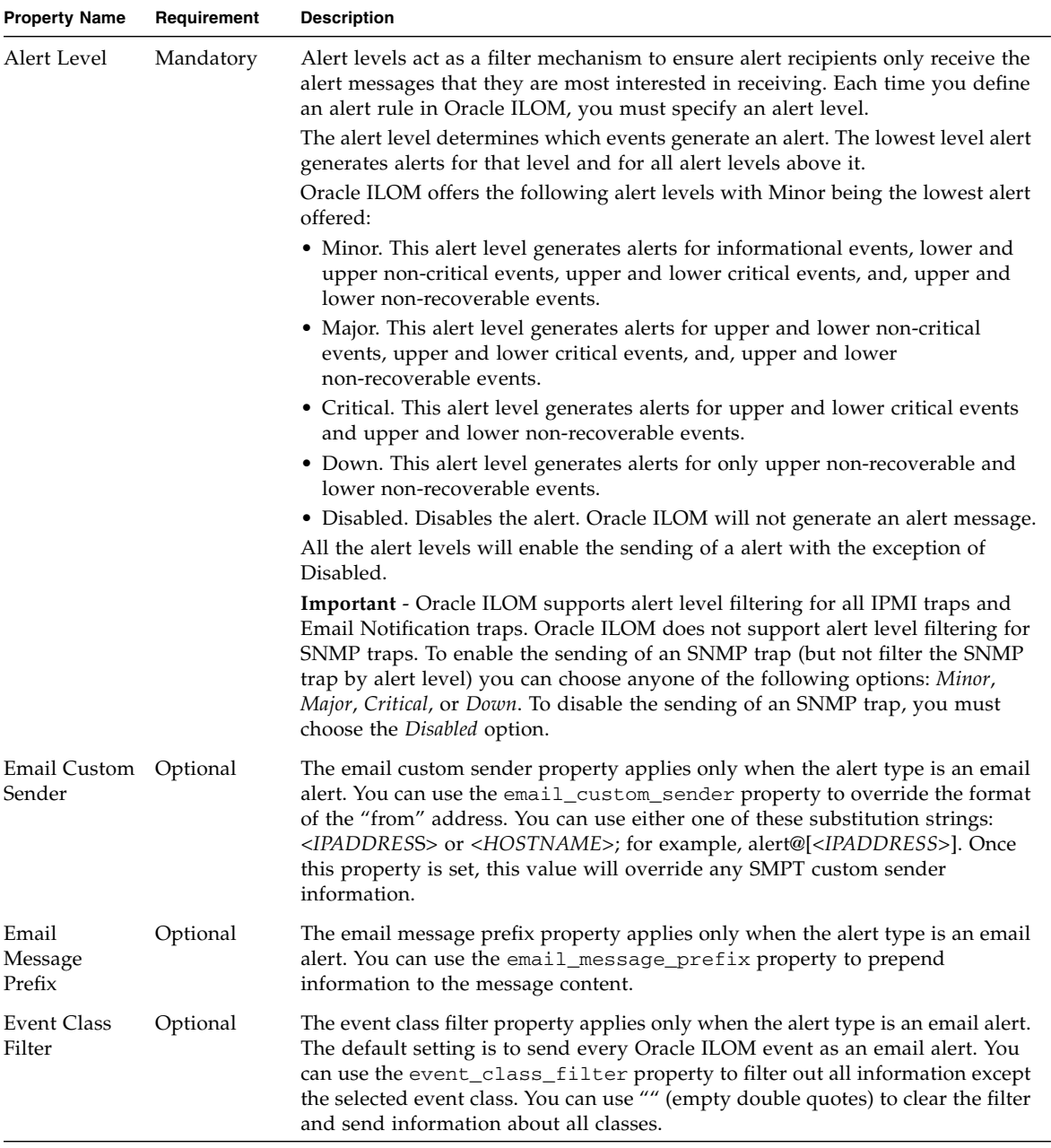

| <b>Property Name</b>                                           | Requirement | <b>Description</b>                                                                                                    |
|----------------------------------------------------------------|-------------|----------------------------------------------------------------------------------------------------|
| Event Type<br>Filter                                           | Optional    | The event type filter property applies only when the alert type is an email alert.<br>You can use the event_type_filter property to filter out all information<br>except the event type. You can use "" (empty double quotes) to clear the filter<br>and send information about all event types.                                                                                                    |
| SNMP Version Optional                                          |             | The SNMP version property enables you to specify which version of an SNMP<br>trap that you are sending. You can choose to specify: 1, 2c, or 3.<br>This property value only applies to SNMP Trap alerts.                                                                                                    |
| <b>SNMP</b><br>Community<br>Name<br><sub>or</sub><br>User Name | Optional    | The SNMP community name or user name property enables you to specify the<br>community string or SNMP v3 user name used in the SNMP Trap alert.<br>• For SNMP v1 or v2c, you can choose to specify a community name value for<br>an SNMP alert.<br>• For SNMP v3, you can choose to specify a user name value for an SNMP<br>alert.                                                                                                    |
|                                                                |             | Note - If you choose to specify an SNMP v3 user name value, you must define<br>this user in Oracle ILOM as an SNMP user. If you do not define this user as an<br>SNMP user, the trap receiver will not be able to decode the SNMP Trap alert.<br>For more information about defining an SNMP user in Oracle ILOM, see the<br>Oracle Integrated Lights Out Manager (ILOM) 3.0 CLI Procedures Guide, or the<br>Oracle Integrated Lights Out Manager (ILOM) 3.0 Web Interface Procedures Guide. |

**TABLE:** Properties for Defining Alert Rules

### <span id="page-64-0"></span>Alert Management From the CLI

You can enable, modify, or disable any alert rule configuration in Oracle ILOM from the command-line interface (CLI). All 15 alert rule configurations defined in Oracle ILOM are disabled by default. To enable alert rule configurations in Oracle ILOM, you must set values for the following properties: alert type, alert level, and alert destination.

You can also generate test alerts to any enabled alert rule configuration in Oracle ILOM from the CLI. This test alert feature enables you to verify that the alert recipient(s) specified in an enabled alert rule configuration receives the alert message.

For additional information about how to manage alerts using the Oracle ILOM CLI, see "Managing System Alerts" in the *Oracle Integrated Lights Out Manager (ILOM) 3.0 CLI Procedures Guide*.

## <span id="page-65-0"></span>Alert Management From the Web Interface

You can enable, modify, or disable any alert rule configuration in Oracle ILOM from the Alert Settings web interface page. All 15 alert rule configurations presented on this page are disabled by default. The Actions drop-down list box on the page enables you to edit the properties associated with an alert rule. To enable an alert rule on this page, you must define an alert type, alert level, and a valid alert destination.

The Alert Settings page also presents a Send Test Alert button. This test alert feature enables you to verify that each alert recipient specified in an enabled alert rule receives an alert message.

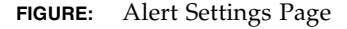

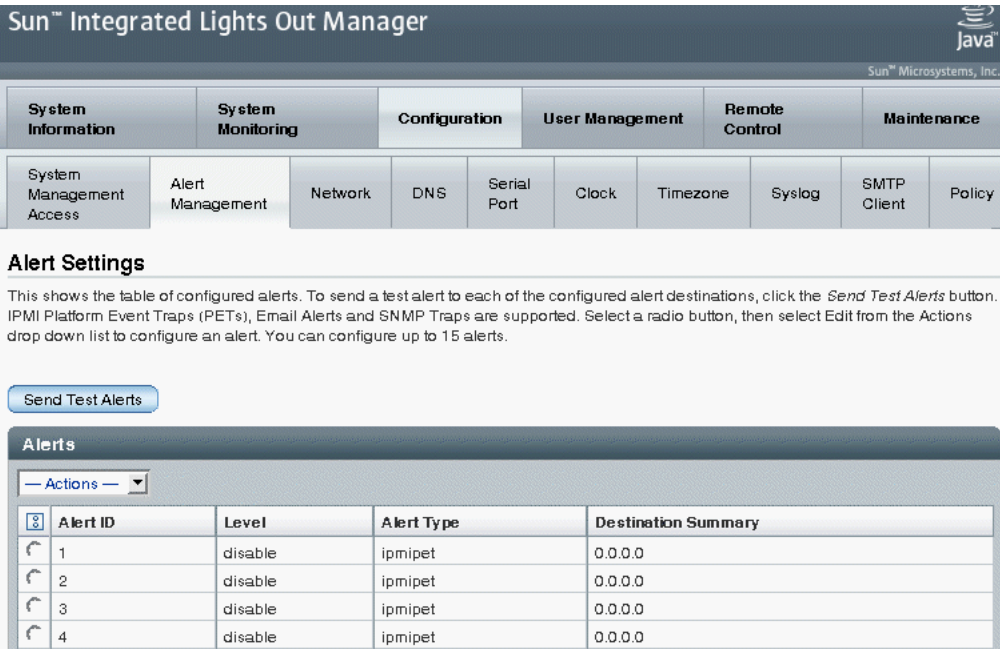

For additional information about how to manage alerts using the Oracle ILOM web interface, see "Managing System Alerts" in the *Oracle Integrated Lights Out Manager (ILOM) 3.0 Web Interface Procedures Guide*.

## <span id="page-65-1"></span>Alert Management From an SNMP Host

You can use the get and set commands to view and configure alert rule configurations using an SNMP host.

Before you can use SNMP to view and configure Oracle ILOM settings, you must configure SNMP. For more information about how to use SNMP to manage system alerts, see "Managing System Alerts" in the *Oracle Integrated Lights Out Manager (ILOM) 3.0 Management Protocols Reference Guide*.

# Storage Monitoring and Zone Management

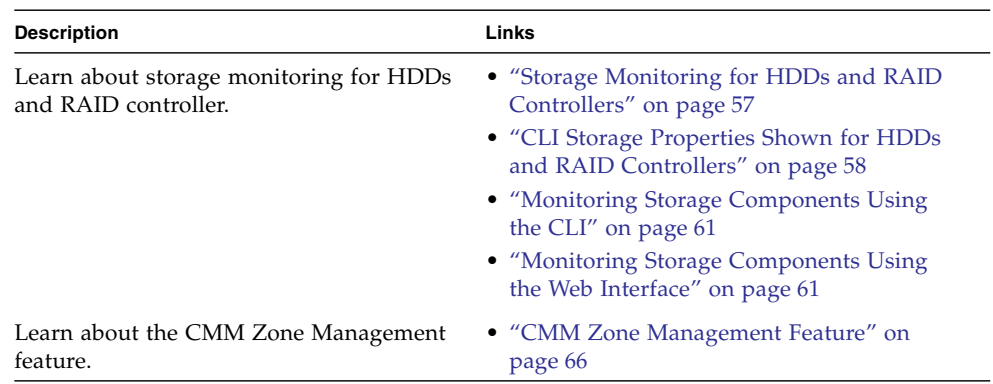

### **Related Information**

- *Oracle ILOM 3.0 Daily Management CLI Procedures*, monitor storage components
- *Oracle ILOM 3.0 Daily Management Web Procedures*, monitor storage components
- *Oracle ILOM 3.0 CMM Administration*, using Sun Blade Zone Manager

# <span id="page-68-0"></span>Storage Monitoring for HDDs and RAID **Controllers**

As of Oracle ILOM 3.0.6, Oracle ILOM supports additional storage monitoring functions for viewing and monitoring storage details that are associated with system hard disk drives (HDDs) and RAID controllers. These enhanced storage property details are available in Oracle ILOM from the CLI (as of Oracle ILOM 3.0.6) and the web interface (as of Oracle ILOM 3.0.8).

**Note –** Some Oracle Sun servers might not enable support for the storage monitoring functions that are described in this chapter. To determine whether storage monitoring support on your server has been enabled, see the Oracle ILOM Supplement guide for your server.

For Oracle Sun servers supporting the Storage Monitoring feature in Oracle ILOM, a system management pack must be installed to use the Storage Monitoring features. For information about how to download this management pack, see *Oracle Server Hardware Management Pack User's Guide* (821-1609).

Topics in this section include:

- ["CLI Storage Properties Shown for HDDs and RAID Controllers" on page 58](#page-69-0)
- ["Monitoring Storage Components Using the CLI" on page 61](#page-72-0)
- ["Monitoring Storage Components Using the Web Interface" on page 61](#page-72-1)

## <span id="page-69-0"></span>CLI Storage Properties Shown for HDDs and RAID Controllers

Using the Oracle ILOM CLI, you can view the following properties ([TABLE: Storage](#page-69-1) [Properties Shown for HDDs and RAID Controllers on page 58\)](#page-69-1) that are associated with your system server HDDs and RAID controller options.

**Note –** The storage properties appearing in [TABLE: Storage Properties Shown for](#page-69-1) [HDDs and RAID Controllers on page 58](#page-69-1) might not be available for all storage configurations.

<span id="page-69-1"></span>**TABLE:** Storage Properties Shown for HDDs and RAID Controllers

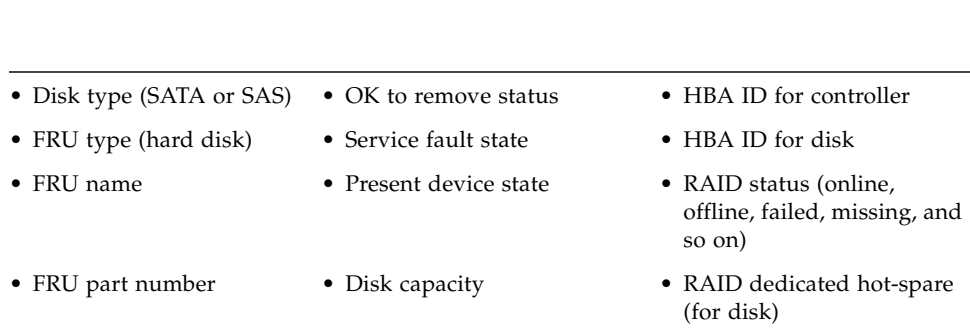

HDD **Storage Properties (shown in Oracle ILOM CLI under /SYS)**

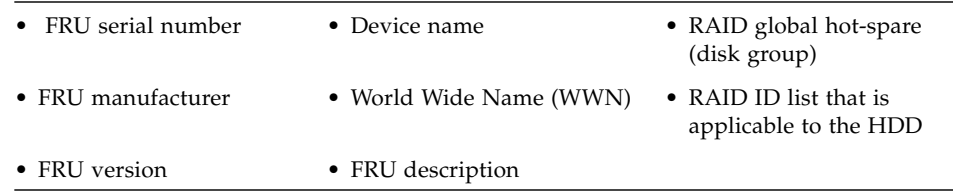

### **TABLE:** Storage Properties Shown for HDDs and RAID Controllers *(Continued)*

### RA**ID Controller Properties (shown in Oracle ILOM CLI under /STORAGE/raid)**

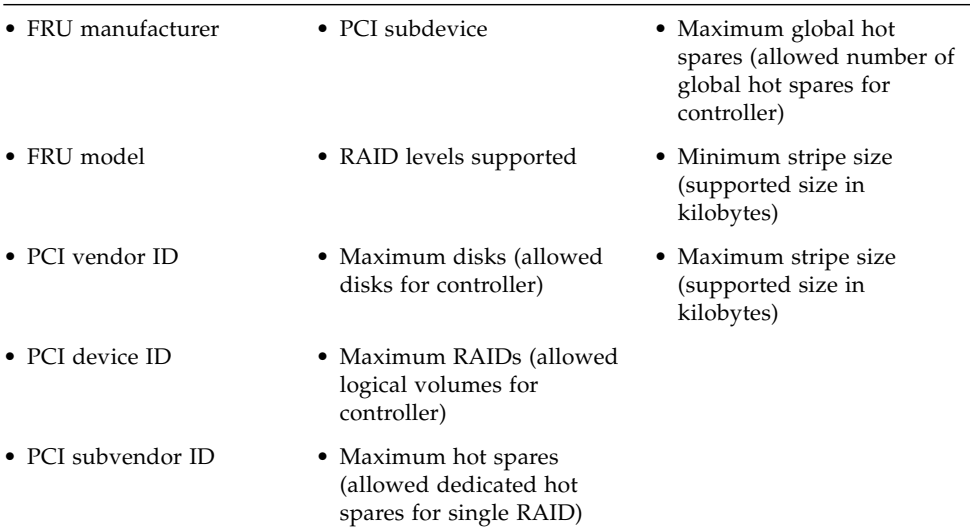

### **RAID Controller Disk Properties (shown in Oracle ILOM CLI under /STORAGE/raid)**

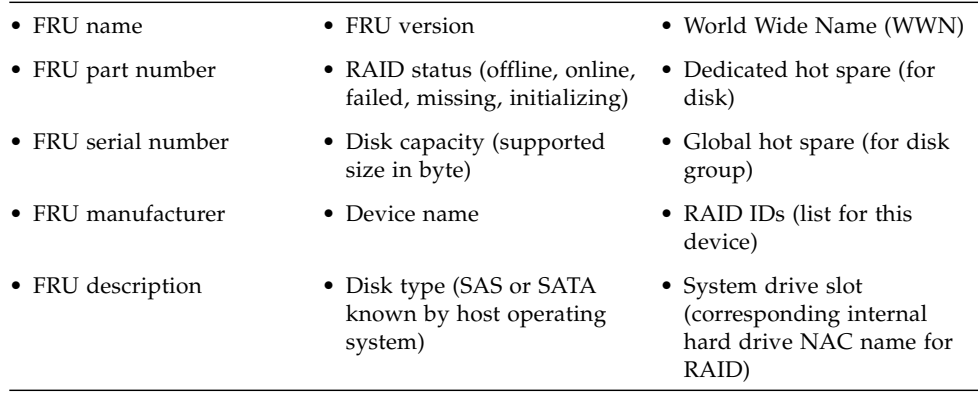

**TABLE:** Storage Properties Shown for HDDs and RAID Controllers *(Continued)*

### **RAID Controller Volume Properties (shown in Oracle ILOM CLI under /STORAGE/raid)**

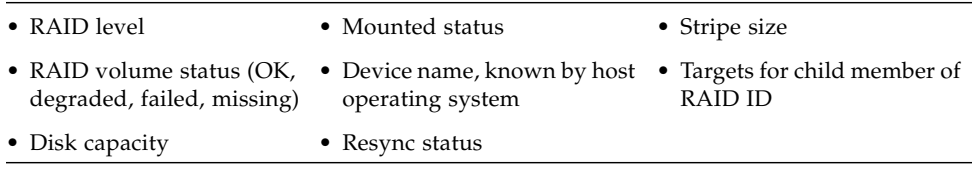

### RAID Status Definitions for Physical and Logical Drives

When a physical disk is configured as part of a volume and is attached to a powered-on controller, Oracle ILOM reports one of the following status values for configured physical ([TABLE: RAID Status Definitions for Physical RAID Disks on](#page-71-0) [page 60\)](#page-71-0) and logical ([TABLE: Status Definitions for Logical RAID Volumes on](#page-72-2) [page 61\)](#page-72-2) drives.

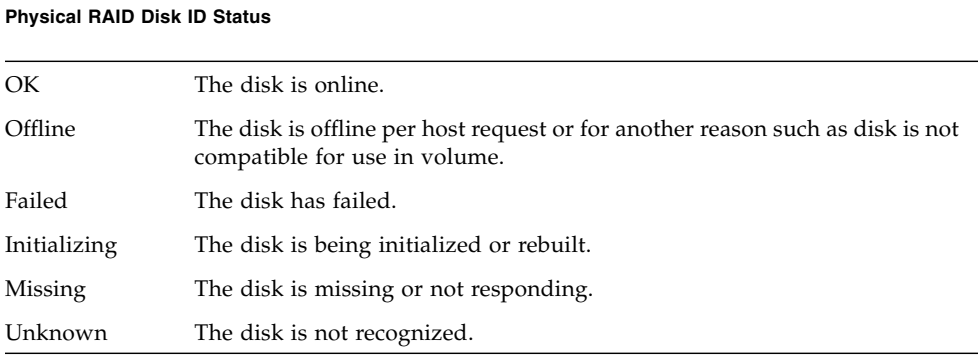

#### <span id="page-71-0"></span>**TABLE:** RAID Status Definitions for Physical RAID Disks
#### **TABLE:** Status Definitions for Logical RAID Volumes

**Logical RAID Volume Status**

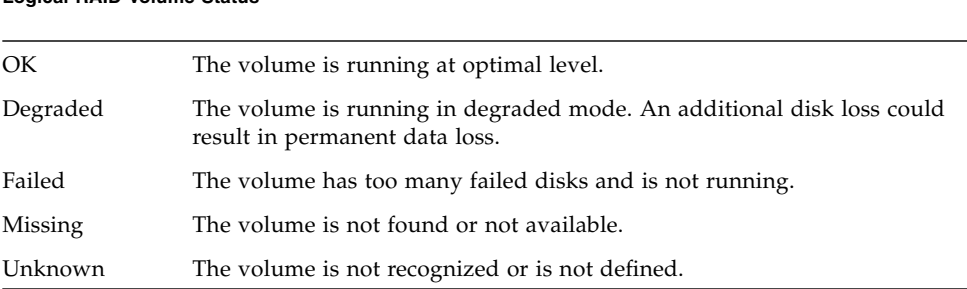

## Monitoring Storage Components Using the CLI

To view and monitor storage details related to the HDDs and RAID controllers that are configured on your system, log in to the Oracle ILOM CLI and drill down the following target properties under:

■ /SYS/ to show details for HDDs

or

■ /STORAGE/raid to show details for a RAID disk controller

For CLI procedures about how to view and monitor storage properties in Oracle ILOM, see the section about Viewing and Monitoring Storage Components in the *Oracle Integrated Lights Out Manager (ILOM) 3.0 CLI Procedures Guide*

## Monitoring Storage Components Using the Web Interface

To view and monitor storage details related to the HDDs and RAID controllers that are configured on your system, log in to the Oracle ILOM web interface and drill-down to the web interface Storage --> RAID tabs. From the RAID tab, you can view and monitor details about:

- Raid controllers (Controller tab) see ["RAID Controllers Tab Details" on page 62.](#page-73-0)
- Disks attached to RAID controllers (Disk tab) see ["Disks Attached to RAID](#page-74-0) [Controllers Details" on page 63](#page-74-0).
- RAID controller volume details (Volumes tab) see ["RAID Controller Volume](#page-76-0) [Details" on page 65.](#page-76-0)

### <span id="page-73-0"></span>RAID Controllers Tab Details

From the Storage --> RAID --> Controller tab in Oracle ILOM, you can access configuration information about each RAID controller installed on your system. This information includes:

- RAID controller configuration details that describe the RAID levels, maximum number of disks, and the maximum number of RAIDs that can be configured on each installed RAID controller. For example, see [FIGURE: RAID Controller](#page-73-1) [Configuration Details on page 62](#page-73-1).
- RAID controller FRU properties and values for each installed RAID controller. For example, see [FIGURE: RAID Controller FRU Properties and Values on page 63.](#page-74-1)
- RAID controller topology details that display information about attached disks, configured RAID volumes, and disks that are part of a RAID. For example, see [FIGURE: RAID Controller Topology Details on page 63.](#page-74-2)

<span id="page-73-1"></span>**FIGURE:** RAID Controller Configuration Details

| <b>System</b><br><b>Information</b> | <b>System</b><br><b>Monitoring</b> | <b>Power</b><br><b>Management</b> | <b>Storage</b> | <b>Configuration</b> | <b>User</b><br><b>Management</b> | Remote<br><b>Control</b> | <b>Maintenance</b> |
|-------------------------------------|------------------------------------|-----------------------------------|----------------|----------------------|----------------------------------|--------------------------|--------------------|
| <b>RAID</b>                         |                                    |                                   |                |                      |                                  |                          |                    |
| Controllers                         | <b>Disks</b><br><b>Volumes</b>     |                                   |                |                      |                                  |                          |                    |

#### **Controller Monitoring**

View information for RAID controllers. To get further details, click on a Controller Name. To view the topology for a controller, select the radio button next to that controller, and click Show Topology.

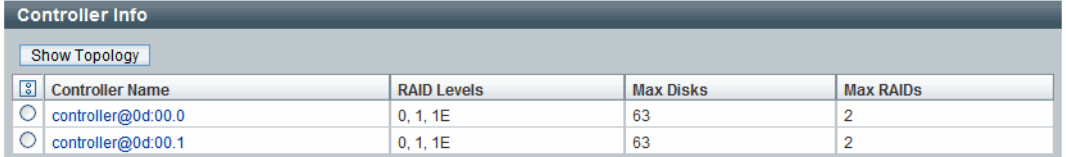

#### **Controller Topology**

To view the topology for a controller, select the radio button next to the Controller Name in the table above, and click Show Topology.

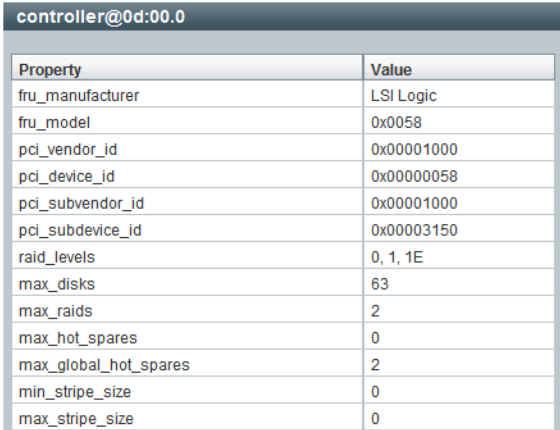

### <span id="page-74-1"></span>**FIGURE:** RAID Controller FRU Properties and Values

### <span id="page-74-2"></span>**FIGURE:** RAID Controller Topology Details

#### **Controller Topology**

The controller topology below includes information for attached disks, configured RAID volumes, and disks that are part of each volume.

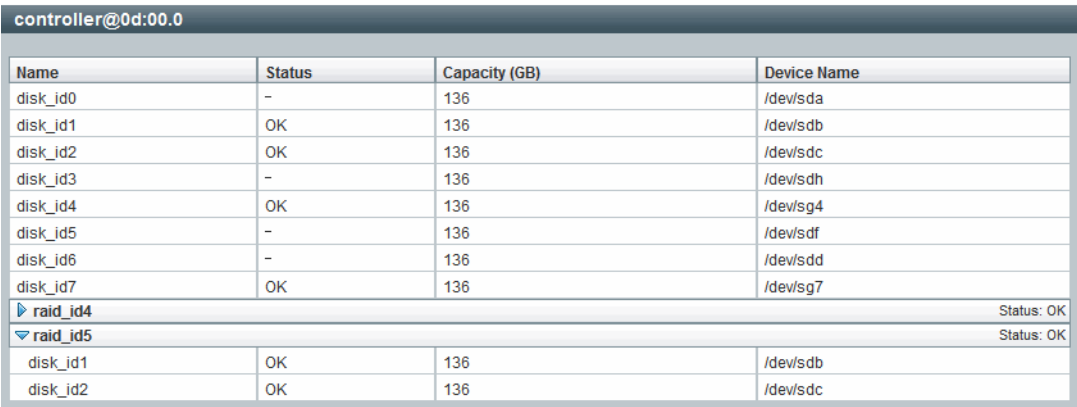

### <span id="page-74-0"></span>Disks Attached to RAID Controllers Details

From the Storage --> RAID --> Disks tab in Oracle ILOM, you can access configuration information about the disks that are attached to your RAID controllers. This information includes:

■ Disk configuration details for each disk attached to a RAID controller. These details include the disk name, status, serial number, capacity, and device name. For example, see [FIGURE: Disk Details - Attached to RAID Controller on page 64](#page-75-0). ■ Disk FRU properties and values for each disk attached to a RAID controller. For example, see [FIGURE: Disk FRU Properties and Values on page 64.](#page-75-1)

<span id="page-75-0"></span>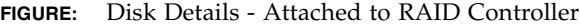

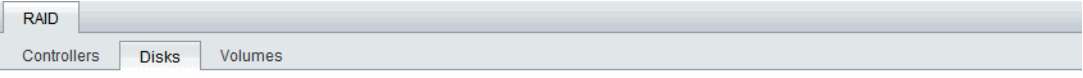

#### **Disk Monitoring**

View information for all disks attached to RAID controllers. To view further details, click on a Disk Name.

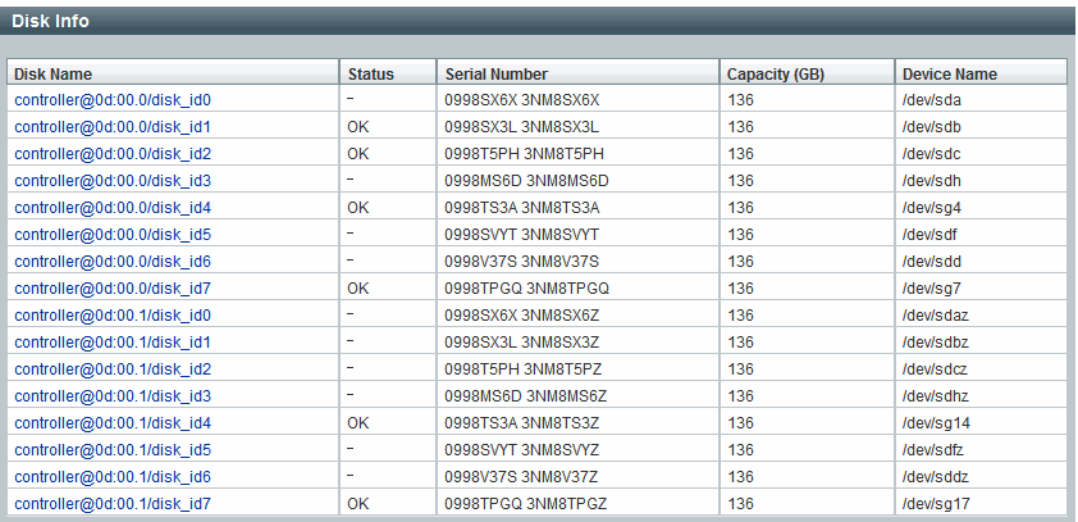

### <span id="page-75-1"></span>**FIGURE:** Disk FRU Properties and Values

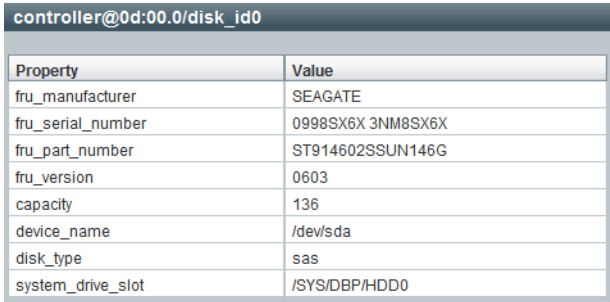

### <span id="page-76-0"></span>RAID Controller Volume Details

From the Storage --> RAID --> Volume tab in Oracle ILOM, you can access configuration information about the RAID volumes that are configured on RAID controllers. This information includes:

- Volume configuration details for each volume configured on a RAID controller. These details include the volume name, status, RAID level, capacity, and device name. For example, see [FIGURE: RAID Volume Configuration Details on page 65](#page-76-1).
- Volume properties and values for each volume configured on a RAID controller. For example, see [FIGURE: RAID Volume Properties and Values on page 65](#page-76-2).

<span id="page-76-1"></span>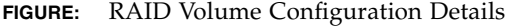

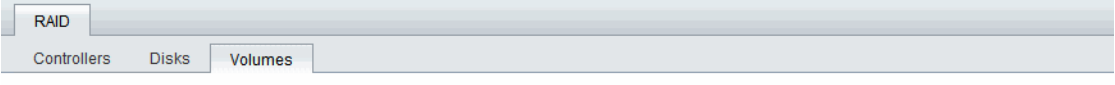

#### **Volume Monitoring**

View information for RAID volumes. To view further details, click on a Volume Name.

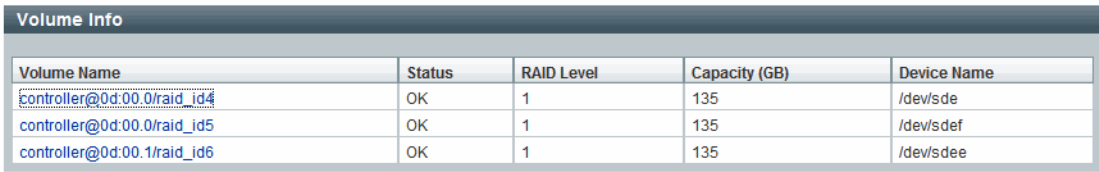

#### <span id="page-76-2"></span>**FIGURE:** RAID Volume Properties and Values

View volume information

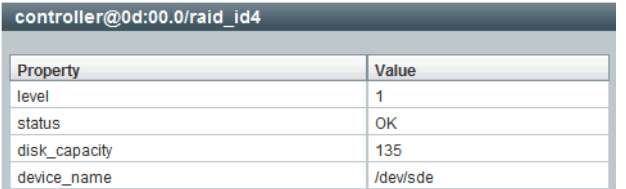

For web procedures about how to view and monitor storage properties in Oracle ILOM, see the section about Viewing and Monitoring Storage Components in the *Oracle Integrated Lights Out Manager (ILOM) 3.0 Web Interface Procedures Guide*

# CMM Zone Management Feature

As of Oracle ILOM 3.0.10, a new zoning management feature is available on the CMM for SAS-2 storage devices that are installed in Oracle Sun Blade 6000 or Sun Blade 6048 Modular Systems.

For more information about how to manage SAS-2 chassis storage devices from Oracle ILOM, see the section about Zone management in the *Oracle Integrated Lights Out Manager (ILOM) CMM Administration Guide for Sun Blade 6000 and Sun Blade 6048 Modular Systems* (820-0052).

# Power Monitoring and Management of Hardware Interfaces

#### **Description Links** Identify Power Monitoring and Management feature updates per Oracle ILOM firmware point release. • ["Summary of Power Management Feature](#page-79-0) [Updates" on page 68](#page-79-0) Become familiar with the power management terminology. • ["Power Monitoring Terminology" on](#page-81-0) [page 70](#page-81-0) Learn about Oracle ILOM's real-time power monitoring and management features. • ["System Power Consumption Metrics" on](#page-84-0) [page 73](#page-84-0) • ["Power Policy Settings for Managing Server](#page-91-0) [Power Usage" on page 80](#page-91-0) • ["Power Usage Statistics and History](#page-94-0) [Metrics for Server SP and CMM" on](#page-94-0) [page 83](#page-94-0) • ["Power Consumption Threshold](#page-100-0) [Notifications as of Oracle ILOM 3.0.4" on](#page-100-0) [page 89](#page-100-0) • ["Component Allocation Distribution as of](#page-101-0) [Oracle ILOM 3.0.6 for Server SP and CMM"](#page-101-0) [on page 90](#page-101-0) • ["Power Budget as of Oracle ILOM 3.0.6 for](#page-110-0) [Server SPs" on page 99](#page-110-0) • ["Power Supply Redundancy for CMM](#page-116-0) [Systems as of Oracle ILOM 3.0.6" on](#page-116-0) [page 105](#page-116-0) • ["Platform-Specific CMM Power Metrics as](#page-117-0) [of Oracle ILOM 3.0.6" on page 106](#page-117-0)

### **Related Information**

- *Oracle ILOM 3.0 Daily Management CLI Procedures*, manage power consumption
- *Oracle ILOM 3.0 Daily Management Web Procedures*, manage power consumption
- *Oracle ILOM 3.0 Protocol Management*, manage power consumption

# <span id="page-79-0"></span>Summary of Power Management Feature Updates

[TABLE: Power Management Feature Updates per Oracle ILOM Firmware Point](#page-79-1) [Release on page 68](#page-79-1) identifies the common power management feature enhancements and documentation updates made since Oracle ILOM 3.0.

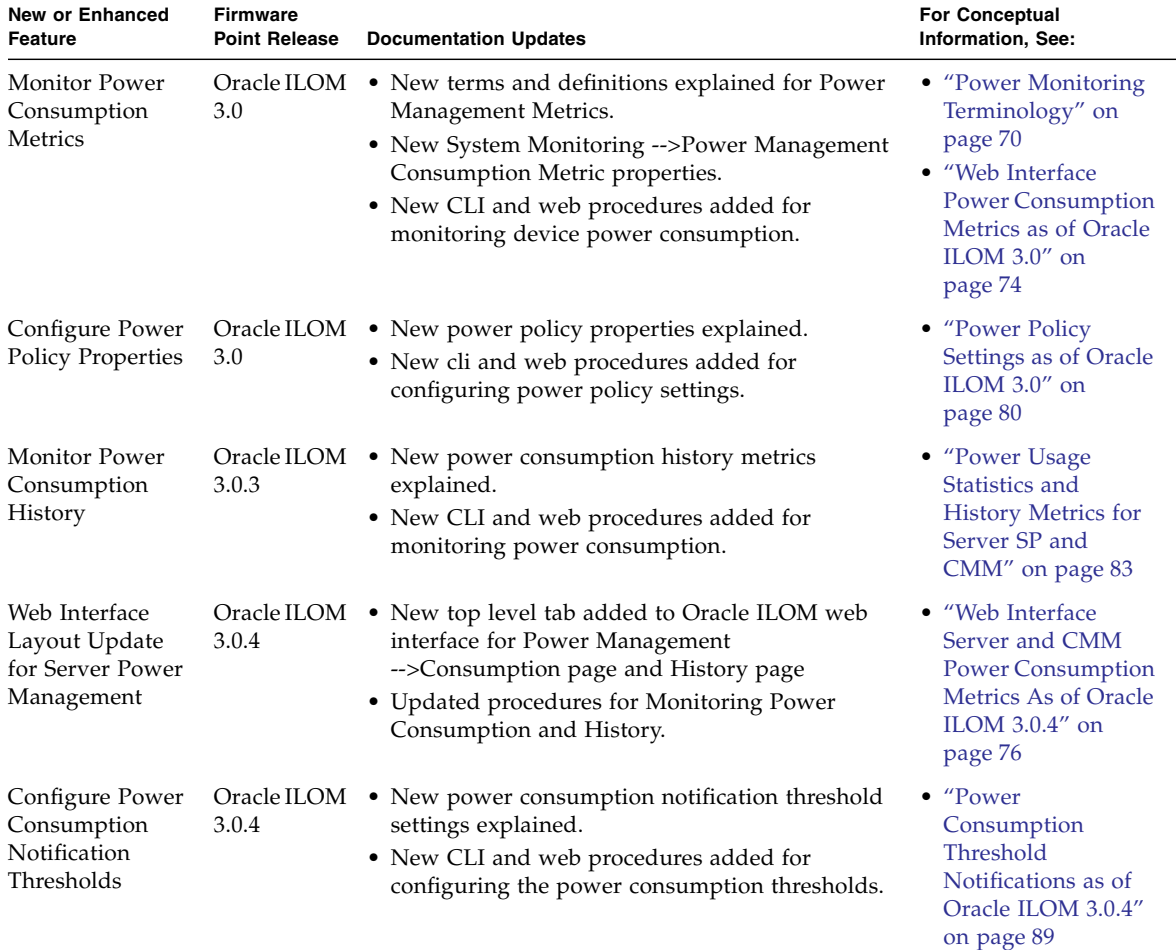

<span id="page-79-1"></span>**TABLE:** Power Management Feature Updates per Oracle ILOM Firmware Point Release

.

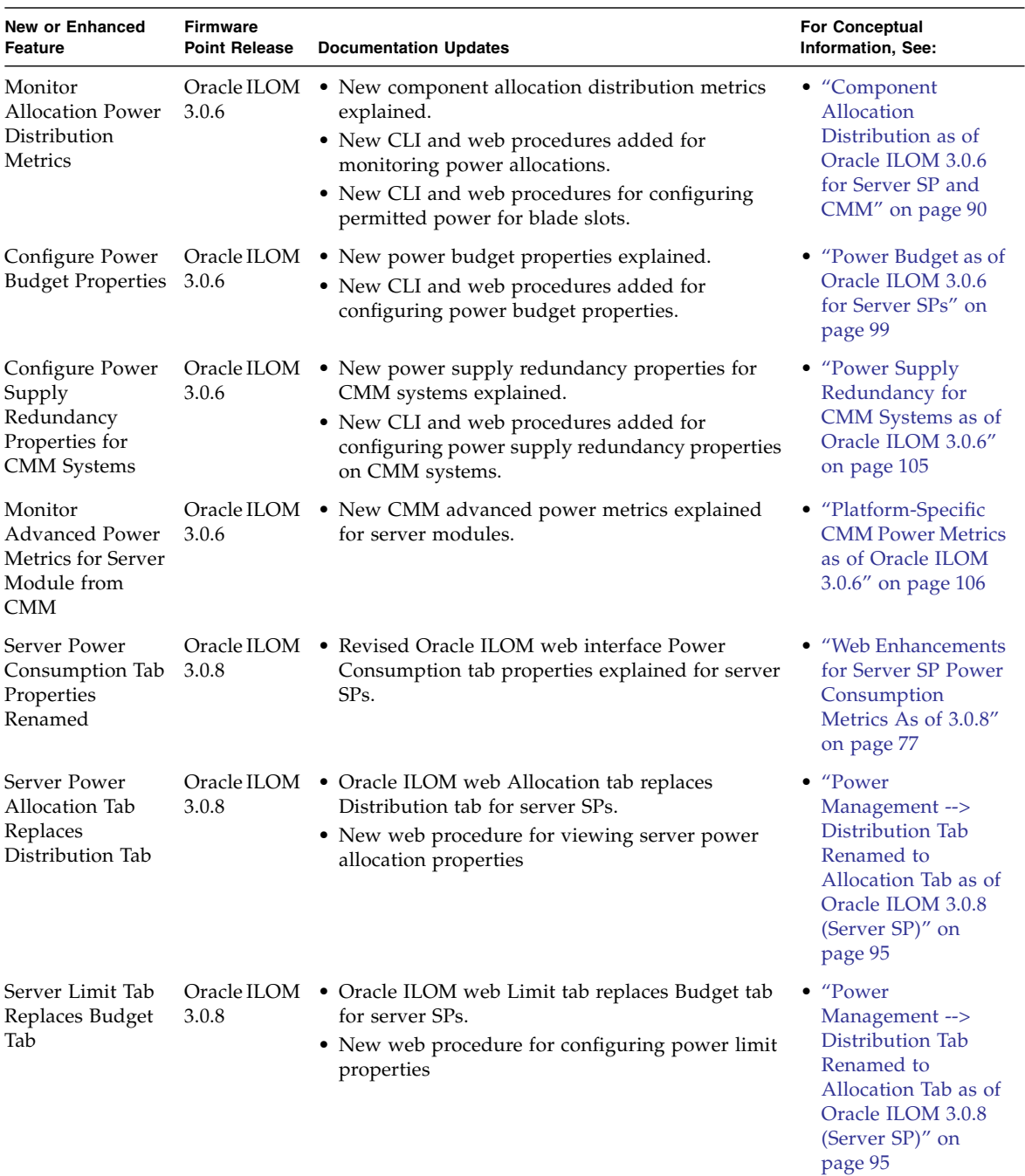

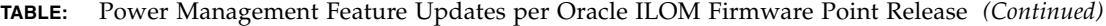

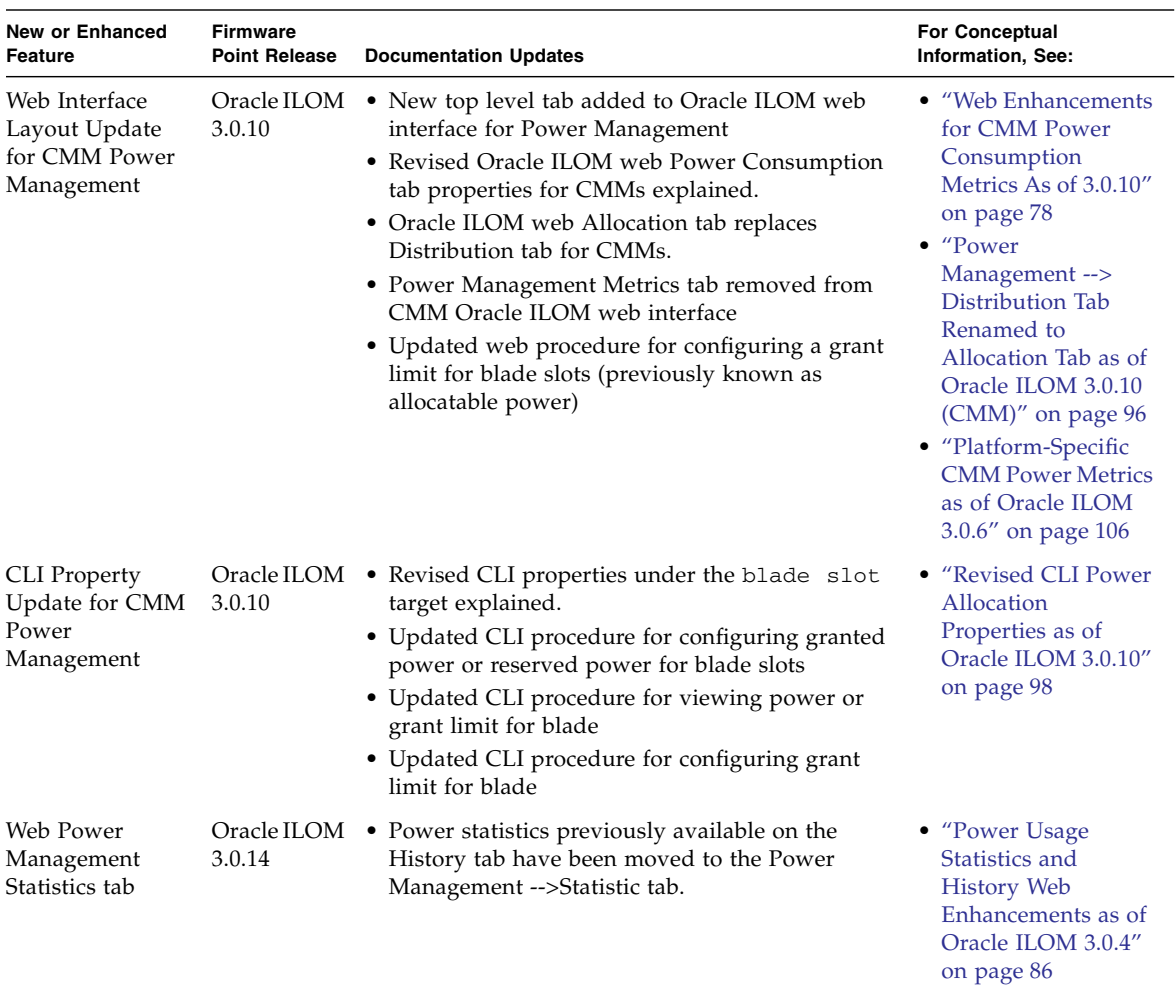

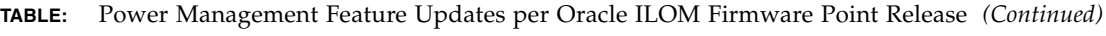

# <span id="page-81-0"></span>Power Monitoring Terminology

[TABLE: Power Monitoring Terminology as of Oracle ILOM 3.0.3 on page 71](#page-82-0) identifies the initial power monitoring terminology and definitions as of Oracle ILOM 3.0.3.

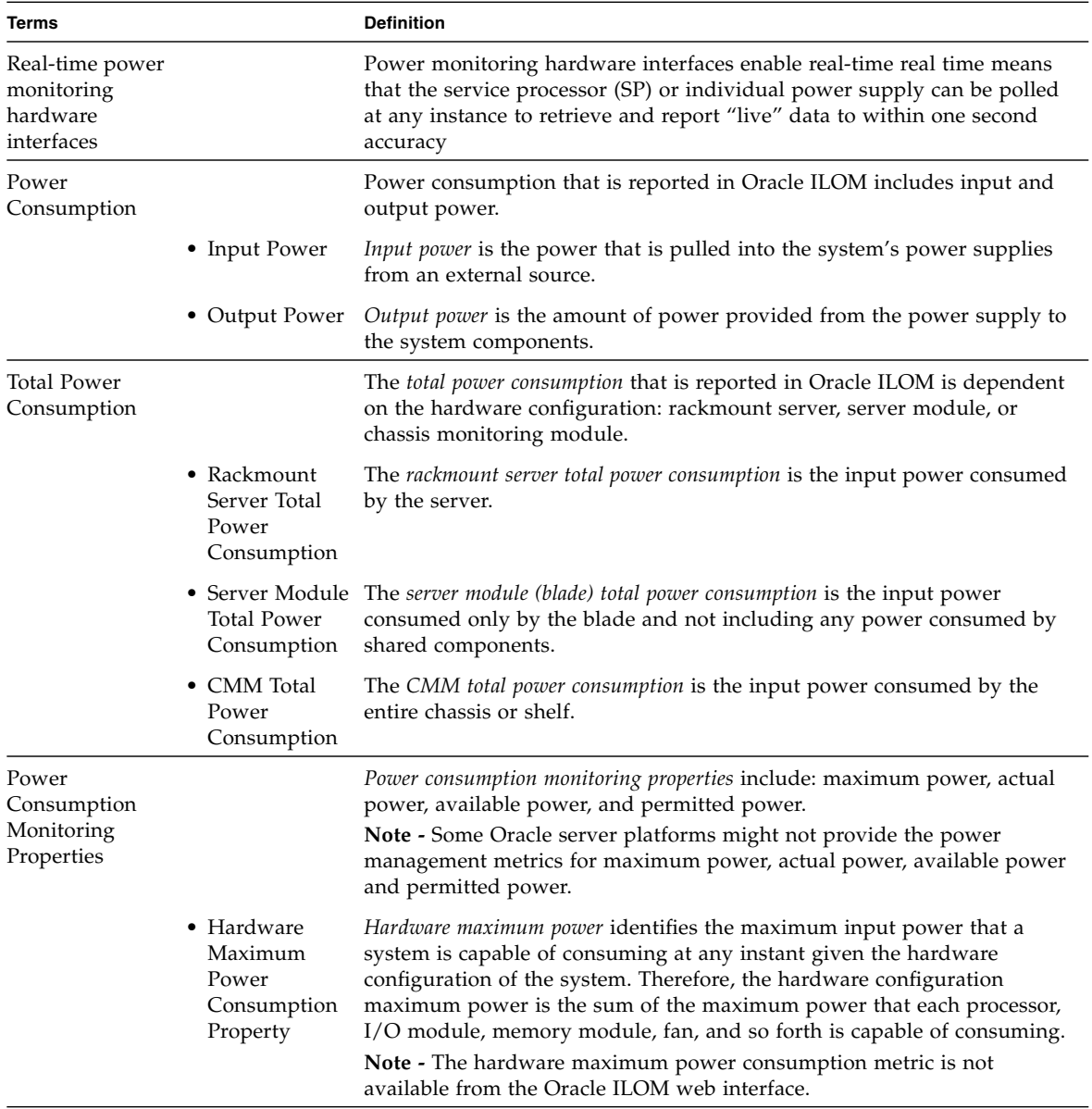

### <span id="page-82-0"></span>**TABLE:** Power Monitoring Terminology as of Oracle ILOM 3.0.3

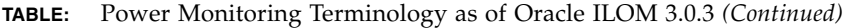

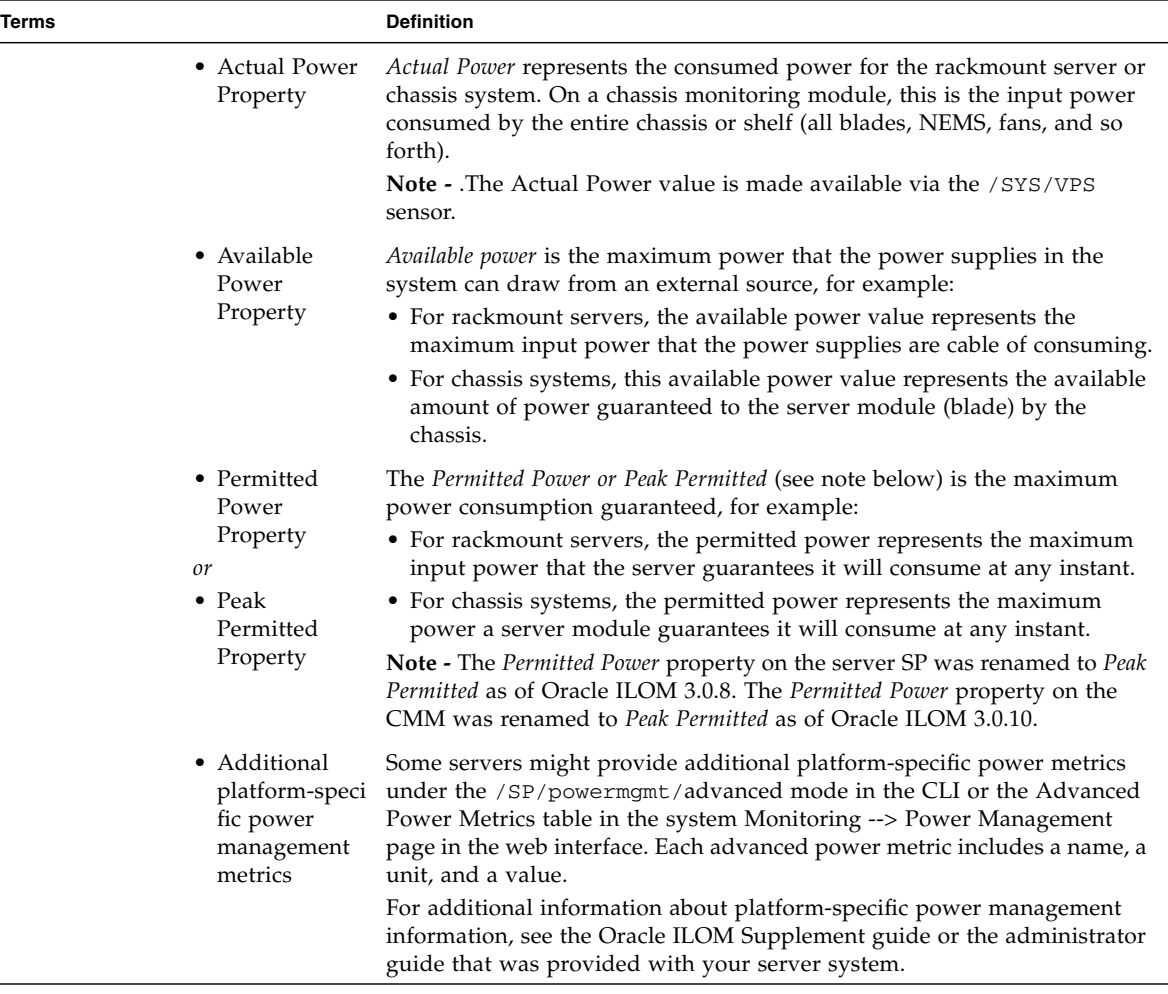

For information about how to view the power management metrics in Oracle ILOM using the CLI or web interface, see the section about Monitoring the Power Consumption Interfaces in one of the following guides:

- *Oracle Integrated Lights Out Manager (ILOM) 3.0 Web Interface Procedures Guide* (820-6411)
- *Oracle Integrated Lights Out Manager (ILOM) 3.0 CLI Procedures Guide* (820-6412)

# Real-Time Power Monitoring and Management Features

For details, about using Oracle ILOM's real-time power monitoring and management features see these topics:

- ["System Power Consumption Metrics" on page 73](#page-84-0)
- ["Power Policy Settings for Managing Server Power Usage" on page 80](#page-91-0)
- ["Power Usage Statistics and History Metrics for Server SP and CMM" on page 83](#page-94-0)
- ["Power Consumption Threshold Notifications as of Oracle ILOM 3.0.4" on page 89](#page-100-0)
- ["Component Allocation Distribution as of Oracle ILOM 3.0.6 for Server SP and](#page-101-0) [CMM" on page 90](#page-101-0)
- ["Power Budget as of Oracle ILOM 3.0.6 for Server SPs" on page 99](#page-110-0)
- ["Power Supply Redundancy for CMM Systems as of Oracle ILOM 3.0.6" on](#page-116-0) [page 105](#page-116-0)
- ["Platform-Specific CMM Power Metrics as of Oracle ILOM 3.0.6" on page 106](#page-117-0)

### <span id="page-84-0"></span>System Power Consumption Metrics

As of Oracle ILOM 3.0, you can view the server SP and CMM power consumption metrics using the Oracle ILOM CLI or web interface.

Since Oracle ILOM 3.0, web enhancements for the Power Consumption metrics have been made in Oracle ILOM 3.0.4, 3.0.8, and 3.0.10. The CLI power consumption metrics targets and properties have not changed since Oracle ILOM 3.0.

For information about how to access the power consumption metrics in Oracle ILOM, as well as updates made to the power consumption web interface since Oracle ILOM 3.0, see the following topics:

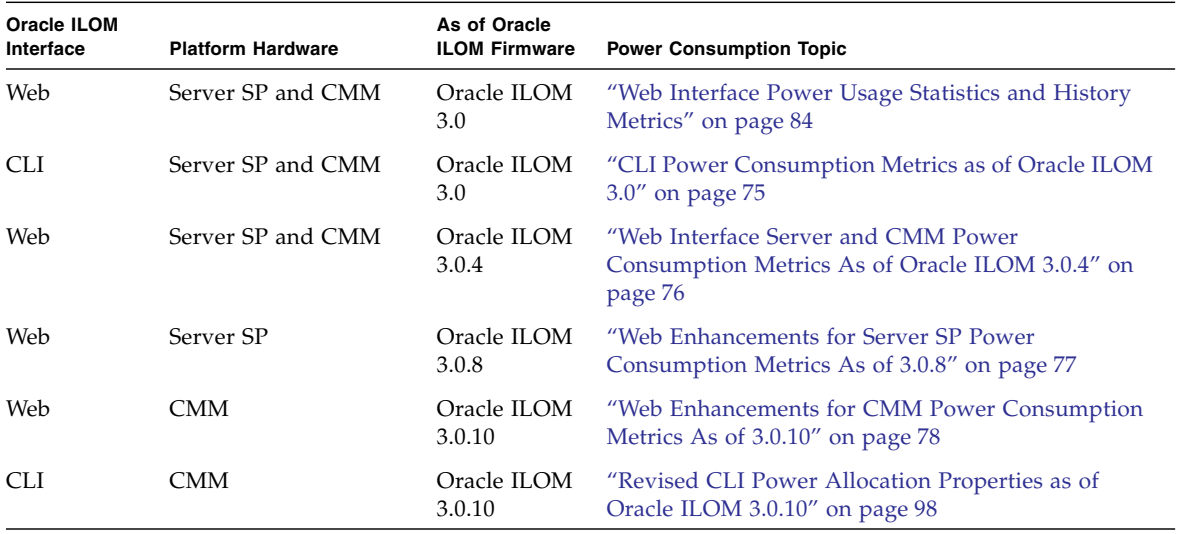

**Note –** The ability to monitor and provide the power consumption metrics in Oracle ILOM varies depending on the platform server implementation of this feature. For information about hardware platform-specific power consumption metrics provided for your server, see the Oracle ILOM Supplement Guide or administration guide provided with your system.

### <span id="page-85-0"></span>Web Interface Power Consumption Metrics as of Oracle ILOM 3.0

As of Oracle ILOM 3.0, you can control the power policy and view the power consumption metrics for a server SP or a CMM from the Power Management tab in the web interface.

The power consumption metrics (shown in [FIGURE: Power Management Web](#page-86-1) [Interface Page as of Oracle ILOM 3.0. on page 75](#page-86-1)) for Actual Power, Permitted Power and Available Power are defined in [TABLE: Power Monitoring Terminology as of](#page-82-0) [Oracle ILOM 3.0.3 on page 71.](#page-82-0) For information describing the use of the Power Policy property, see ["Power Policy Settings for Managing Server Power Usage" on page 80](#page-91-0).

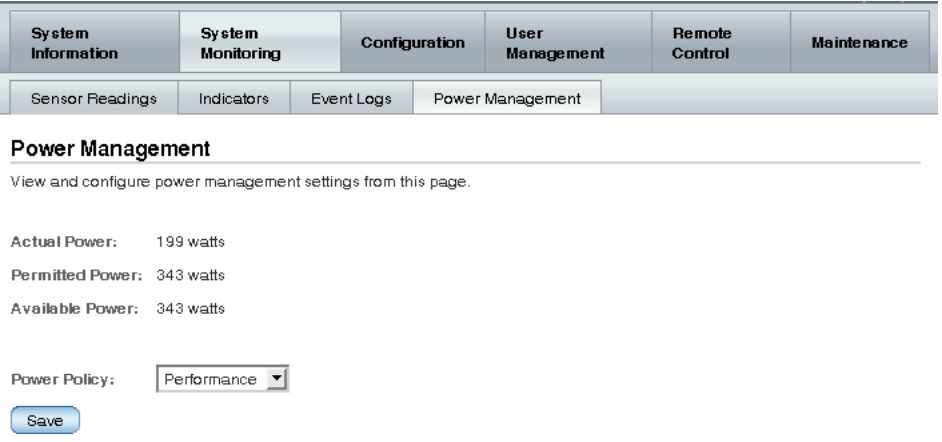

<span id="page-86-1"></span>**FIGURE:** Power Management Web Interface Page as of Oracle ILOM 3.0.

### CLI Power Consumption Metrics as of Oracle ILOM 3.0

The following table identifies the server SP and CMM power consumption metric properties available from the Oracle ILOM CLI as of Oracle ILOM 3.0.

<span id="page-86-0"></span>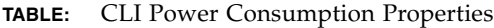

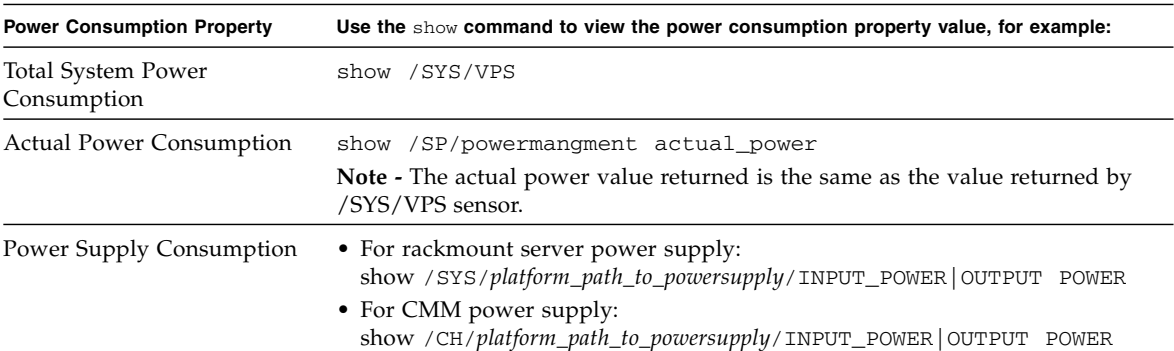

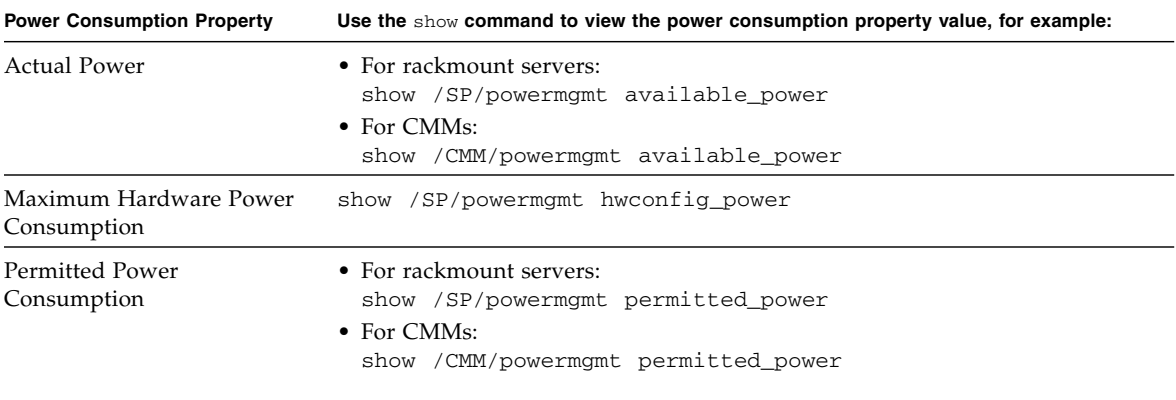

#### **TABLE:** CLI Power Consumption Properties *(Continued)*

### <span id="page-87-0"></span>Web Interface Server and CMM Power Consumption Metrics As of Oracle ILOM 3.0.4

As of Oracle ILOM 3.0.4, the server SP and CMM power consumption metrics in the web interface have been moved to the Power Management --> Consumption page.

<span id="page-87-1"></span>**FIGURE:** Power Consumption Page as of Oracle ILOM 3.0.4

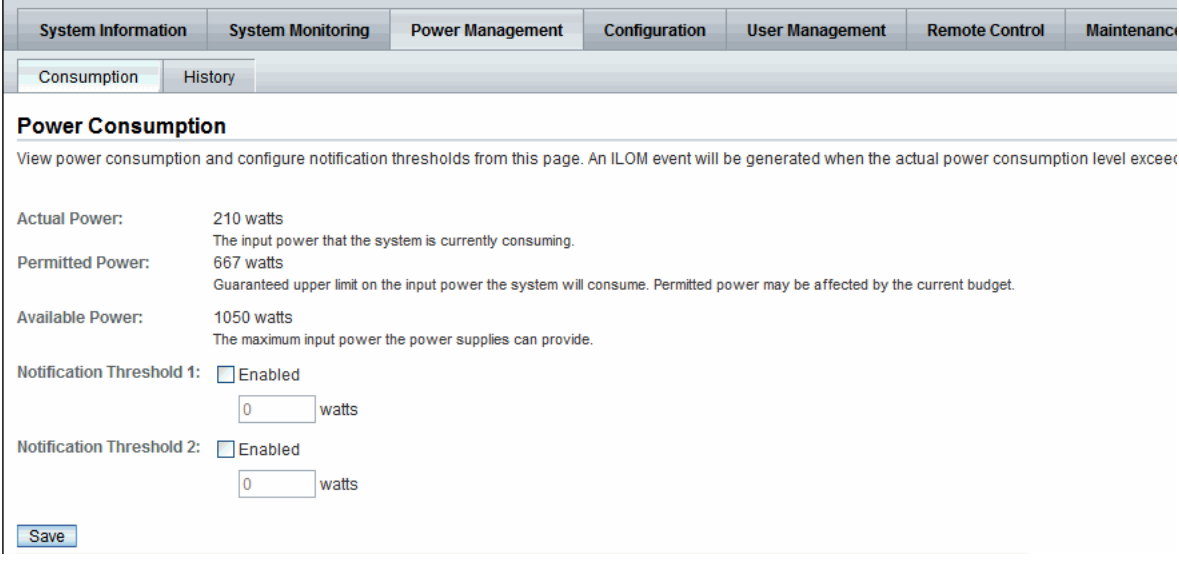

A list of the server SP and CMM power consumption changes made in Oracle ILOM 3.04 are as follows:

- New properties for Notification Thresholds were added. For information about the Notification Threshold properties, see ["Power Consumption Threshold](#page-100-0) [Notifications as of Oracle ILOM 3.0.4" on page 89](#page-100-0).
- The Power Policy property (shown in [FIGURE: Power Management Web Interface](#page-86-1) [Page as of Oracle ILOM 3.0. on page 75\)](#page-86-1) was removed from the earlier version of the Power Management page. For more information about using the power policy property after Oracle ILOM 3.0.4, see ["Power Policy Settings for Managing Server](#page-91-0) [Power Usage" on page 80](#page-91-0).
- The properties for *Actual Power*, *Permitted Power*, and *Available Power* remained unchanged. For more information about these properties, see [TABLE: Power](#page-82-0) [Monitoring Terminology as of Oracle ILOM 3.0.3 on page 71.](#page-82-0)

### <span id="page-88-0"></span>Web Enhancements for Server SP Power Consumption Metrics As of 3.0.8

As of Oracle ILOM 3.0.8, some of the power consumption properties on the web interface for the server SP have changed. For more information about these property changes, see [TABLE: Consumption Tab Server SP Settings Changes in Oracle ILOM](#page-89-1) [3.0.8 on page 78.](#page-89-1)

<span id="page-88-1"></span>**FIGURE:** Updated Power Management --> Consumption Tabe - Oracle ILOM SP 3.0.8

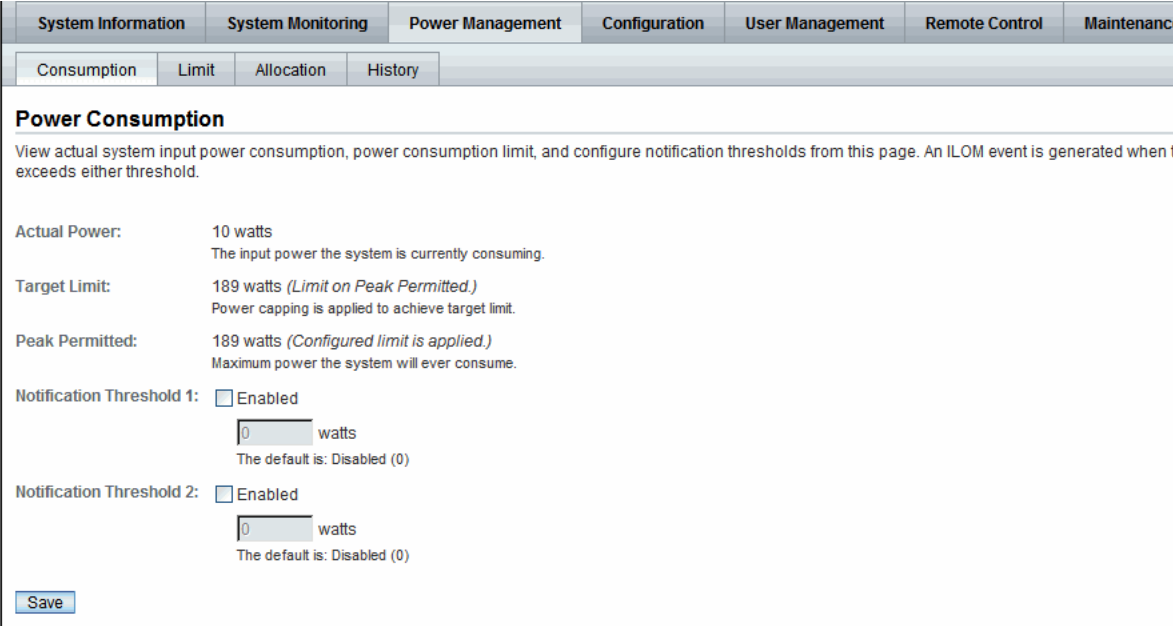

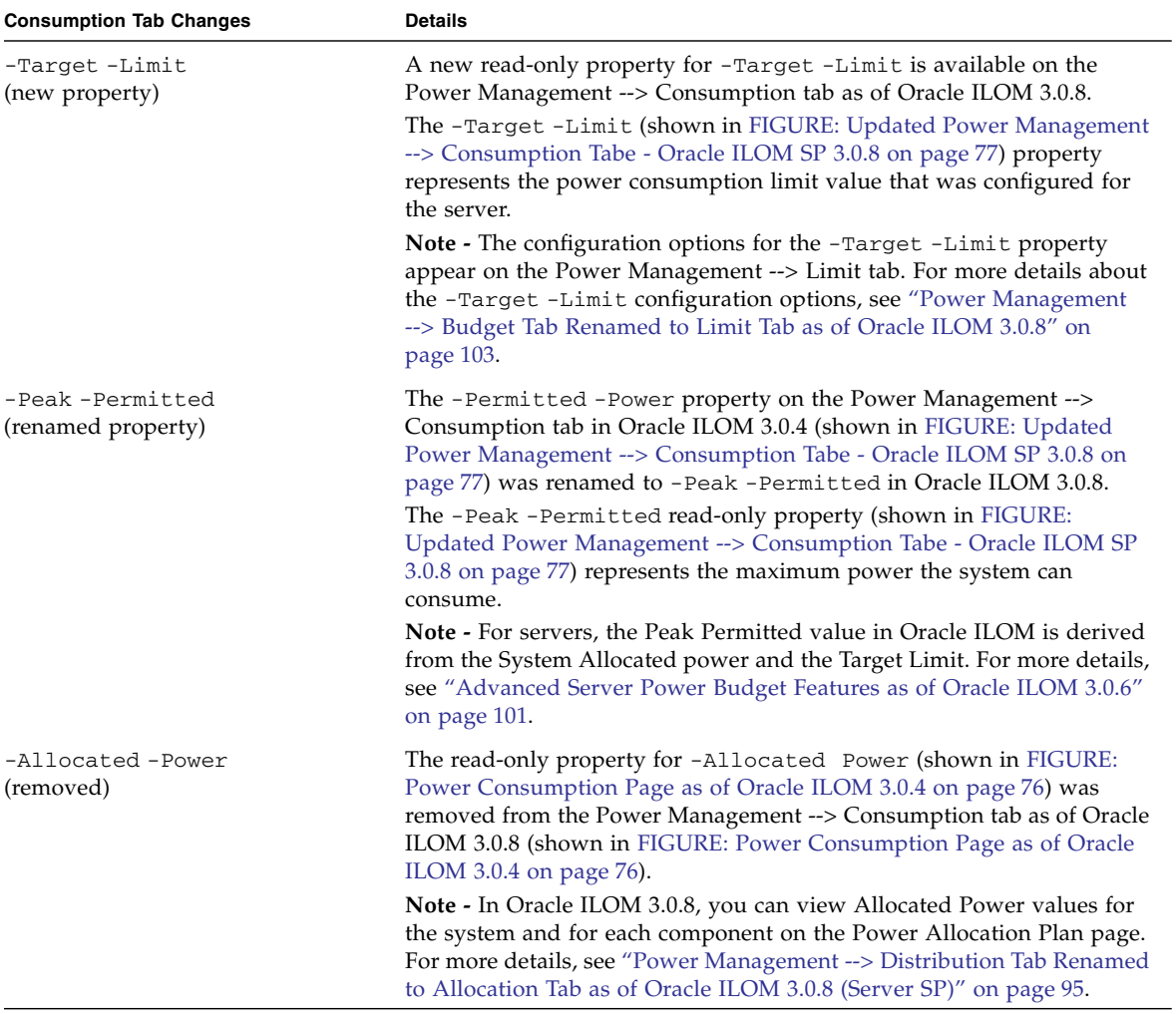

### <span id="page-89-1"></span>**TABLE:** Consumption Tab Server SP Settings Changes in Oracle ILOM 3.0.8

### <span id="page-89-0"></span>Web Enhancements for CMM Power Consumption Metrics As of 3.0.10

As of Oracle ILOM 3.0.10, some of the power consumption properties on the web interface for the CMM have changed. For more information about these property changes, see [TABLE: Consumption Tab CMM Settings Changes in Oracle ILOM](#page-90-0) [3.0.10 on page 79.](#page-90-0)

### <span id="page-90-1"></span>**FIGURE:** Updated Power Management --> Consumption Tab - Oracle ILOM CMM 3.0.10

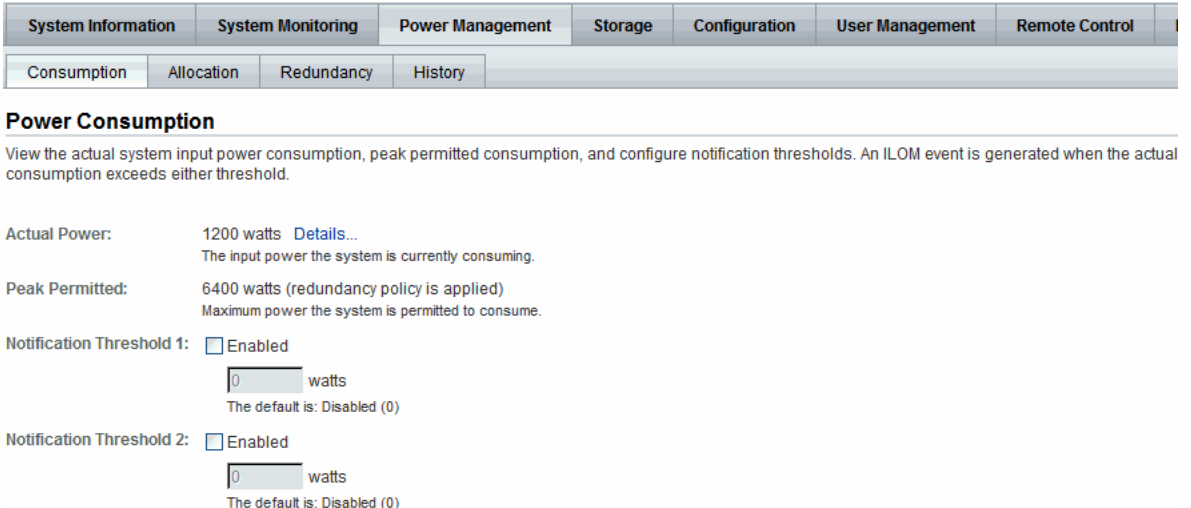

<span id="page-90-0"></span>Save

### **TABLE:** Consumption Tab CMM Settings Changes in Oracle ILOM 3.0.10

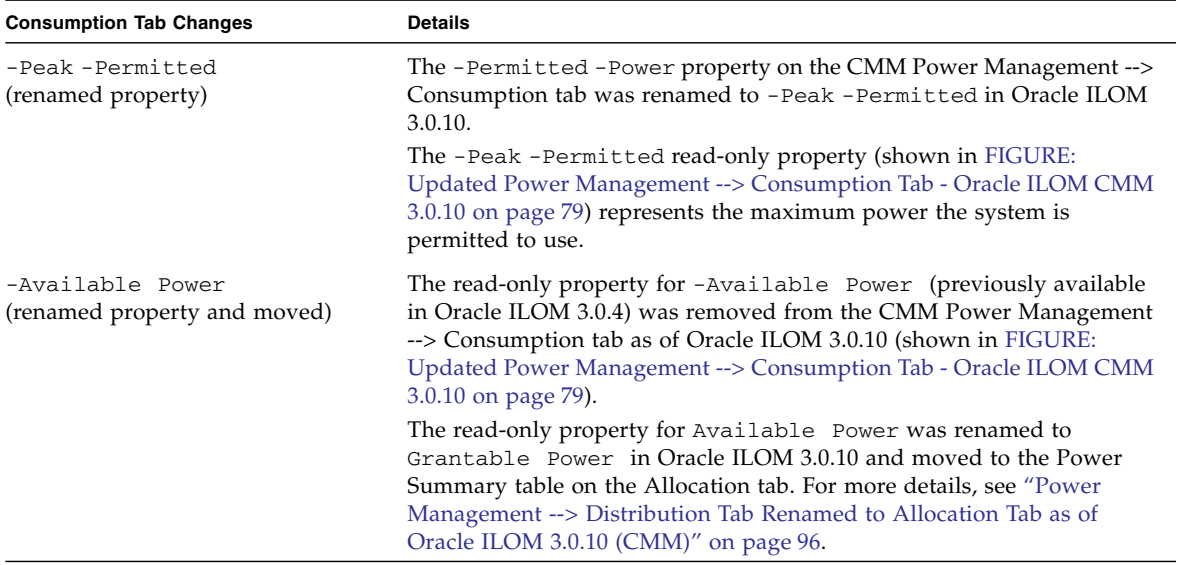

# <span id="page-91-0"></span>Power Policy Settings for Managing Server Power Usage

To help manage the power usage of your system, Oracle ILOM supports the following Power policies:

- ["Power Policy Settings as of Oracle ILOM 3.0" on page 80](#page-91-1)
- ["Power Policy Settings as of Oracle ILOM 3.0.4" on page 81](#page-92-0)
- ["Power Capping Policy Settings as of Oracle ILOM 3.0.8" on page 81](#page-92-1)

### <span id="page-91-1"></span>Power Policy Settings as of Oracle ILOM 3.0

As of Oracle ILOM 3.0, two Power Policy settings (shown in [FIGURE: Power](#page-86-1) [Management Web Interface Page as of Oracle ILOM 3.0. on page 75\)](#page-86-1) are available from the Oracle ILOM CLI and web interface to help you manage the power usage on your system.

**Note –** The Power Policy feature was initially available on most x86 servers as of Oracle ILOM 3.0. As of Oracle ILOM 3.0.3, some SPARC platform servers supported this feature as well. To determine if your server supports a Power Policy feature, see the Oracle ILOM Supplement guide or administration guide provided for your server.

[TABLE: Power Policy Properties Defined as of Oracle ILOM 3.0 on page 80](#page-91-2) defines the two Policy settings you can choose to configure from the Oracle ILOM CLI and web interface:

| Property    | <b>Description</b>                                                                                                    |
|-------------|----------------------------------------------------------------------------------------------------|
| Performance | The system is allowed to use all of the power that is available.                                                                                                    |
| Elastic     | The system power usage is adapted to the current utilization level. For<br>example, the system will power up or down just enough system<br>components to keep relative utilization at 70% at all times, even if<br>workload fluctuates |

<span id="page-91-2"></span>**TABLE:** Power Policy Properties Defined as of Oracle ILOM 3.0

For more details about how to access and configure the power policy settings in Oracle ILOM, see the section about Monitoring Power Consumption in one of the following guides:

- *Oracle Integrated Lights Out Manager (ILOM) 3.0 CLI Procedures Guide*
- *Oracle Integrated Lights Out Manager (ILOM) 3.0 Web Interface Procedures Guide*

■ *Oracle Integrated Lights Out Manager (ILOM) 3.0 Protocol Management Guide*

### <span id="page-92-0"></span>Power Policy Settings as of Oracle ILOM 3.0.4

As of Oracle ILOM 3.0.4, the Power Policy settings in the Oracle ILOM interface have been changed as follows:

- The Power Management Power Policy properties available in the Oracle ILOM CLI or web interface (shown in [FIGURE: Power Management Web Interface Page](#page-86-1) [as of Oracle ILOM 3.0. on page 75](#page-86-1)) were removed for x86 server SPs as of Oracle ILOM 3.0.4.
- The Power Management Power Policy properties available in the Oracle ILOM web interface (shown in [FIGURE: Power Management Web Interface Page as of](#page-86-1) [Oracle ILOM 3.0. on page 75](#page-86-1)) for SPARC server supporting this feature have been moved to the Power Management -->Settings tab (shown in [FIGURE: Policy on](#page-92-2) [Limit Tab for Some SPARC Servers as of Oracle ILOM 3.04. on page 81\)](#page-92-2). To verify if your SPARC system supports this feature, see the Oracle ILOM Supplement Guide or the administration guide supplied for your server.

<span id="page-92-2"></span>**FIGURE:** Policy on Limit Tab for Some SPARC Servers as of Oracle ILOM 3.04.

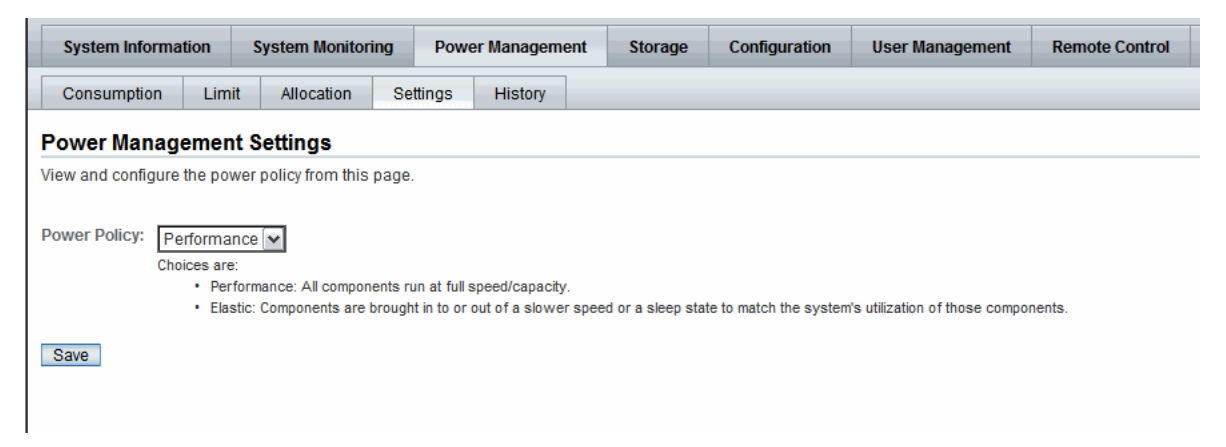

### <span id="page-92-1"></span>Power Capping Policy Settings as of Oracle ILOM 3.0.8

As of Oracle ILOM 3.0.8, advanced policy settings (shown in [FIGURE: Advanced](#page-94-1) [Power Policy Appear on Limit Tab as of Oracle ILOM 3.0.8 on page 83\)](#page-94-1) for power capping where added to the Oracle ILOM web interface for x86 servers and some SPARC servers.

For detailed description of the power capping properties, see [TABLE: Advanced](#page-93-0) [Power Capping Policy Property Descriptions on page 82](#page-93-0).

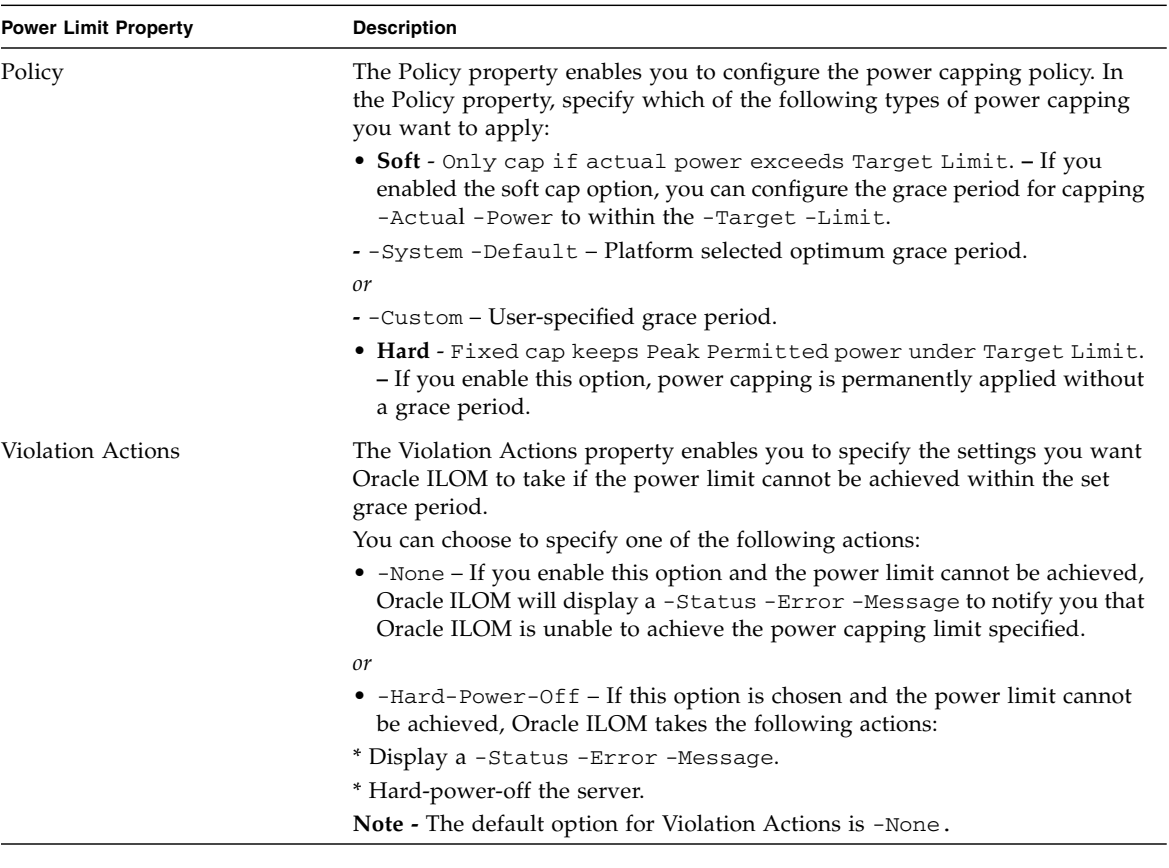

### <span id="page-93-0"></span>**TABLE:** Advanced Power Capping Policy Property Descriptions

**Note –** The Advanced Power Capping Policy settings replaced the Time Limit properties originally available from the Power Management -> Budget tab in Oracle ILOM 3.0.6.

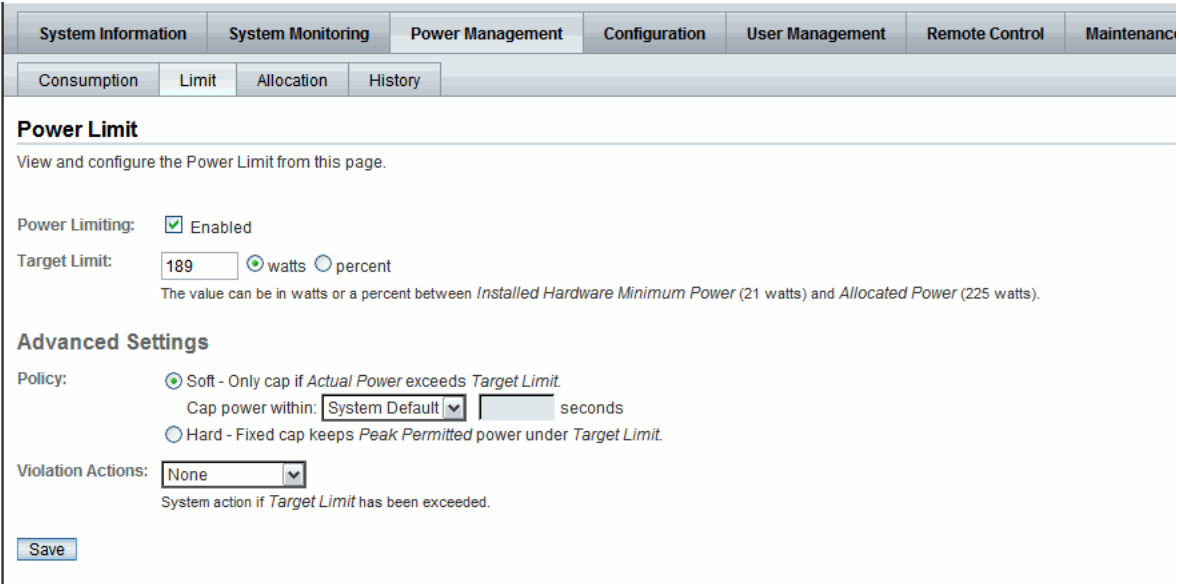

<span id="page-94-1"></span>**FIGURE:** Advanced Power Policy Appear on Limit Tab as of Oracle ILOM 3.0.8

For more information about configuring power limit properties using the Oracle ILOM web interface, see the section about Configure Server Power Limit Properties in the *Oracle Integrated Lights Out Manager (ILOM) 3.0 Web Interface Procedures Guide*.

## <span id="page-94-0"></span>Power Usage Statistics and History Metrics for Server SP and CMM

As of Oracle ILOM 3.0.3, a rolling average of power consumption in 15, 30, and 60 second intervals is available for the server SP and CMM. Specifically, these rolling averages displayed by the Oracle ILOM CLI or web interface are obtained by leveraging Oracle ILOM's sensor history capability.

**Note –** The power consumption history information presented in Oracle ILOM is retrieved at a rate determined by the individual platform server or CMM, which could range from 1 to 8 seconds, and typically could average between 3 to 5 seconds.

For more details about viewing the power usage and history information for a hardware device in Oracle ILOM, see the following topics:

- ["Web Interface Power Usage Statistics and History Metrics" on page 84](#page-95-0)
- ["CLI Power Consumption History Metrics" on page 88](#page-99-0)

### <span id="page-95-0"></span>Web Interface Power Usage Statistics and History Metrics

The Power Consumption History metrics for the server SP and CMM are available from the Oracle ILOM CLI and web interface.

- ["Power Usage Statistics and History as of Oracle ILOM 3.0.3" on page 84](#page-95-1)
- ["Power Usage Statistics and History Web Enhancements as of Oracle ILOM 3.0.4"](#page-97-0) [on page 86](#page-97-0)
- ["Power Usage Statistics and Power History Web Enhancements as of Oracle ILOM](#page-98-0) [3.0.14" on page 87](#page-98-0)
- ["Updated Server SP Power Allocation Web Procedure" on page 96](#page-107-1)

<span id="page-95-1"></span>*Power Usage Statistics and History as of Oracle ILOM 3.0.3*

As of Oracle ILOM 3.0.3, you can access power metrics for system Power Usage Averages and History in the Oracle ILOM web interface from the System Monitoring -> Power Management page (click History link).

### <span id="page-96-0"></span>**FIGURE:** Web Power Usage and History Metrics for CMM as of Oracle ILOM 3.0.3

#### Power History

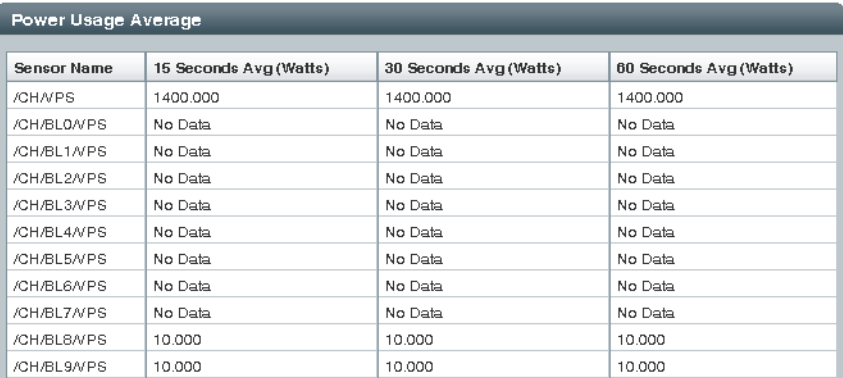

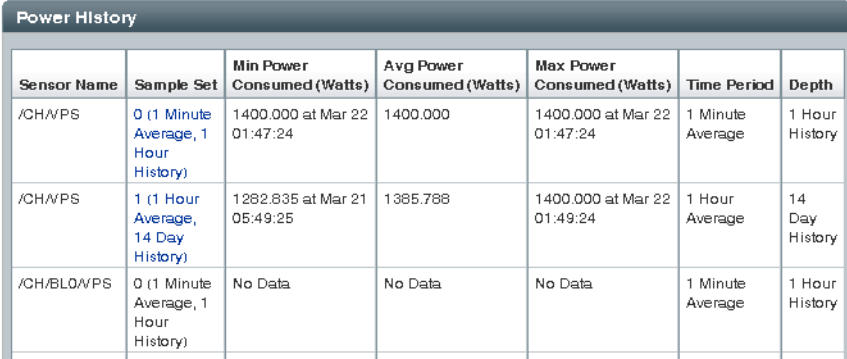

### *Power History - Data Set Sample of Power Consumed*

You can obtain a sample data set of the power consumed by the system for a specific duration by clicking the Sample Set link on the History page.

#### **EXAMPLE:** Data Set Sample of Power Consumed by System

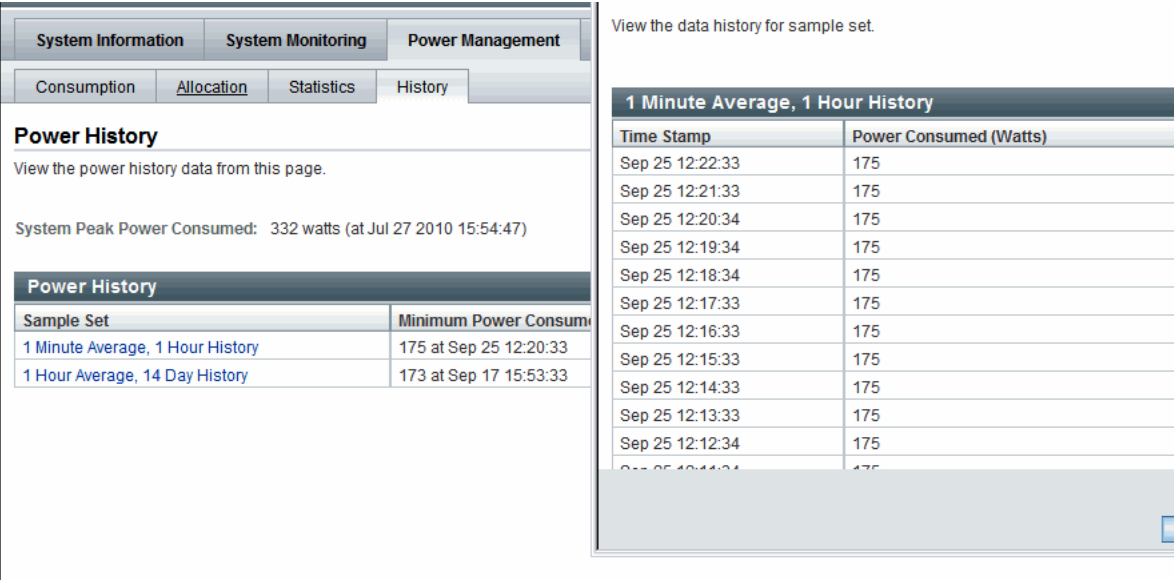

### <span id="page-97-0"></span>*Power Usage Statistics and History Web Enhancements as of Oracle ILOM 3.0.4*

As of Oracle ILOM 3.0.4, the metrics for the power usage statistics and history was removed from the Power Management page (shown in [FIGURE: Web Power Usage](#page-96-0) [and History Metrics for CMM as of Oracle ILOM 3.0.3 on page 85\)](#page-96-0) to a separate Power Management --> History tab (shown in [FIGURE: Web Power Usage and](#page-96-0) [History Metrics for CMM as of Oracle ILOM 3.0.3 on page 85](#page-96-0)).

#### <span id="page-98-1"></span>**FIGURE:** Web Power Statistics and Power History for Server as of Oracle ILOM 3.0.4

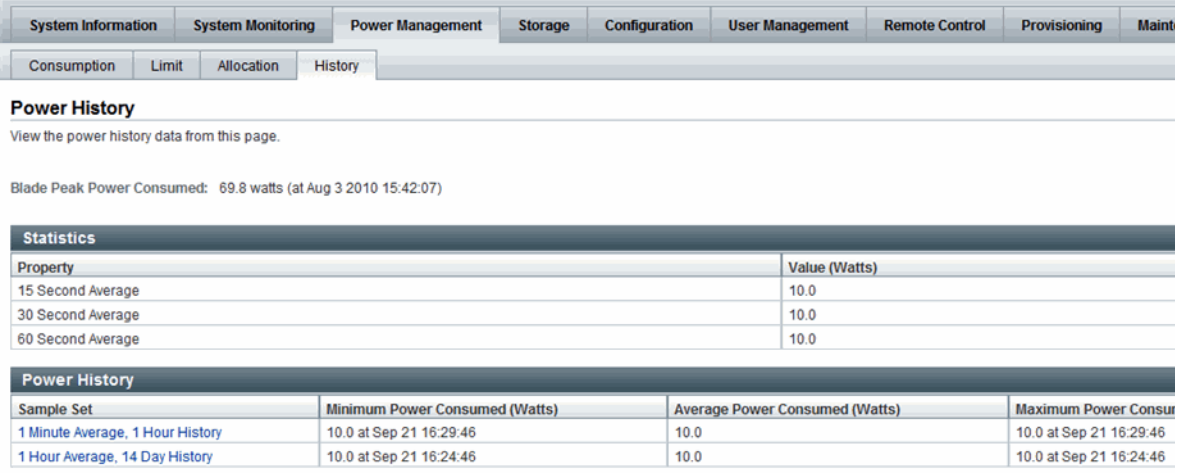

<span id="page-98-0"></span>*Power Usage Statistics and Power History Web Enhancements as of Oracle ILOM 3.0.14*

As of Oracle ILOM 3.0.14, the Statistics table appearing on the Power Management --> History tab in Oracle ILOM 3.0.4 (shown in [FIGURE: Web Power Statistics and](#page-98-1) [Power History for Server as of Oracle ILOM 3.0.4 on page 87\)](#page-98-1) was moved to a separate Statistic tab (shown in [FIGURE: Power Statistics Tab for Server as of Oracle](#page-98-2) [ILOM 3.0.14 on page 87](#page-98-2) and [FIGURE: Power Statistics Tab for CMM as of Oracle](#page-99-1) [ILOM 3.0.14 on page 88](#page-99-1)) in the Oracle ILOM web interface.

<span id="page-98-2"></span>**FIGURE:** Power Statistics Tab for Server as of Oracle ILOM 3.0.14

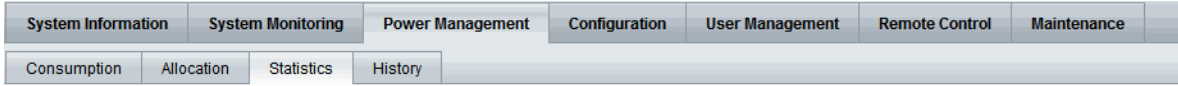

#### **Power Statistics**

View the power statistics data from this page.

System Peak Power Consumed: 332 watts (at Jul 27 2010 15:54:47)

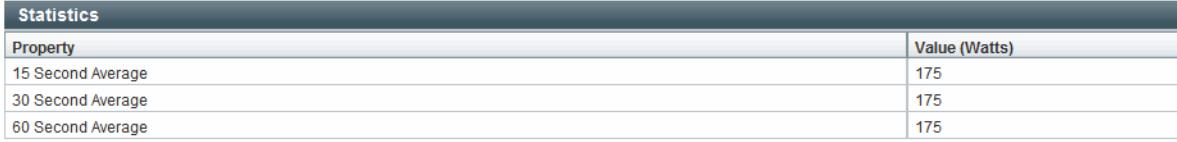

### <span id="page-99-1"></span>**FIGURE:** Power Statistics Tab for CMM as of Oracle ILOM 3.0.14

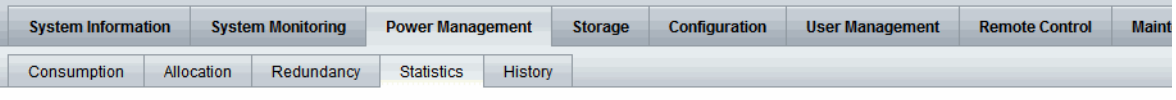

#### **Power Statistics**

View the power statistics data from this page.

Chassis Peak Power Consumed: 1812 watts (at May 7 1972 11:46:23)

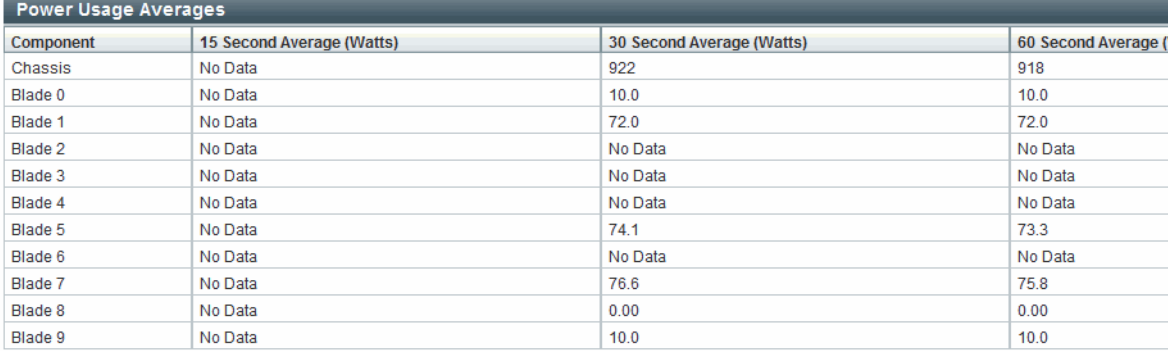

#### **FIGURE:** Power History Tab for Server as of Oracle ILOM 3.0.14

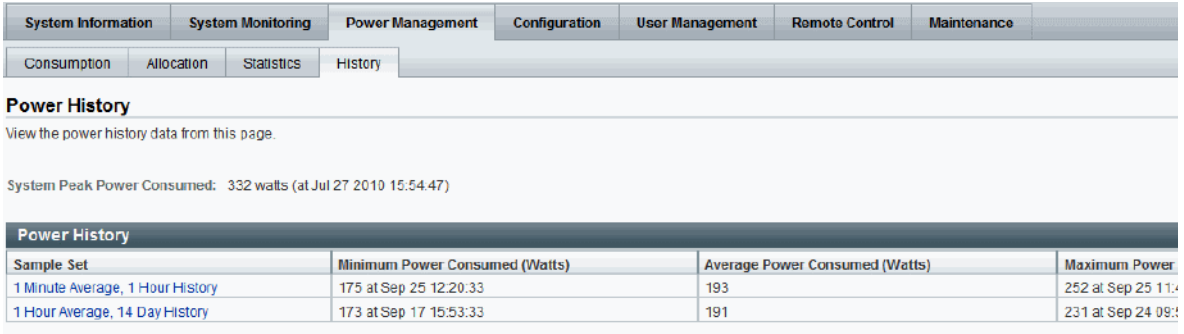

### <span id="page-99-0"></span>CLI Power Consumption History Metrics

[TABLE: CLI Power Consumption History Properties as of Oracle ILOM 3.0.3 on](#page-100-1) [page 89](#page-100-1) identifies the power consumption history properties available from the Oracle ILOM CLI as of Oracle ILOM 3.0.3.

| <b>Power Consumption History</b><br><b>Property</b>                 | Use the show command to view the power consumption history value, for example:                  |
|---------------------------------------------------------------------|-------------------------------------------------------------------------------------------------|
| Rolling Power Usage Averages • For server SPs:                      | show /SYS/VPS/history<br>$\bullet$ For CMMs:<br>show /CH/VPS/history                            |
| Average Power Consumption • For server SPs:                         | show /SYS/VPS/history/0<br>• For CMMs:<br>show /CH/VPS/history/0                                |
| Sample set details for time<br>stamp and power consumed<br>in watts | • For server SPs:<br>show /SYS/VPS/history/0/list<br>• For CMMs:<br>show /CH/VPS/history/0/list |

<span id="page-100-1"></span>**TABLE:** CLI Power Consumption History Properties as of Oracle ILOM 3.0.3

## <span id="page-100-0"></span>Power Consumption Threshold Notifications as of Oracle ILOM 3.0.4

As of Oracle ILOM 3.0.4, two new Notification Threshold settings are available in the CLI and web interface (as shown in [FIGURE: Power Consumption Page as of Oracle](#page-87-1) [ILOM 3.0.4 on page 76](#page-87-1)). These Notification Threshold settings enable you to generate up two power consumption notifications when the specified power consumption value (in watts) exceeds the threshold. Each time the power consumption value exceeds the specified threshold (in watts) an Oracle ILOM event is generated and logged in the Oracle ILOM event log.

The power consumption notification generated by Oracle ILOM is dependent on the whether email alerts have been configured or if SNMP traps have been enabled. For more information, about email alerts and SNMP traps, see ["System Monitoring and](#page-50-0) [Alert Management" on page 39](#page-50-0).

For more information about configuring the power consumption notification thresholds, see the section about View and Configure Notification Thresholds in one of the following guides:

- *Oracle Integrated Lights Out Manager (ILOM) 3.0 Web Interface Procedures Guide.*
- *Oracle Integrated Lights Out Manager (ILOM) 3.0 CLI Procedures Guide*

## <span id="page-101-0"></span>Component Allocation Distribution as of Oracle ILOM 3.0.6 for Server SP and CMM

The Component Allocation Power Distribution feature in Oracle ILOM enables you to monitor, in real-time, the amount of power that is allocated to server components and, if applicable, CMM components.

Topics described in this section:

- ["Monitoring Server Power Allocated Components" on page 90](#page-101-2)
- ["Monitoring CMM Power Allocated Components" on page 92](#page-103-0)
- ["Component Power Allocation Special Considerations" on page 94](#page-105-0)
- ["Power Management --> Distribution Tab Renamed to Allocation Tab as of Oracle](#page-106-0) [ILOM 3.0.8 \(Server SP\)" on page 95](#page-106-0)
- ["Power Management --> Distribution Tab Renamed to Allocation Tab as of Oracle](#page-107-0) [ILOM 3.0.10 \(CMM\)" on page 96](#page-107-0)
- ["Revised CLI Power Allocation Properties as of Oracle ILOM 3.0.10" on page 98](#page-109-0)

### <span id="page-101-2"></span>Monitoring Server Power Allocated Components

[TABLE: Server Power Allocated Components on page 90](#page-101-3) identifies the components that are allocated power in Oracle ILOM by your Oracle Sun server. For each component listed in [TABLE: Server Power Allocated Components on page 90,](#page-101-3) Oracle ILOM provides an allocated server power value in wattage that represents the sum of the maximum power consumed by either a single server component (such as a memory module), a category of server components (all memory modules), or all server power-consuming components.

<span id="page-101-1"></span>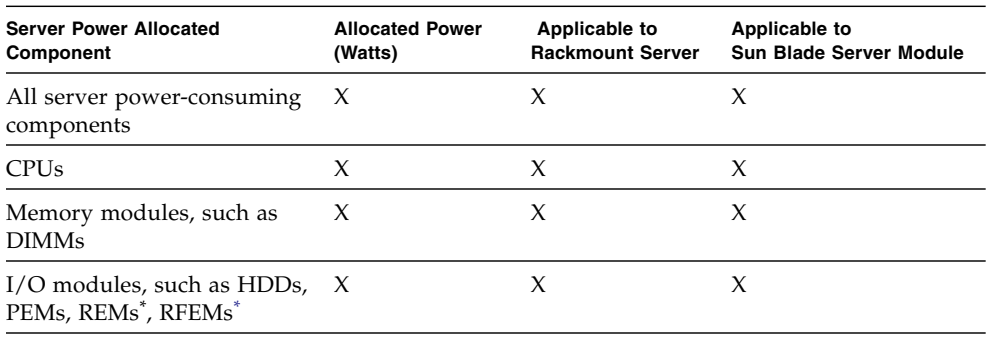

#### <span id="page-101-3"></span>**TABLE:** Server Power Allocated Components

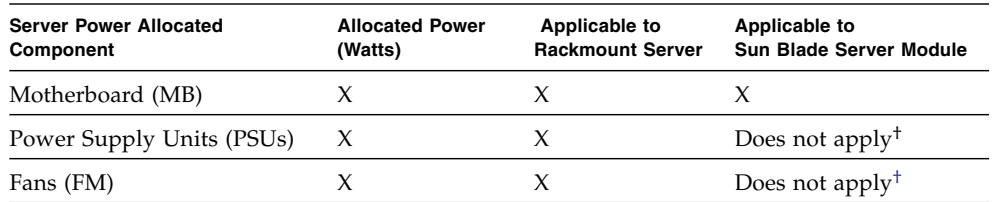

#### **TABLE:** Server Power Allocated Components *(Continued)*

<span id="page-102-0"></span>\* These I/O modules apply only to Sun Blade server modules.

† These devices for server modules are allocated power by the CIMM. See [TABLE: CMM Power Allocated Com](#page-104-0)[ponents on page 93](#page-104-0) for details.

You can monitor the server power allocated components from the Power Management --> Distribution page in the Oracle ILOM SP web interface or from the SP/powermgmt/powerconf CLI target in the Oracle ILOM SP CLI. An example of the Power Management --> Distribution page is shown in [FIGURE: Power](#page-103-1) [Management --> Distribution Tab - Oracle ILOM SP 3.0.6 on page 92.](#page-103-1)

#### <span id="page-103-1"></span>**FIGURE:** Power Management --> Distribution Tab - Oracle ILOM SP 3.0.6

268

O BL9

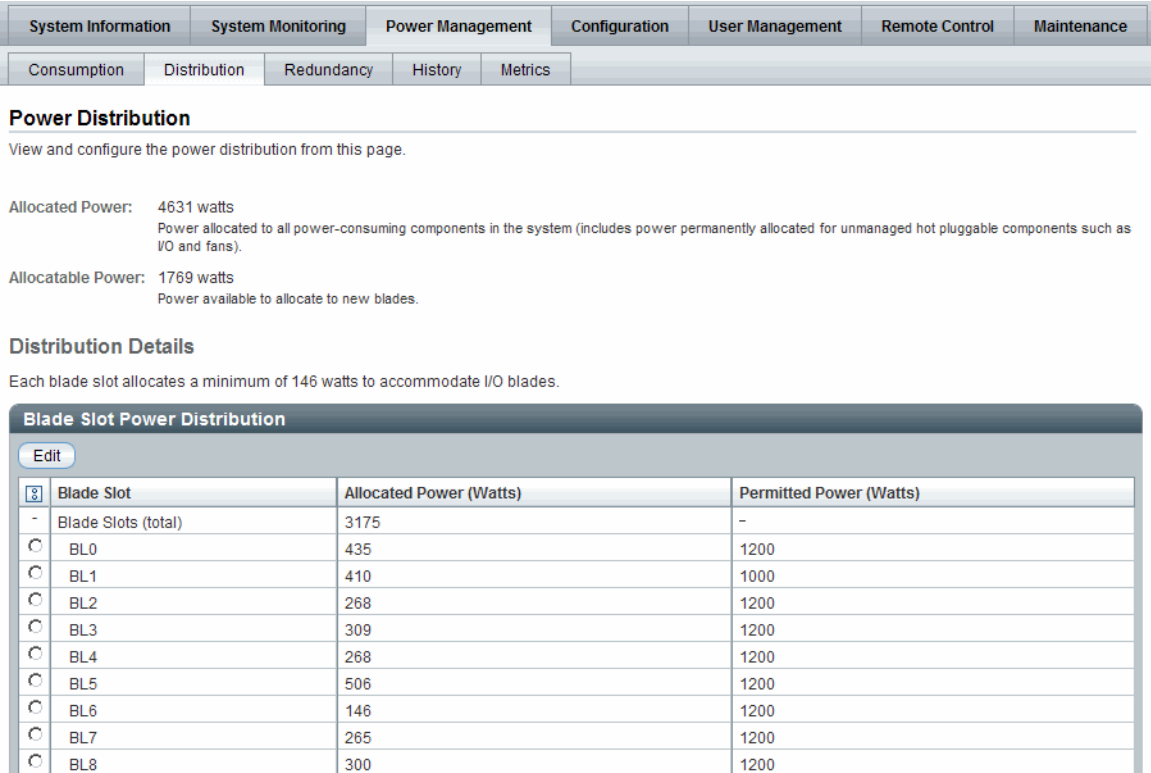

For more details about how to view the server or CMM power allocation, see the sections about View Server Component Power Allocation or View CMM Component Power Allocation in the *Oracle Integrated Lights Out Manager (ILOM) 3.0 Web Interface Procedures Guide*.

1200

**Update**: As of Oracle ILOM 3.0.8 the Distribution tab is replaced by the Allocation tab. For more details, see ["Power Management --> Distribution Tab Renamed to](#page-106-0) [Allocation Tab as of Oracle ILOM 3.0.8 \(Server SP\)" on page 95](#page-106-0) or ["Power](#page-107-0) [Management --> Distribution Tab Renamed to Allocation Tab as of Oracle ILOM](#page-107-0) [3.0.10 \(CMM\)" on page 96](#page-107-0).

### <span id="page-103-0"></span>Monitoring CMM Power Allocated Components

[TABLE: CMM Power Allocated Components on page 93](#page-104-0) identifies the components that are allocated power in Oracle ILOM by the CMM in your Sun system chassis. For each component listed in [TABLE: CMM Power Allocated Components on](#page-104-0)

[page 93](#page-104-0), Oracle ILOM provides an allocated CMM power value in wattage that represents the sum of the maximum power consumed by either a single CMM component (a blade), a category of CMM components (all blades), or all CMM power-consuming components. It also provides a permitted CMM power value in wattage that represents the guaranteed maximum power the CMM component (or component category) can consume.

**Note –** The *Permitted Power* value in Oracle ILOM is derived from the *Power Supply Redundancy Policy* and the *Redundant Power* available (for details see,["Power Supply](#page-116-0) [Redundancy for CMM Systems as of Oracle ILOM 3.0.6" on page 105](#page-116-0)). The CMM continuously monitors and tracks all the Allocated Power to the system, as well as the Allocatable Power remaining and it ensures that the sum for these numbers (allocated and allocatable) never exceeds the chassis *Permitted Power* value.

**Note –** Power to a Sun Blade server module is allocated by the CMM when a request for power is made by the server module. The server module requests power whenever it is powered on, and releases power back to the CMM whenever it is powered off. The CMM allocates power to the server module if the remaining allocatable power is sufficient to meet the server module's request. The CMM also checks whether there is a limit set to the amount of power that it is permitted to a server module (which is known as the *Blade Slot Permitted Powe*r in the web interface or CMM/powermgmt/powerconf/bladeslots/BL*n* permitted\_power in the CLI). The CMM only allocates power to the server module if the requested power is less than or equal to this property.

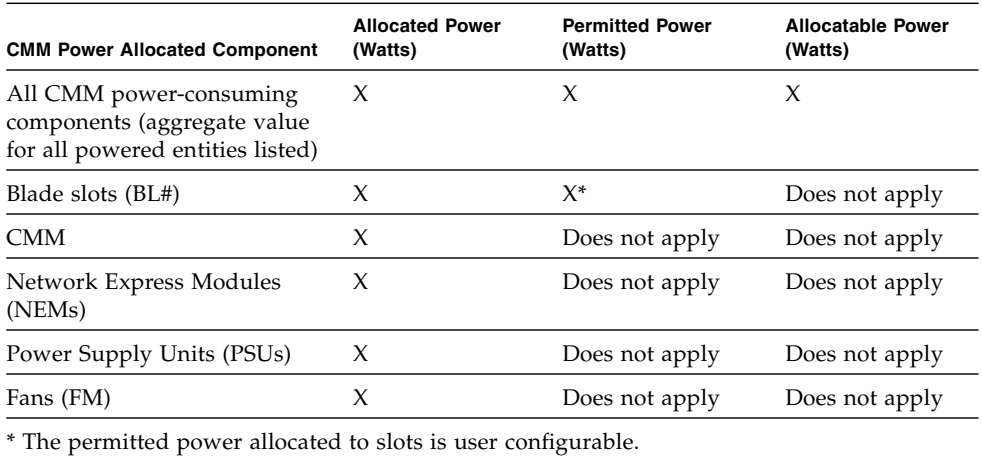

<span id="page-104-0"></span>**TABLE:** CMM Power Allocated Components

You can monitor the power allocated CMM components from the Power Management --> Distribution page in the Oracle ILOM CMM web interface or from the CMM/powermgmt/powerconf CLI target in the Oracle ILOM CMM CLI. For instructions, see the section about View CMM Component Power Allocation in one of the following guides.

- *Integrated Lights Out Manager (ILOM) 3.0 CLI Procedures Guide*
- *Integrated Lights Out Manager (ILOM) 3.0 Web Interface Procedures Guide*

In addition to monitoring the power allocation for each CMM power allocated component, you can modify the permitted (maximum) power the CMM allocates to blade slots within the chassis. For instructions, see the section about Configure Permitted Power for Blade Slots in one of the following guides:

- *Integrated Lights Out Manager (ILOM) 3.0 CLI Procedures Guide*
- *Integrated Lights Out Manager (ILOM) 3.0 Web Interface Procedures Guide*

### <span id="page-105-0"></span>Component Power Allocation Special Considerations

When monitoring the server or CMM power allocated components, consider the following information:

- **Power allocation for component categories**. For component categories that include multiple components, such as fans, you will be able to monitor the total sum of power consumed by all components (fans), as well as the total sum of power consumed by an individual component (fan).
- **Hot-pluggable component power allocation**. Oracle ILOM automatically displays a pre-allocated maximum power value for any known component that can be placed in a hot-plug component location either on a server or on a system chassis. For example:
	- A hot-pluggable component location on an Oracle Sun server could include storage slots for hard disk drives (HDDs). In this case, Oracle ILOM will display a maximum power value for the HDD to be placed in the storage slot.
	- A hot-pluggable component location on a system chassis (with a CMM) can include blade slots for server modules or I/O server modules. In this case, Oracle ILOM will display a maximum power value for any I/O server module that could be placed in the blade slots. However, if I/O server modules are not supported in the system chassis, then Oracle ILOM will display a maximum power value for a server module (and not an I/O server module).

For more information about which locations or components on your server or CMM chassis system are hot-pluggable, refer to the platform documentation shipped with your system.

■ **Power supply power allocation**. Oracle ILOM automatically allocates power to the power supply to account for power losses between the wall outlet and the component.

■ **Troubleshooting Sun Blade server module power-on issues.** If the Sun Blade server module is unable to power on, verify that the SP permitted power property value **(**/SP/powermgmt permitted\_power**)** is not more than the CMM blade slot permitted power property value **(**/CMM/powermmgt/powerconf/bladeslots/BL*n* permitted\_power).

**Note –** Oracle ILOM 3.x server modules negotiate with the CMM and honor the permitted power restriction. Pre-3.x Oracle ILOM server modules will power on as long as there is enough allocatable power. Therefore, the permitted power constraint is only honored by server modules running Oracle ILOM 3.x or subsequent release.

### <span id="page-106-0"></span>Power Management --> Distribution Tab Renamed to Allocation Tab as of Oracle ILOM 3.0.8 (Server SP)

The Distribution tab that was previously available for the server SP in Oracle ILOM 3.0.6 (shown in [FIGURE: Power Management --> Allocation Tab - Oracle ILOM SP](#page-107-2) [3.0.8 on page 96\)](#page-107-2) was renamed in Oracle ILOM 3.0.8 to the Allocation tab (shown in [FIGURE: Power Management --> Allocation Tab - Oracle ILOM SP 3.0.8 on page 96\)](#page-107-2).

The Allocation tab, in Oracle ILOM 3.0.8, provides all the same power requirement information previously available on the Distribution tab in Oracle ILOM 3.0.6 (shown in [FIGURE: Power Management --> Distribution Tab - Oracle ILOM SP 3.0.6 on](#page-103-1) [page 92](#page-103-1)). However, the Allocation tab uses two tables to separate the system power requirements from the component power requirements (shown in [FIGURE: Power](#page-107-2) [Management --> Allocation Tab - Oracle ILOM SP 3.0.8 on page 96](#page-107-2))

#### <span id="page-107-2"></span>FIGURE: Power Management --> Allocation Tab - Oracle ILOM SP 3.0.8

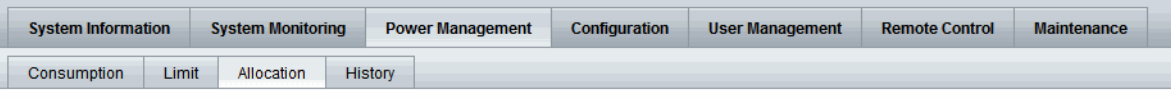

#### **Power Allocation Plan**

View system power requirements for capacity planning.

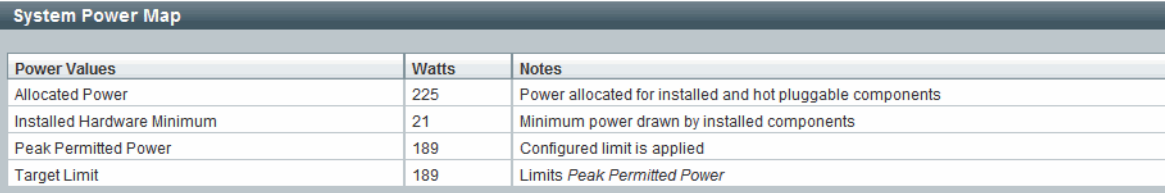

#### Per Component Power Map

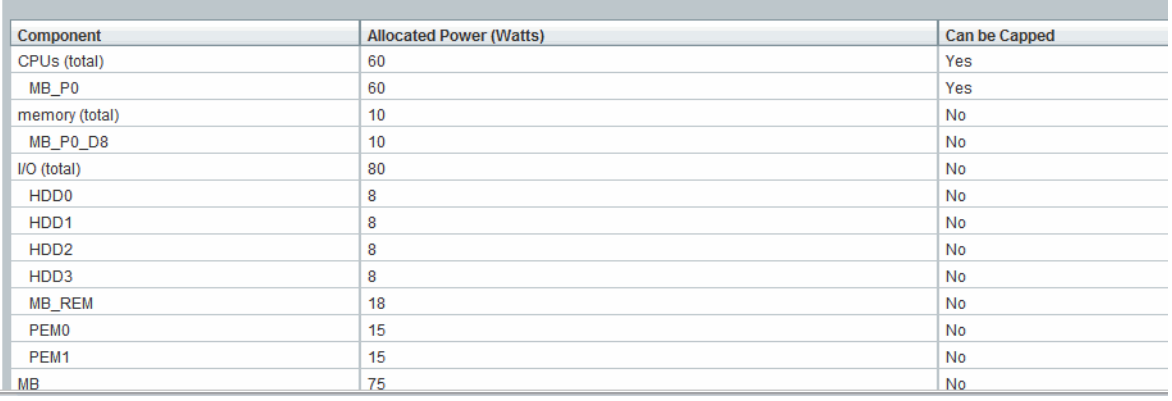

### <span id="page-107-1"></span>*Updated Server SP Power Allocation Web Procedure*

For instructions for viewing the server power allocations in Oracle ILOM, see the section about View Server Power Allocation Plan in the *Oracle Integrated Lights Out Manager (ILOM) 3.0 Web Interface Procedures Guide*.

### <span id="page-107-0"></span>Power Management --> Distribution Tab Renamed to Allocation Tab as of Oracle ILOM 3.0.10 (CMM)

The Distribution tab that was previously available for the CMM in Oracle ILOM 3.0.6 (shown in [FIGURE: Power Management --> Distribution Tab - Oracle ILOM SP 3.0.6](#page-103-1) [on page 92\)](#page-103-1) was renamed in Oracle ILOM 3.0.10 to the Allocation tab (shown in [FIGURE: Power Management -> Allocation Tab - Oracle ILOM CMM 3.0.10 on](#page-109-1) [page 98\)](#page-109-1).
The Allocation tab, in Oracle ILOM 3.0.10, provides all the same power requirement information previously available on the CMM Power Distribution tab in Oracle ILOM 3.0.6. However, the new CMM Allocation tab in Oracle ILOM 3.0.10 provides two additional tables that identify the System Power Specifications and the Blade Power Grants (as shown in [FIGURE: Power Management -> Allocation Tab - Oracle](#page-109-0) [ILOM CMM 3.0.10 on page 98](#page-109-0)).

[TABLE: New or Revised Properties on CMM Allocation Tab on page 97](#page-108-0) defines the property changes made on the CMM Allocation Tab as of 3.0.10.

| <b>Updated Property</b><br>Name               | <b>Details</b>                                                                                                    |
|-----------------------------------------------|----------------------------------------------------------------------------------------------------|
| (renamed<br>property)                         | Grantable Power Allocatable Power in Oracle ILOM 3.0.6 was renamed to Grantable Power<br>in Oracle ILOM 3.0.10.<br>Grantable Power indicates the total remaining power (watts) available<br>from the CMM to allocate to blade slots without exceeding grant limit.                                                                                                    |
| Grant Limit<br>(renamed<br>property)          | Permitted Power in Oracle ILOM 3.0.6 was renamed to Grant Limit in<br>Oracle ILOM 3.0.10.<br>Grant Limit represents the maximum power the system will grant to a<br>blade slot. For instructions for setting the grant limit on a blade see, the<br>procedure for Configure Grant Limit for Blade Slots in the Oracle Lights<br>Out Manager (ILOM) 3.0 Web Interface Procedures Guide. |
| <b>Granted Power</b><br>(renamed<br>property) | Allocated Power in Oracle ILOM 3.0.6 was renamed to Granted Power in<br>Oracle ILOM 3.0.10.<br>Granted Power represents the sum of the maximum power consumed by<br>either a single server component (such as a memory module), a category<br>of server components (all memory modules), or all server<br>power-consuming components.                                                  |

<span id="page-108-0"></span>**TABLE:** New or Revised Properties on CMM Allocation Tab

#### <span id="page-109-0"></span>**FIGURE:** Power Management -> Allocation Tab - Oracle ILOM CMM 3.0.10

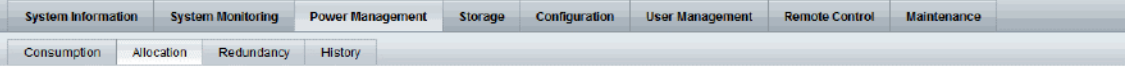

#### **Power Allocation Plan**

View system power requirements for capacity planning and configure the maximum power granted to blades at power on.

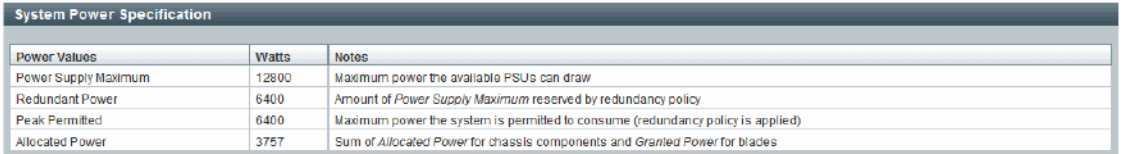

#### **Blade Power Map**

Blades request Required Power at blade power on, and in response to changes in power capping configuration. If the requested power is not granted, the blade will not power on.

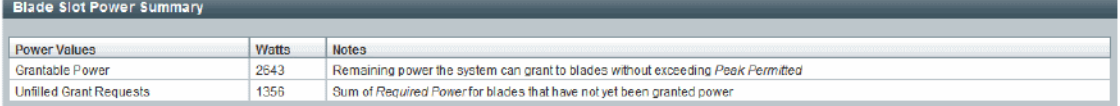

#### Revised CLI Power Allocation Properties as of Oracle ILOM 3.0.10

A summary of the CLI changes that were made in Oracle ILOM 3.0.10 to the CMM power configuration is provided in [TABLE: New Power Management CLI Properties](#page-110-0) [in Oracle ILOM 3.0.10 on page 99](#page-110-0).

| <b>Renamed CLI</b><br><b>Properties</b>                   | <b>Details</b>                                                                                                    |  |
|-----------------------------------------------------------|----------------------------------------------------------------------------------------------------|--|
| allocated power                                           | The following CLI allocated_power property for all blade slots in Oracle ILOM 3.0.6:                                                                                                    |  |
| renamed to                                                | /CMM/powermgmt/powerconf/bladeslot allocated power                                                                                                    |  |
| granted power for                                         | changed in Oracle ILOM 3.0.10 to granted power:                                                                                                    |  |
| blade slots                                               | /CMM/powermgmt/powerconf/bladeslot granted_power                                                                                                    |  |
| allocated_power<br>renamed<br>granted power for<br>blades | The following CLI allocated_power property for blades in Oracle ILOM 3.0.6:<br>/CMM/powermgmt/powerconf/bladeslot/BLn allocated_power -><br>granted power<br>changed in Oracle ILOM 3.0.10 to granted power:<br>/CMM/powermgmt/powerconf/bladeslot/BLn granted_power |  |
| permitted power                                           | The following CLI permitted_power property for blades in Oracle ILOM 3.0.6:                                                                                                    |  |
| renamed                                                   | /CMM/powermgmt/powerconf/bladeslot/BLn permitted_power                                                                                                    |  |
| grant_limit for                                           | changed in Oracle ILOM $3.0.10$ to grant limit:                                                                                                    |  |
| blades                                                    | /CMM/powermgmt/powerconf/bladeslot/BLn grant limit                                                                                                    |  |

<span id="page-110-0"></span>**TABLE:** New Power Management CLI Properties in Oracle ILOM 3.0.10

For instructions for using these latest CLI properties to view granted power or grant limit per blade, see the procedures about View Granted Power or Grant Limit in the *Oracle Integrated Lights Out Manager (ILOM) 3.0 CLI Procedures Guide*.

### Power Budget as of Oracle ILOM 3.0.6 for Server SPs

**Note –** The Power Budget properties described in this section are replaced in the web interface with the Limit tab properties as of Oracle ILOM 3.08. For updated details, see.

Some Oracle server platforms support a power budget. A power budget sets a limit on the system's power consumption. The system applies power capping when power consumption exceeds the power limit and guarantees that the maximum power consumption will not exceed the system's Permitted Power.

You can configure a power budget and then, at a later time, enable or disable the configuration properties that are set. After a power budget is enabled, the Oracle ILOM SP monitors the power consumption and applies power capping when needed. Power capping is achieved by limiting the maximum frequency at which the CPUs run. The Oracle ILOM SP coordinates this process with the operating system (OS) to ensure that the OS can continue applying its own power management policies within the set limit.

Power budget settings in Oracle ILOM are saved across all SP reboots and host power-off and power-on states. During an SP reboot, the applied power capping budget that is in effect will remain. After the SP completes the reboot process, power capping is then automatically adjusted, as needed, by the system.

Oracle ILOM's ability to achieve a power budget depends on the workload running on the system. For example, if the workload is causing the system to operate near the maximum power consumption, Oracle ILOM will be unable to achieve a budget that is close to the minimum power consumption. If Oracle ILOM is unable to achieve the set Power Limit, it will automatically generate a violation notification.

For information about configuring Power Budget properties in the Oracle ILOM, see the section about Configure Server Power Budget Properties in one of the following guides:

- *Oracle Integrated Lights Out Manager (ILOM) 3.0 CLI Procedures Guide*
- *Oracle Integrated Lights Out Manager (ILOM) 3.0 Web Interface Procedures Guide*

Power Budget topics described in this section include:

- ["Why Use a Power Budget?" on page 100](#page-111-0)
- ["Server Power Budget Properties as Oracle ILOM 3.0.6" on page 101](#page-112-0)
- ["Advanced Server Power Budget Features as of Oracle ILOM 3.0.6" on page 101](#page-112-1)
- ["Power Management --> Budget Tab Renamed to Limit Tab as of Oracle ILOM](#page-114-0) [3.0.8" on page 103](#page-114-0)

### <span id="page-111-0"></span>Why Use a Power Budget?

The Power Budget feature in Oracle ILOM helps you to better plan and manage the power required for your data center. Typically the power allocated to a server is based on the nameplate power, as provided by the /SP/powermgmt allocated\_power property.

The most effective way to use the Power Budget feature in Oracle ILOM is to:

- 1. Determine the workload that will operate on the Oracle server.
- 2. Set the Power Limit property in Oracle ILOM that is near (for example, at or slightly above) to the workload's normal operating power consumption.
- 3. Use the Power Limit property value to help plan the amount of power that will need to be allocated in your data center for this system.

### <span id="page-112-0"></span>Server Power Budget Properties as Oracle ILOM 3.0.6

[TABLE: Server Power Budget Properties as of Oracle ILOM 3.0.6 on page 101](#page-112-2)

<span id="page-112-2"></span>identifies the server power budget properties that you can view or configure from the CLI or web interface in Oracle ILOM.

| <b>Power Budget Property</b> | <b>Description</b>                                                                                                    |
|------------------------------|----------------------------------------------------------------------------------------------------|
| <b>Activation State</b>      | Enable this property to enable the power budget<br>configuration.                                                                                                    |
| Status                       | The Status reports one of the following current power budget<br>states:                                                                                                    |
|                              | • $OK$ – The OK status appears when the system is able to<br>achieve the power limit, or when the power budget is not<br>enabled.                                                                                                    |
|                              | • Violation – The Violation status occurs when the system is<br>not able to reduce power to the power limit.                                                                                                    |
|                              | If the power consumption falls below the Power Limit, the<br>violation is cleared and the status returns to ok.                                                                                                    |
|                              | The budget status is also reported through a system sensor:<br>/SYS/PWRBS. This is a discreet sensor which is set to 1<br>(deasserted) when the budget is ok, and to 2 (asserted) when<br>the budget has been violated.                                                                 |
| Power Limit                  | Set a Power Limit in watts or as a percentage of the range<br>between minimum and maximum system power.                                                                                                    |
|                              | Note - The minimum system power is viewable in the CLI<br>under the target /SP/powermgmt/budget<br>min_powerlimit. The maximum system power is viewable<br>from the Allocated Power property in the web interface or<br>from the CLI under the target /SP/powermgmt<br>allocated_power. |

**TABLE:** Server Power Budget Properties as of Oracle ILOM 3.0.6

#### <span id="page-112-1"></span>Advanced Server Power Budget Features as of Oracle ILOM 3.0.6

The advanced server power budget features in Oracle ILOM include properties for Time Limit and Violation Actions. These property settings (see [TABLE:](#page-113-0) [Advanced Server Power Budget Properties as of Oracle ILOM 3.0.6 on page 102\)](#page-113-0) enable you to control the aggressiveness of power capping, and to configure a system action in response to a violated budget.

The server power budget is designed to ensure that power capping is not applied until the Power Limit is exceeded. The Time Limit property specifies the grace period for capping power to within the Power Limit, if exceeded. The system provides a default grace period that is set to achieve responsiveness at the least cost to the system performance. When the default grace period is enabled for the Time Limit property, anomalous spikes are ignored and power capping is applied only when power consumption remains above the Power Limit. If you specify a different grace period than the default grace period provided, the user-modified grace period could cause Oracle ILOM to increase or decrease the power cap severity in response to exceeding the Power Limit.

Server modules are allocated power by the chassis CMM, and must guarantee to not exceed this allocated amount. It might be necessary to reduce the server module's guaranteed maximum power to allow the server module to power on, or there might be some other administrative reason for requiring that the server power never exceeds a watts value. Setting the budget grace period to None instructs Oracle ILOM to permanently apply power capping to ensure that the Power Limit is never exceeded, at the cost of limited performance. If Oracle ILOM can guarantee the Power Limit with a grace period of None, it reduces the value of the Permitted Power property to reflect the new guaranteed maximum power. If the power limit or grace period is later increased, the Permitted Power value on a rackmount server is increased. However, the Permitted Power value for a Sun Blade server module will only increase if the chassis CMM is able to provide the server module with additional power.

[TABLE: Advanced Server Power Budget Properties as of Oracle ILOM 3.0.6 on](#page-113-0) [page 102](#page-113-0) identifies the advanced server power budget property settings that you can view or configure from the Oracle ILOM CLI or web interface.

| <b>Power Budget Property</b> | <b>Description</b>                                                                                                    |
|------------------------------|----------------------------------------------------------------------------------------------------|
| Time Limit                   | Specify one of the following grace periods for capping the<br>power usage to the limit:                                                                        |
|                              | • Default – Platform selected optimum grace period.                                                                                                    |
|                              | • None – No grace period. Power capping is permanently<br>applied.                                                                                             |
|                              | • Custom – User-specified grace period.                                                                                                    |
| Violation Actions            | The actions that the system will take if the power limit cannot<br>be achieved within the grace period. This option can be set to<br>-None or -Hard Power Off. |
|                              | This setting, by default, is set to None.                                                                                                    |

<span id="page-113-0"></span>**TABLE:** Advanced Server Power Budget Properties as of Oracle ILOM 3.0.6

**Note –** For best power capping performance, the default values are recommended for all advanced server power budget properties.

An example of the web interface Power Management --> Budget properties is shown in [FIGURE: SP - Power Management Budget Tab - Oracle ILOM 3.0.6 on page 103](#page-114-1).

<span id="page-114-1"></span>**FIGURE:** SP - Power Management Budget Tab - Oracle ILOM 3.0.6

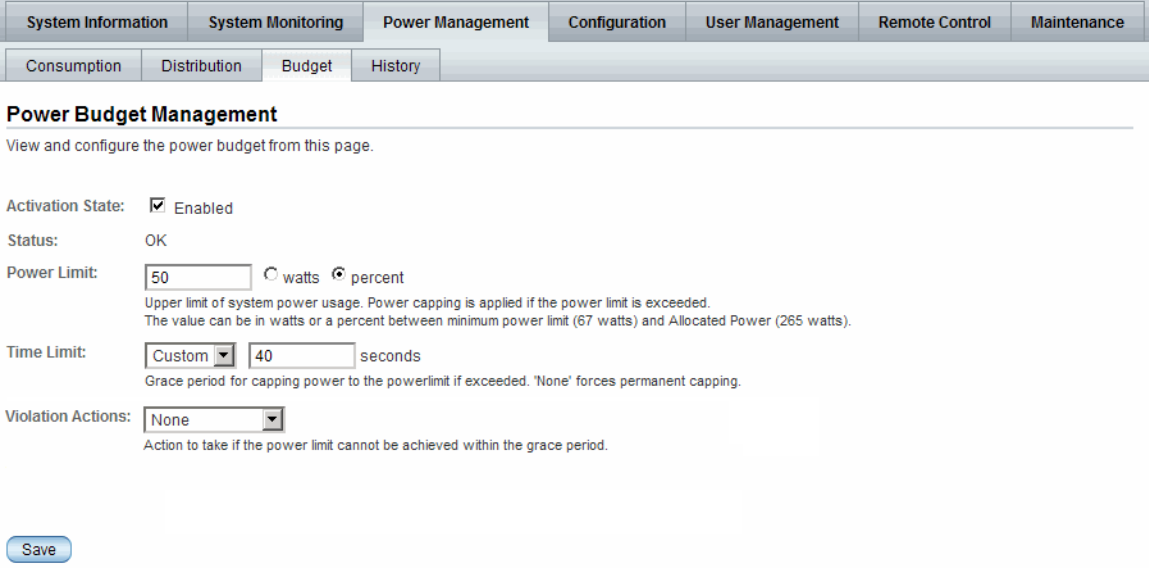

For instructions about how to view or configure the server and advanced server power budget properties in Oracle ILOM, see the section about Configure Server Power Budget Properties in one of the following guides:

- *Oracle Integrated Lights Out Manager (ILOM) 3.0 CLI Procedures Guide*
- *Oracle Integrated Lights Out Manager (ILOM) 3.0 Web Interface Procedures Guide*

#### <span id="page-114-0"></span>Power Management --> Budget Tab Renamed to Limit Tab as of Oracle ILOM 3.0.8

The Budget tab that was previously available for server SPs in Oracle ILOM 3.0.6 was renamed in Oracle ILOM 3.0.8 to the Limit tab (shown in [FIGURE: Power](#page-116-0) [Management --> Limit Tab - Oracle ILOM SP 3.0.8 on page 105\)](#page-116-0).

The Limit tab in Oracle ILOM 3.0.8 provides all the same SP power capping information that was previously available on the Budget tab. However, some of the previous power capping properties have been renamed on the Power Management

--> Limit tab in Oracle ILOM 3.0.8. For more details about the property changes made to the Limit tab, see [TABLE: Limit Tab Server SP Setting Changes in Oracle](#page-115-0) [ILOM 3.0.8 on page 104.](#page-115-0)

<span id="page-115-0"></span>**TABLE:** Limit Tab Server SP Setting Changes in Oracle ILOM 3.0.8

| <b>Limit Tab Property Changes</b>                       | <b>Details</b>                                                                                                    |
|---------------------------------------------------------|----------------------------------------------------------------------------------------------------|
| -Power-Limiting<br>(renamed property)                   | The -Activation -State property on the Budget tab in Oracle ILOM<br>3.0.6 (shown in FIGURE: SP - Power Management Budget Tab - Oracle<br>ILOM 3.0.6 on page 103) was renamed to -Power -Limiting on the<br>Power Management --> Limit tab in Oracle ILOM 3.0.8.                                                                                                    |
|                                                         | The -Powering -Limiting - [] -enable property (shown in FIGURE:<br>Power Management --> Limit Tab - Oracle ILOM SP 3.0.8 on page 105)<br>when selected enables the power limit configuration.                                                                                                    |
| -Status -Error -Message<br>(replaces - Status property) | The -Status read-only property previously available on the Budget tab<br>in Oracle ILOM 3.0.6 (shown in FIGURE: SP - Power Management<br>Budget Tab - Oracle ILOM 3.0.6 on page 103) was replaced by a new<br>Status Error Message on the Power Management --> Limit tab or<br>Consumption tab in Oracle ILOM 3.0.8 (shown in FIGURE: Sample<br>Power Management Metrics Page on page 107). |
|                                                         | The new Status Error Message only appears on your system when<br>Oracle ILOM fails to achieve the power limit that was configured.                                                                                                    |
| -Target -Limit<br>(renamed property)                    | The -Power -Limit property on the Budget tab in Oracle ILOM 3.0.6<br>(shown in FIGURE: Power Management --> Limit Tab - Oracle ILOM SP<br>3.0.8 on page 105) was renamed to -Target -Limit on the Power<br>Management --> Limit tab in Oracle ILOM 3.0.8.                                                                                                    |
|                                                         | The -Target -Limit property (shown in FIGURE: Power Management<br>--> Limit Tab - Oracle ILOM SP 3.0.8 on page 105) enables you to specify<br>the a target limit value in watts or as a percentage. This value must be a<br>range between the minimum and maximum system power.                                                                                                    |
| -Policy<br>(renamed advanced property)                  | The -Time -Limit property on the Budget tab in Oracle ILOM 3.0.6<br>(shown in FIGURE: SP - Power Management Budget Tab - Oracle ILOM<br>3.0.6 on page 103) was renamed to -Policy on the Power Management<br>--> Limit tab in Oracle ILOM 3.0.8.                                                                                                    |
|                                                         | The -Policy property (shown in FIGURE: Power Management --><br>Limit Tab - Oracle ILOM SP 3.0.8 on page 105) enables you to specify the<br>type of power capping to apply:                                                                                                    |
|                                                         | • Soft - Only cap if actual power exceeds Target Limit - If you<br>enabled the soft cap option, you can configure the grace period for<br>capping Actual Power to within the Target Limit.                                                                                                    |
|                                                         | - - System - Default - Platform selected optimum grace period.                                                                                                    |
|                                                         | or                                                                                                    |
|                                                         | - - Custom - User-specified grace period.                                                                                                    |
|                                                         | . Hard - Fixed cap keeps Peak Permitted power under Target<br>Limit - If you enabled this option, power capping is permanently<br>applied without a grace period.                                                                                                    |

An example of the new Power Management --> Limit tab properties that are available for server SPs as of Oracle ILOM version 3.0.8 is shown in [FIGURE: Power](#page-116-0) [Management --> Limit Tab - Oracle ILOM SP 3.0.8 on page 105.](#page-116-0)

<span id="page-116-0"></span>**FIGURE:** Power Management --> Limit Tab - Oracle ILOM SP 3.0.8

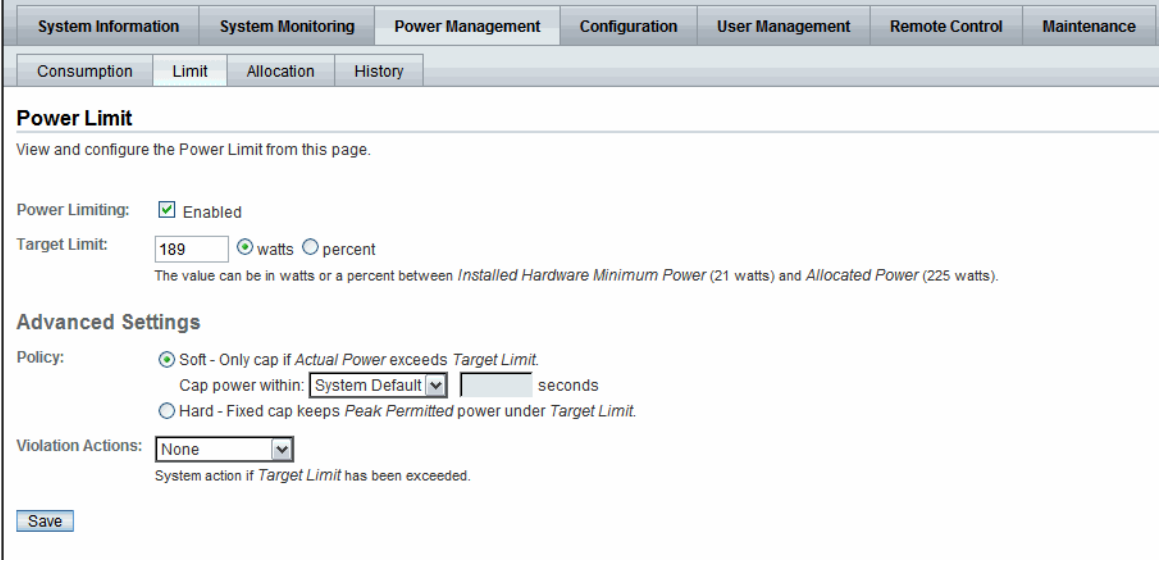

#### *Updated Power Limit Configuration Procedure*

For information about configuring Power Limit properties in Oracle ILOM, see the section about Configure Server Power Limit Properties in the *Oracle Integrated Lights Out Manager (ILOM) 3.0 Web Interface Procedures Guide*.

### Power Supply Redundancy for CMM Systems as of Oracle ILOM 3.0.6

From the Oracle ILOM CMM CLI or web interface you can view and configure the following power supply redundancy options:

- **Power Supply Redundancy Policy** This policy controls the number of power supplies that are currently allocating power in addition to the number of power supplies that are reserved to handle power supply failures. Values for this redundancy policy property can be set to:
	- **None** Reserves no power supplies.
- **n+n** Reserves half of the power supplies to handle power supply failures.
- **Redundant Power** This value is provided by the system. It represents the available power that is not allocated.

To view or configure the CMM power supply redundancy options in the Oracle ILOM CLI or web interface, see the section about View or Configure CMM Power Supply Redundancy Properties in one of the following guides:

- *Oracle Integrated Lights Out Manager (ILOM) 3.0 CLI Procedures Guide*
- *Oracle Integrated Lights Out Manager (ILOM) 3.0 Web Interface Procedures Guide*

### Platform-Specific CMM Power Metrics as of Oracle ILOM 3.0.6

**Note –** As of Oracle ILOM 3.0.10, the CMM Power Metrics tab was removed from the Oracle ILOM CLI and web interface.

As of Oracle ILOM version 3.0.6, advanced power metrics are available in some Oracle systems from the Oracle ILOM CMM CLI or web interface. These metrics represent the maximum allocated power value for each blade slot. For empty slots or slots with I/O server modules, the value presented by Oracle ILOM represents the maximum power that an I/O server module could consume.

To determine whether your CMM system supports this Oracle ILOM 3.0.6 feature, refer to the platform Oracle ILOM Supplement for your server or CMM.

For Oracle systems supporting the CMM advanced power metrics, you can view the power metrics in the Power Management --> Metrics page of the Oracle ILOM web interface [\(FIGURE: Sample Power Management Metrics Page on page 107\)](#page-118-0) or from the Oracle ILOM CLI under the target /CMM/powermgmt/advanced/BL*n*.

#### <span id="page-118-0"></span>**FIGURE:** Sample Power Management Metrics Page

ş

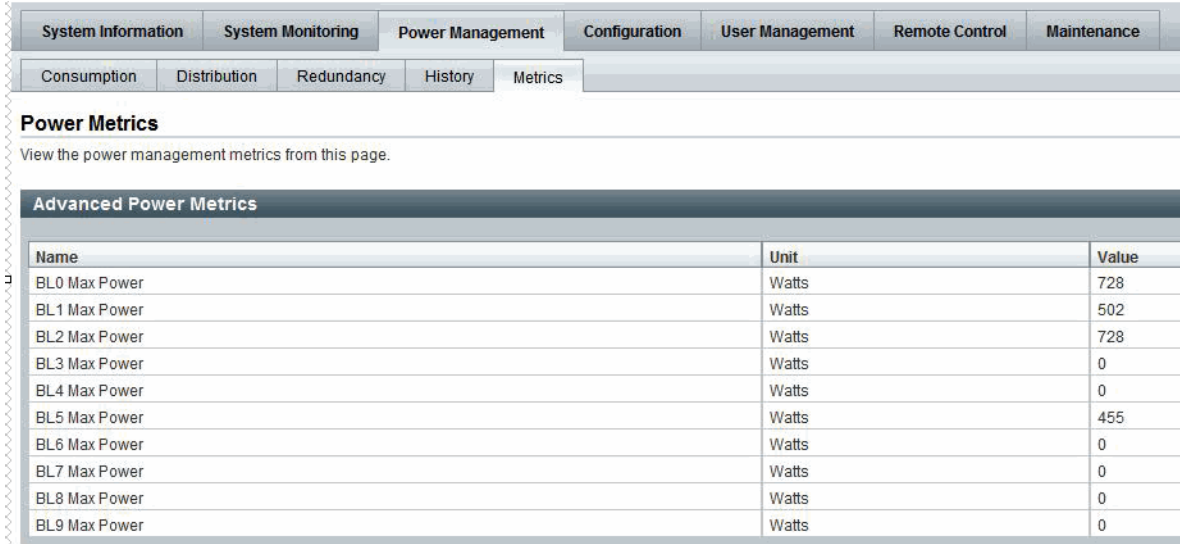

## Remote Host Management Operations

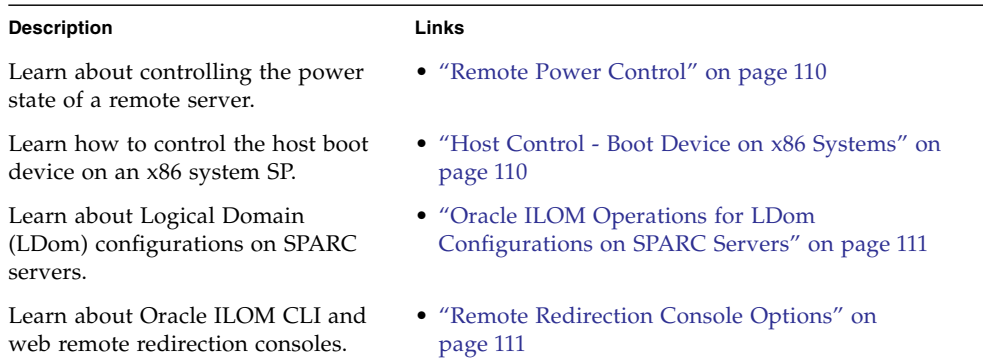

#### **Related Information**

- *Oracle ILOM 3.0 Daily Management CLI Procedures*, manage remote host power states
- *Oracle ILOM 3.0 Daily Management CLI Procedures*, manage SPARC LDOM states
- *Oracle ILOM 3.0 Daily Management Web Procedures*, manage remote host power states
- *Oracle ILOM 3.0 Daily Management Web Procedures*, manage SPARC LDOM states
- *Oracle ILOM 3.0 Remote Redirection Consoles*, Oracle ILOM Remote Console
- *Oracle ILOM 3.0 Remote Redirection Consoles*, Oracle ILOM Storage Redirection CLI

## <span id="page-121-0"></span>Remote Power Control

The remote power states in Oracle ILOM are available for all Oracle Sun servers from the Oracle ILOM CLI or web interface. These options enable you to control the power state of a remote host server or chassis.

For information about remotely managing the power states on a managed device, see the section about Managing Host Remote Power States in one of the following guides:

- *Oracle ILOM 3.0 Daily Management CLI Procedures*
- *Oracle ILOM 3.0 Daily Management Web Procedures*

# <span id="page-121-1"></span>Host Control - Boot Device on x86 Systems

As of Oracle ILOM 3.0.3, you can use the Host Control features in the CLI and web interface to select the host boot device settings that will override the boot device order in the BIOS. This ability gives the CLI and web interface parity with the existing IPMI interface.

The primary purpose of the boot device override feature is to enable the administrator to perform a one-time manual override of the server's BIOS boot order settings. This enables the administrator to quickly configure a machine or group of machines to boot from another device, such as the PXE boot environment.

The Host Control boot device settings are available in Oracle ILOM for Oracle Sun x86 systems SPs. This feature is not supported on the CMM. For Host Control settings in Oracle ILOM specific to SPARC system server SPs, consult the Oracle ILOM Supplement guide or platform Administration guide provided for that system.

For procedures on how to use the Host Control boot settings in Oracle ILOM on an x86 system SP, see the Remote Management Option procedures in the following Oracle ILOM guides:

- *Oracle ILOM 3.0 Daily Management CLI Procedures*
- *Oracle ILOM 3.0 Daily Management Web Procedures*

# <span id="page-122-1"></span>Oracle ILOM Operations for LDom Configurations on SPARC Servers

You can use Oracle ILOM to perform the following tasks on SPARC servers that have stored Logical Domain (LDom) configurations.

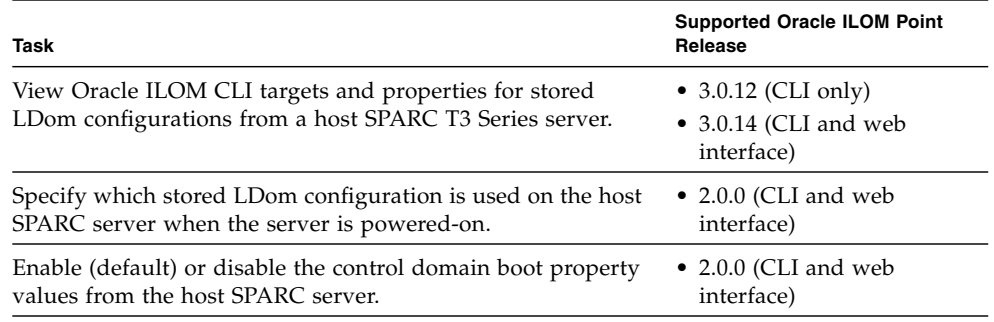

For more information and procedures on how to view and configure LDom configurations on SPARC servers, see the following Oracle ILOM guides:

- *Oracle ILOM 3.0 Daily Management CLI Procedures Guide*, manage LDOM states
- *Oracle ILOM 3.0 Daily Management Web Procedures*, manage LDOM states

## <span id="page-122-0"></span>Remote Redirection Console Options

Oracle ILOM 3.0 supports the following remote redirection console options:

- Oracle ILOM Remote Console Web-based remote KVMS console.
- Oracle ILOM Remote Redirection Console CLI-based remote storage redirection console

For detailed information about these remote redirection console options, see the *Oracle ILOM 3.0 Remote Redirection Console – CLI and Web Guide*.

# Oracle ILOM Host Maintenance and Diagnostics Options

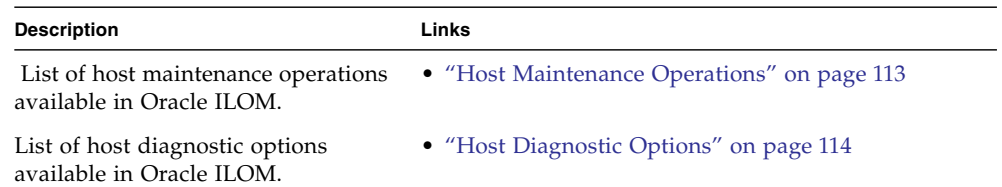

#### **Related Information**

- *Oracle ILOM 3.0 Maintenance and Diagnostics*, launch embedded version of Oracle ILOM Installation Assistant
- *Oracle ILOM 3.0 Maintenance and Diagnostics*, back up and restore Oracle ILOM configuration
- *Oracle ILOM 3.0 Maintenance and Diagnostics*, update Oracle ILOM firmware
- *Oracle ILOM 3.0 Maintenance and Diagnostics, x86 server diagnostics*
- *Oracle ILOM 3.0 Maintenance and Diagnostics*, SPARC server diagnostics
- *Oracle ILOM 3.0 Maintenance and Diagnostics, Oracle Service diagnostics*

## <span id="page-124-0"></span>Host Maintenance Operations

Oracle ILOM 3.0 supports the following maintenance operations:

- Embedded Oracle Hardware Installation
- Oracle ILOM firmware updates
- Back up, restore, and reset Oracle ILOM configurations

For detailed information about these host maintenance operations, see the *Oracle ILOM 3.0 Maintenance and Diagnostics CLI and Web Guide*.

# <span id="page-125-0"></span>Host Diagnostic Options

Oracle ILOM 3.0 supports the following host diagnostic options:

- x86 server host diagnostic tools
- SPARC server host diagnostic tools
- Oracle Service related diagnostic tools

For detailed information about using these host diagnostic options, refer to the *Oracle ILOM 3.0 Oracle ILOM 3.0 Maintenance and Diagnostics CLI and Web Guide*.

## Example Setup of Dynamic DNS

This appendix describes how to configure the Dynamic Domain Name Service (DDNS) on a typical customer's infrastructure. The instructions and example configuration provided here do not affect Oracle ILOM or the service processor (SP).

The following topics are covered in this appendix:

- ["Dynamic DNS Overview" on page 115](#page-126-0)
- ["Example Dynamic DNS Configuration" on page 117](#page-128-0)

### <span id="page-126-0"></span>Dynamic DNS Overview

Once DDNS is configured, new Oracle ILOM systems will be automatically assigned a host name and an IP address at install time. Thus, once you have configured DDNS, clients can use either host names or IP addresses to access any Oracle ILOM SPs that have been added to the network.

By default, Oracle ILOM systems are shipped with Dynamic Host Configuration Protocol (DHCP) enabled so that you can use DHCP to configure the SP's network interface. With DDNS, you can further leverage DHCP to automatically make the DNS server aware of the host names of Oracle ILOM systems that have been added to the network and configured using DHCP.

**Note –** Domain Name Service (DNS) support, which was added to Oracle ILOM in the 3.0 release, allows hosts such as NTP servers, logging servers, and firmware upgrade servers, to be referred to within the Oracle ILOM command-line interface (CLI) and other user interfaces by host name or IP address. DDNS support, as described in this appendix, allows SPs to be referred to by their host names without being manually configured.

Oracle ILOM systems are assigned well-known host names consisting of a prefix followed by a hyphen and the Oracle ILOM SP product serial number. For rackmounted systems and server modules, the host name will consist of the prefix SUNSP and the product serial number. For a server chassis with multiple chassis

monitoring modules (CMMs), the host name for each CMM will consist of the prefix SUNCMMn and the product serial number, where n is 0 or 1. For example, given a product serial number of 0641AMA007, the host name for a rackmounted system or a server module would be SUNSP-0641AMA007. For a server chassis with two CMMs, the host names for the CMMs would be SUNCMM0-0641AMA007 and SUNCMM1-0641AMA007.

Once DDNS has been configured, SP/DHCP/DNS transactions are automatically executed to add new host names and associated IP addresses to the DNS database. Each transaction comprises the following steps:

- 1. Oracle ILOM creates the SP host name using the appropriate prefix and the product serial number and the Oracle ILOM SP sends the host name to the DHCP server as part of the DHCP request.
- 2. When the DHCP server receives the request, it assigns an IP address to the Oracle ILOM SP from an available pool of addresses.
- 3. The DHCP server then sends an update to the DNS server to notify it of the newly configured Oracle ILOM SP's host name and IP address.
- 4. The DNS server updates its database with the new information, thus completing the SP/DHCP/DNS transaction.

Once an SP/DHCP/DNS transaction is completed for a given host name, clients can make a DNS request using that host name and DNS will return the assigned IP address.

To determine the host name of a particular Oracle ILOM SP, simply check the product serial number on the outside of the SP itself and combine the product serial number with the appropriate prefix as described above. You can also determine host names by checking the server logs for DNS zone update messages.

**Note –** You can use the CLI to change the SP host name to something other than the default. However, if you change the host name to a non-default name, clients must use that host name to refer to the SP using DNS.

The DNS information is updated when a DHCP lease renewal causes an IP address change, and the DNS information is deleted when the DHCP lease is released.

**Note –** For all Oracle ILOM SPs that have been assigned host names prior to DDNS support or that may have been configured using DDNS and MAC address-based host names, the previously configured host names will remain in effect.

# <span id="page-128-0"></span>Example Dynamic DNS Configuration

This section describes how to set up an example DDNS configuration. You can use the procedures and sample files provided here, with site-specific modifications, to set up your own DDNS configuration.

**Note –** How you set up DDNS depends on the infrastructure in use at your site. Solaris, Linux, and Windows operating systems all support server solutions that offer DDNS functionality. This example configuration uses Debian r4.0 as the server operating system environment.

This following topics are covered in this section:

- ["Assumptions" on page 117](#page-128-1)
- ["Configure and Start the DHCP and DNS Servers" on page 117](#page-128-2)
- ["References" on page 119](#page-130-0)

### <span id="page-128-1"></span>Assumptions

This example configuration is based on the following assumptions:

- There is a single server that handles both DNS and DHCP for the network the SP resides on.
- The SP network address is 192.168.1.0.
- The DHCP/DNS server address is 192.168.1.2
- The IP addresses from 192.168.1.100 to 192.168.1.199 are used as a pool to provide addresses to the SP and other clients.
- The domain name is example.com.
- There is no existing DNS or DHCP configuration in place. If there is, use the following files as a guideline to update the existing configuration.

### <span id="page-128-2"></span>▼ Configure and Start the DHCP and DNS Servers

To configure the servers, follow these steps:

**1. Install the** bind9 **and** dhcp3-server **packages from the Debian distribution.**

Installing the dnsutils package provides access to dig, nslookup and other useful tools as well.

- **2. Using** dnssec-keygen**, generate a key to be shared between the DHCP and DNS servers to control access to the DNS data.**
- **3. Create a DNS configuration file named** /etc/bind/named.conf **that contains the following:**

```
options {
   directory "/var/cache/bind";
   auth-nxdomain no; # conform to RFC1035
   listen-on-v6 { any; };
};
// prime the server with knowledge of the root servers
zone "." {
   type hint;
   file "/etc/bind/db.root";
};
// be authoritative for the localhost forward and reverse zones,
// and for broadcast zones as per RFC 1912
zone "localhost" {
   type master;
   file "/etc/bind/db.local";
};
zone "127.in-addr.arpa" {
   type master;
   file "/etc/bind/db.127";
};
zone "0.in-addr.arpa" {
   type master;
   file "/etc/bind/db.0";
};
zone "255.in-addr.arpa" {
   type master;
   file "/etc/bind/db.255";
};
// additions to named.conf to support DDNS updates from dhcp server
key server.example.com {
   algorithm HMAC-MD5;
   secret "your-key-from-step-2-here"
};
zone "example.com" {
   type master;
   file "/etc/bind/db.example.com";
   allow-update { key server.example.com; };
};
zone "1.168.192.in-addr.arpa" {
   type master;
   file "/etc/bind/db.example.rev";
   allow-update { key server.example.com; };
};
```
#### **4. Add empty zone files for the local network.**

Empty zone files should be named /etc/bind/db.example.com and /etc/bind/db.example.rev.

Copying the distribution supplied db.empty files is sufficient; they will be updated automatically by the DNS server.

**5. Create a** /etc/dhcp3/dhcpd.conf **file that contains the following:**

```
ddns-update-style interim;
ddns-updates on;
server-identifier server;
ddns-domainname "example.com.";
ignore client-updates;
key server.example.com {
   algorithm hmac-md5;
   secret your-key-from-step-2-here;
}
zone example.com. {
   primary 127.0.0.1;
   key server.example.com;
}
zone 1.168.192.in-addr.arpa. {
   primary 127.0.0.1;
   key server.example.com;
}
default-lease-time 600;
max-lease-time 7200;
authoritative;
log-facility local7;
subnet 192.168.1.0 netmask 255.255.255.0 {
   range 192.168.1.100 192.168.1.199;
   option domain-name-servers 192.168.1.2;
}
```
**6. After completing steps 1 through 5 above, run the** /etc/init.d **script to start the DNS and DHCP servers.**

Once the servers are running, any new Oracle ILOM SPs configured for DHCP will be automatically accessible using their host name when they are powered on. Use log files, dig, nslookup, and other utilities for debugging, if necessary.

### <span id="page-130-0"></span>References

For more information on the Linux DHCP and DNS servers used in this example, see the Internet Systems Consortium web site at: <http://www.isc.org/>

# Glossary

# A

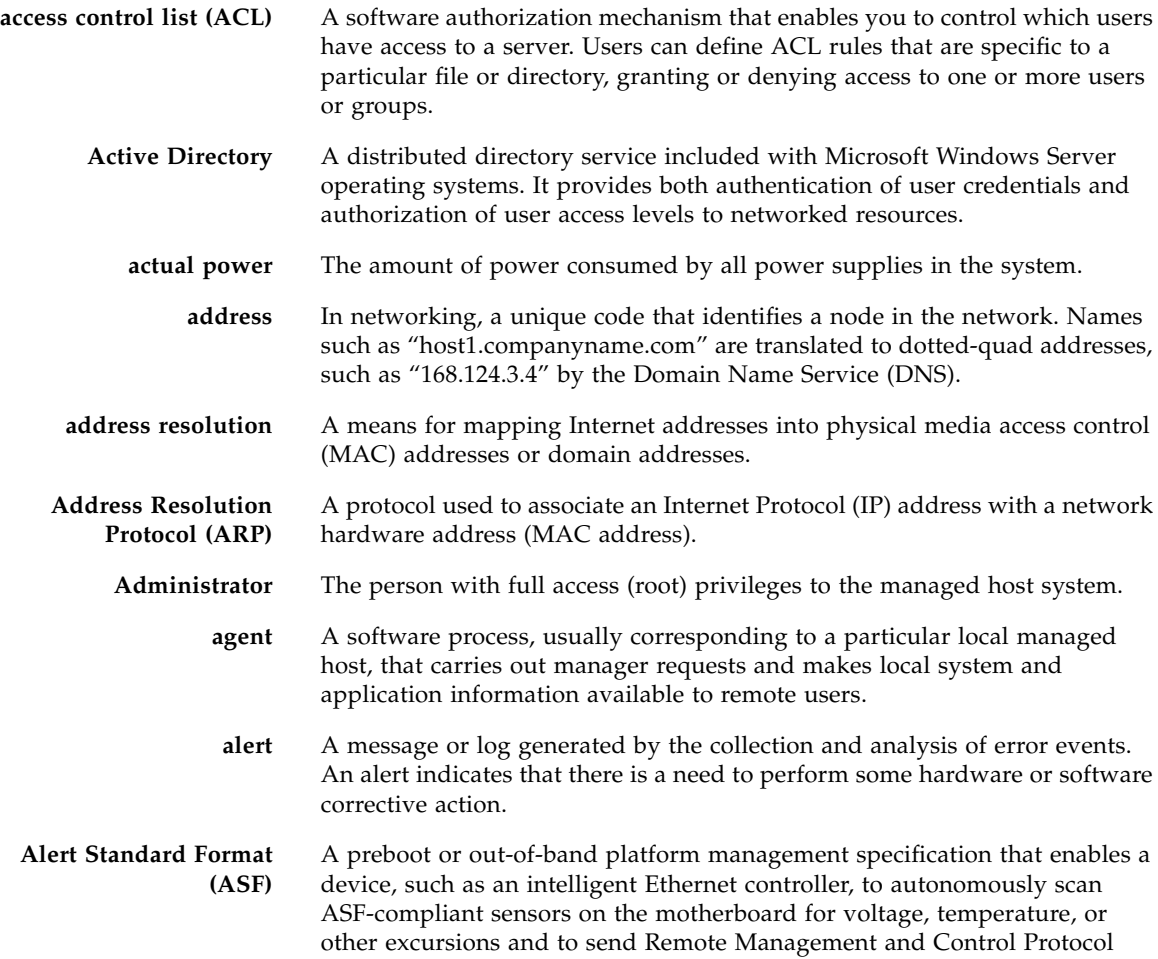

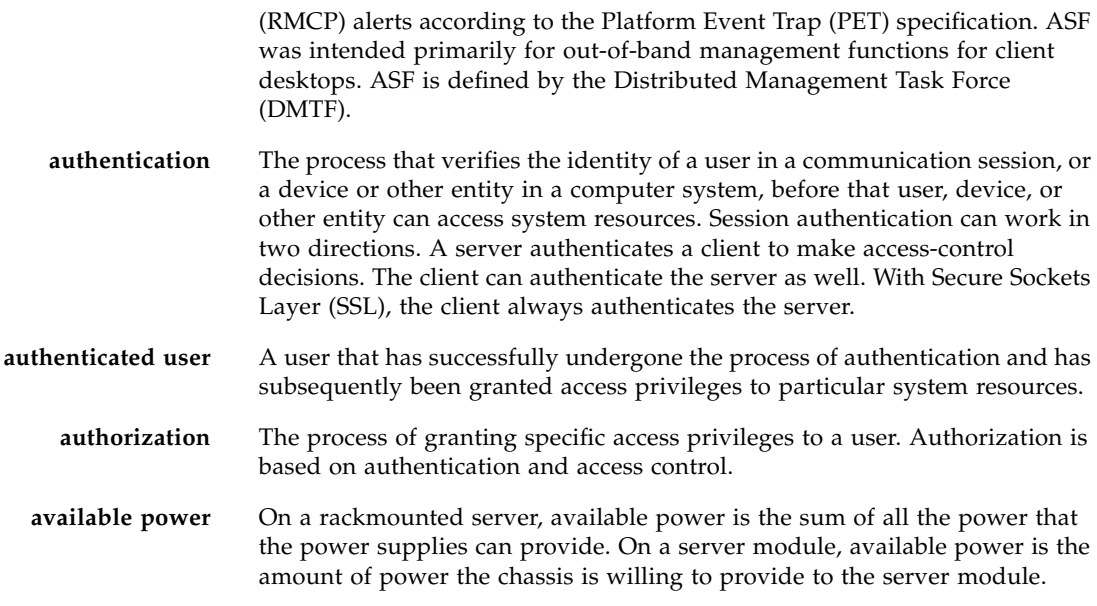

## B

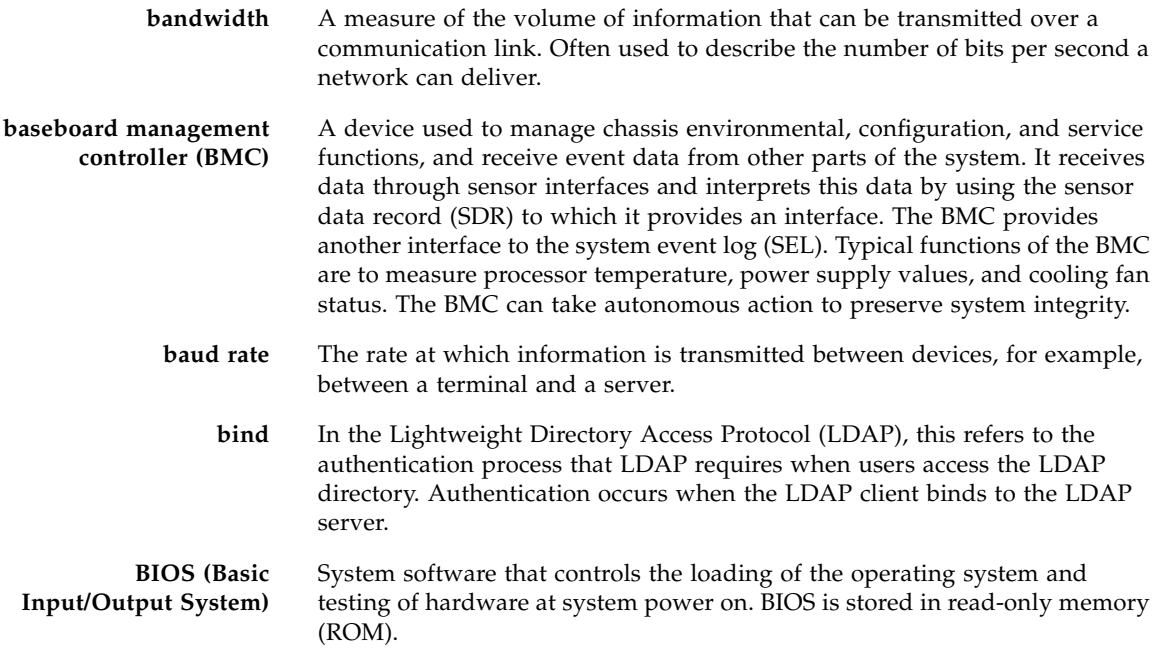

**bits per second (bps)** The unit of measurement for data transmission speed.

**boot loader** A program contained in read-only memory (ROM) that automatically runs at system power-on to control the first stage of system initialization and hardware tests. The boot loader then transfers control to a more complex program that loads the operating system.

## C

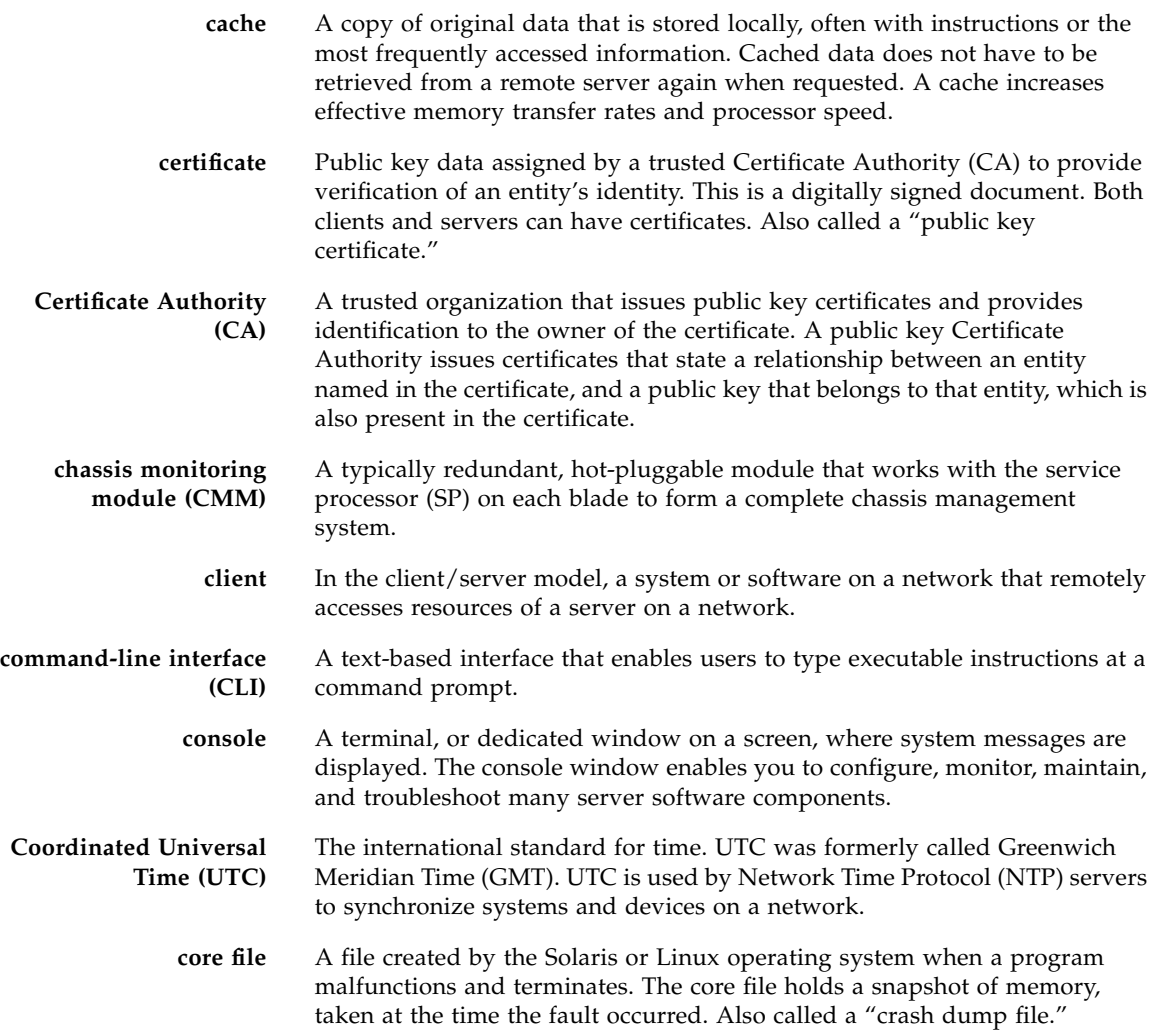

**critical event** A system event that seriously impairs service and requires immediate attention.

**customer-replaceable unit (CRU)** A system component that the user can replace without special training or tools.

## D

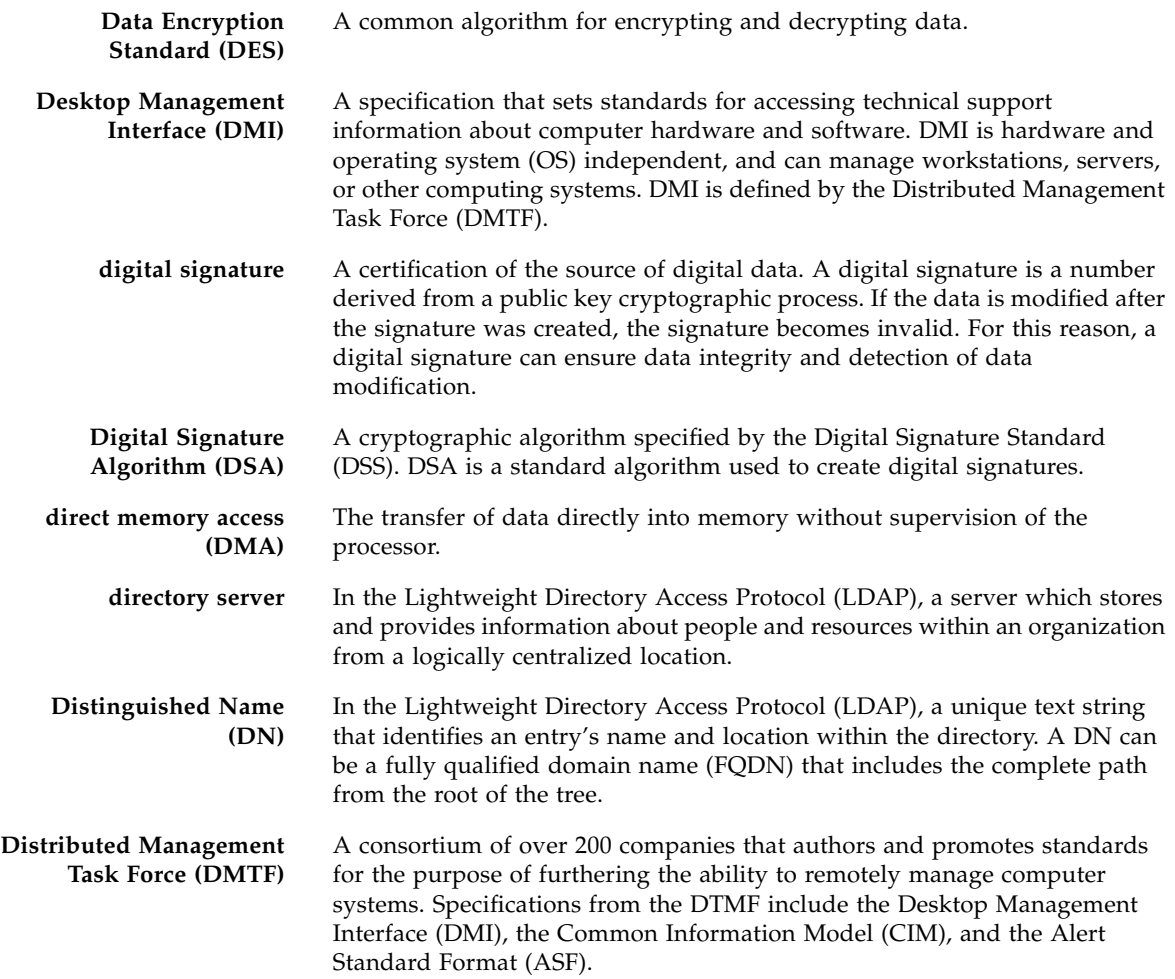

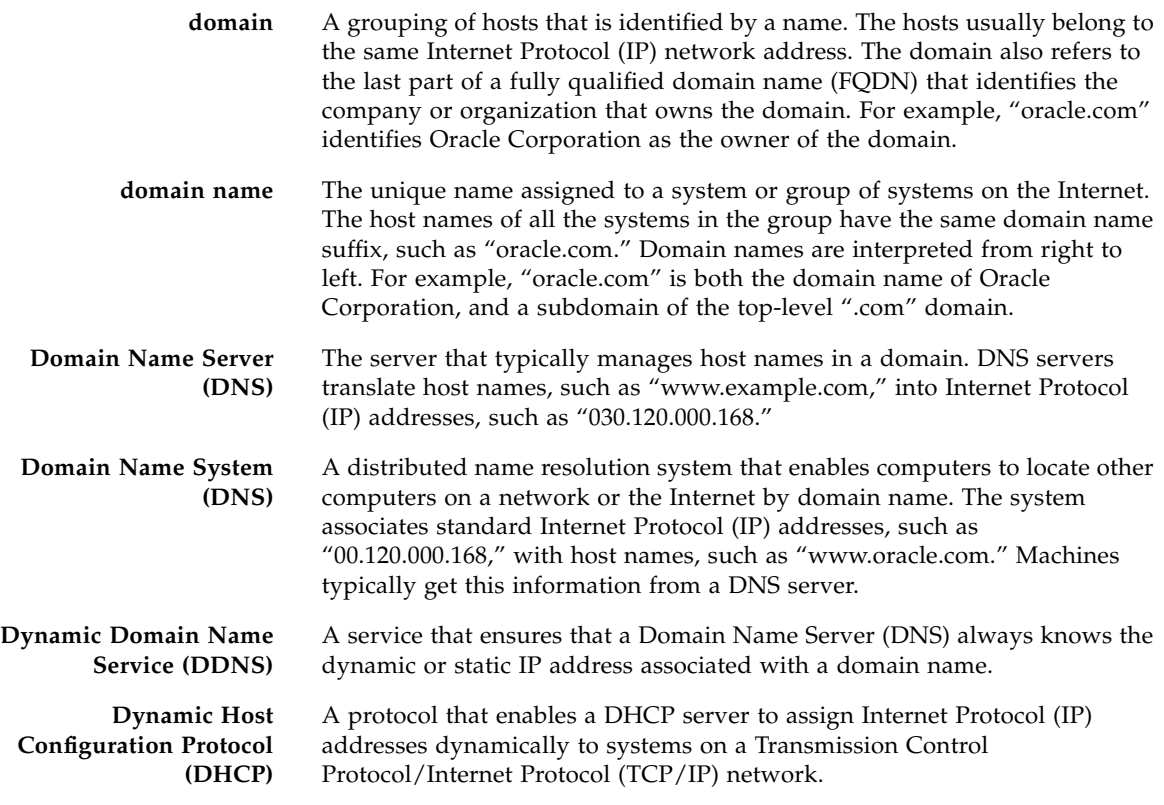

## E

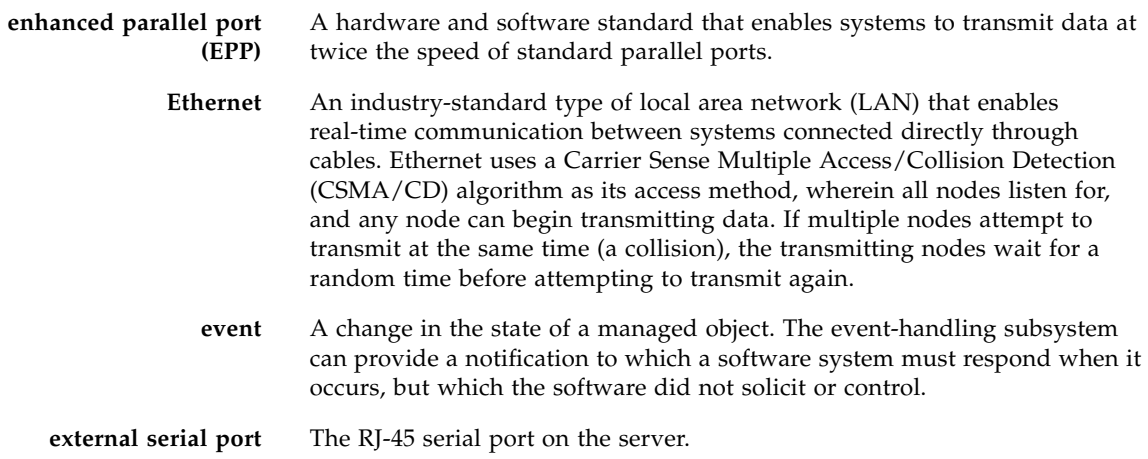

#### **externally initiated reset (XIR)**

A signal that sends a "soft" reset to the processor in a domain. XIR does not reboot the domain. An XIR is generally used to escape from a hung system in order to reach the console prompt. A user can then generate a core dump file, which can be useful in diagnosing the cause of the hung system.

 $\mathbf F$ **failover** The automatic transfer of a computer service from one system, or more often a subsystem, to another to provide redundant capability. **Fast Ethernet** Ethernet technology that transfers data up to 100M bits per second. Fast Ethernet is backward-compatible with 10M-bit per second Ethernet installations. **Fault Management Architecture (FMA)** An architecture that ensures a computer can continue to function despite a hardware or software failure. **field-replaceable unit (FRU)** A system component that is replaceable at the customer site. **file system** A consistent method by which information is organized and stored on physical media. Different operating systems typically have different file systems. File systems are often a tree-structured network of files and directories, with a root directory at the top and parent and child directories below root. **File Transfer Protocol (FTP)** A basic Internet protocol based on Transmission Control Protocol/Internet Protocol (TCP/IP) that enables the retrieving and storing of files between systems on the Internet without regard for the operating systems or architectures of the systems involved in the file transfer. **firewall** A network configuration, usually both hardware and software, that protects networked computers within an organization from outside access. A firewall can monitor or prohibit connections to and from specified services or hosts. **firmware** Software that is typically used to help with the initial booting stage of a system and with system management. Firmware is embedded in read-only memory (ROM) or programmable ROM (PROM). **fully qualified domain name (FQDN)** The complete and unique Internet name of a system, such as "www.oracle.com." The FQDN includes a host server name (www) and its top-level (.com) and second-level (.oracle) domain names. An FQDN can be mapped to a system's Internet Protocol (IP) address.

# G

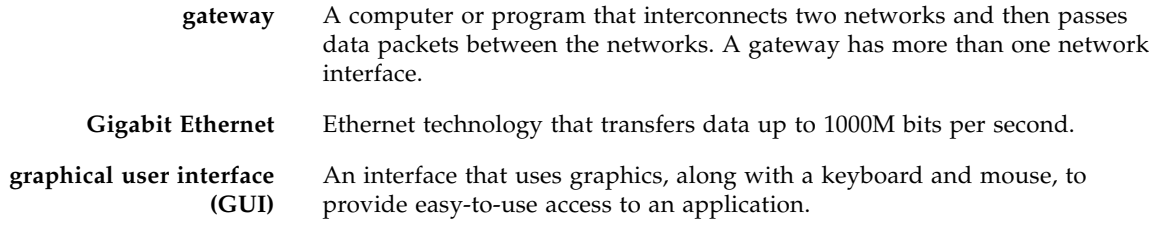

# $\boldsymbol{\mathrm{H}}$

۰

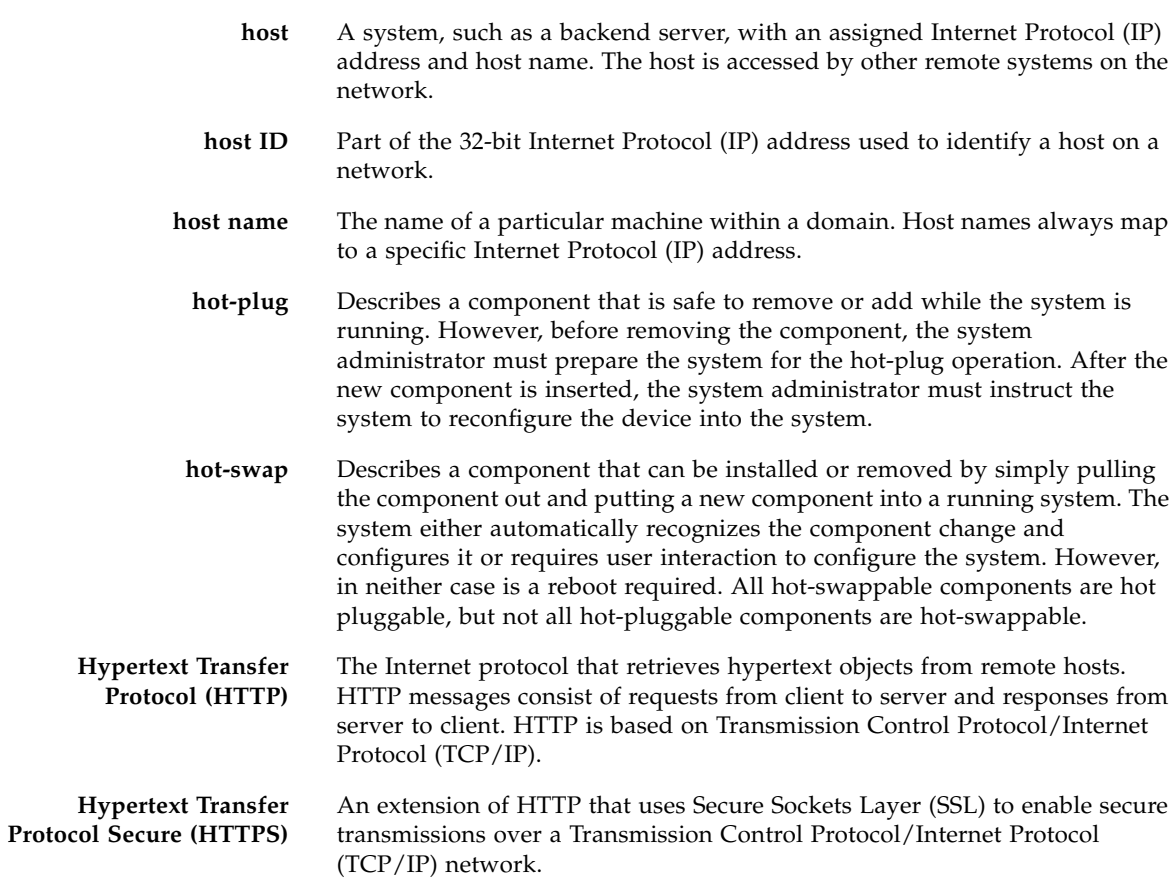

# I

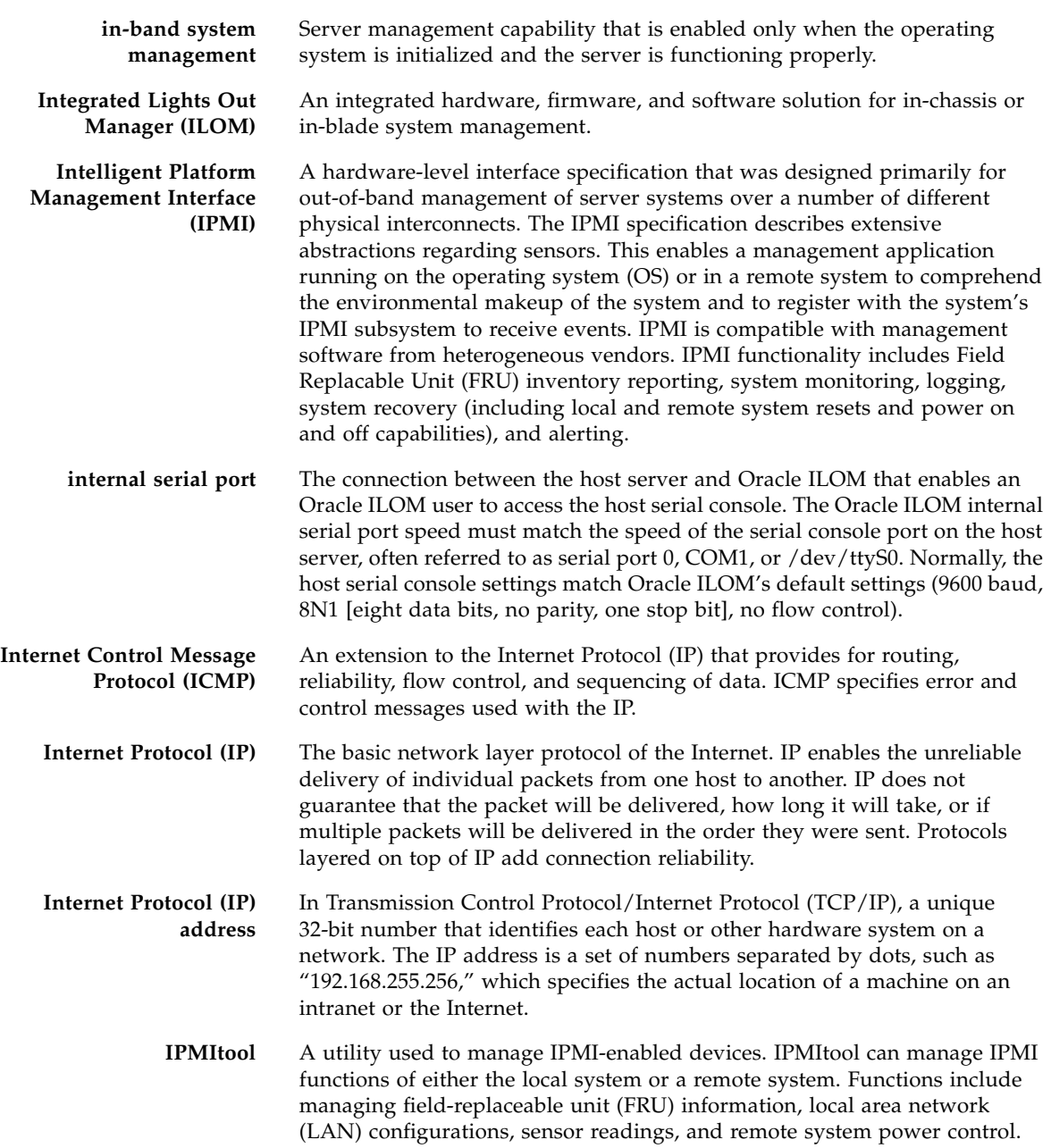

# J

#### **Java(TM) Web Start application**

**Java Remote Console** A console written in Java that allows a user to access an application while it is running.

> A web application launcher. With Java Web Start, applications are launched by clicking on the web link. If the application is not present on your system, Java Web Start downloads it and caches it onto your system. Once an application is downloaded to its cache, it can be launched from a desktop icon or browser

## K

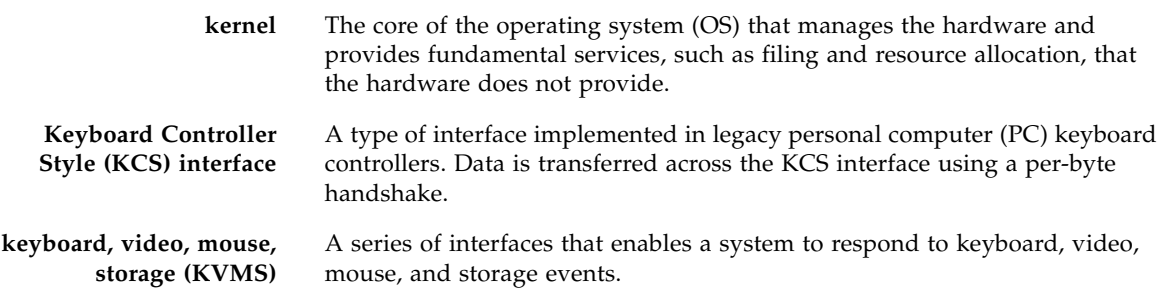

## L

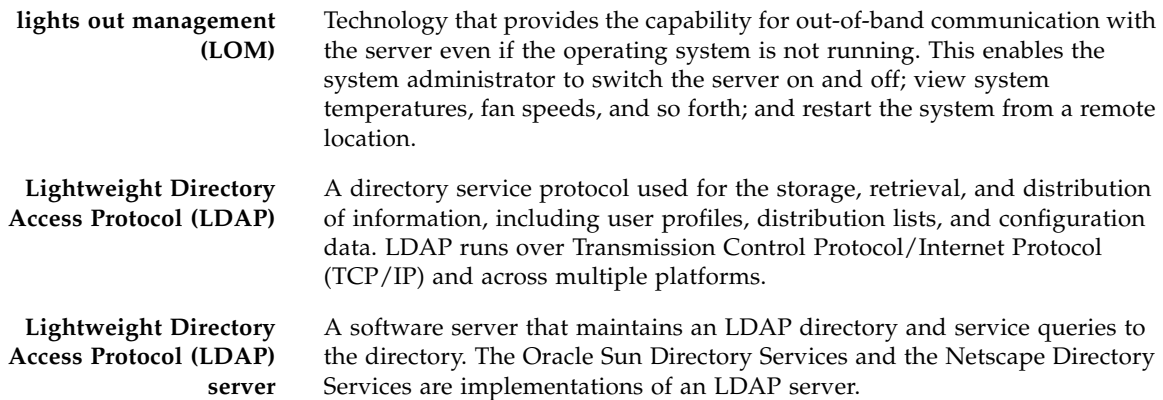

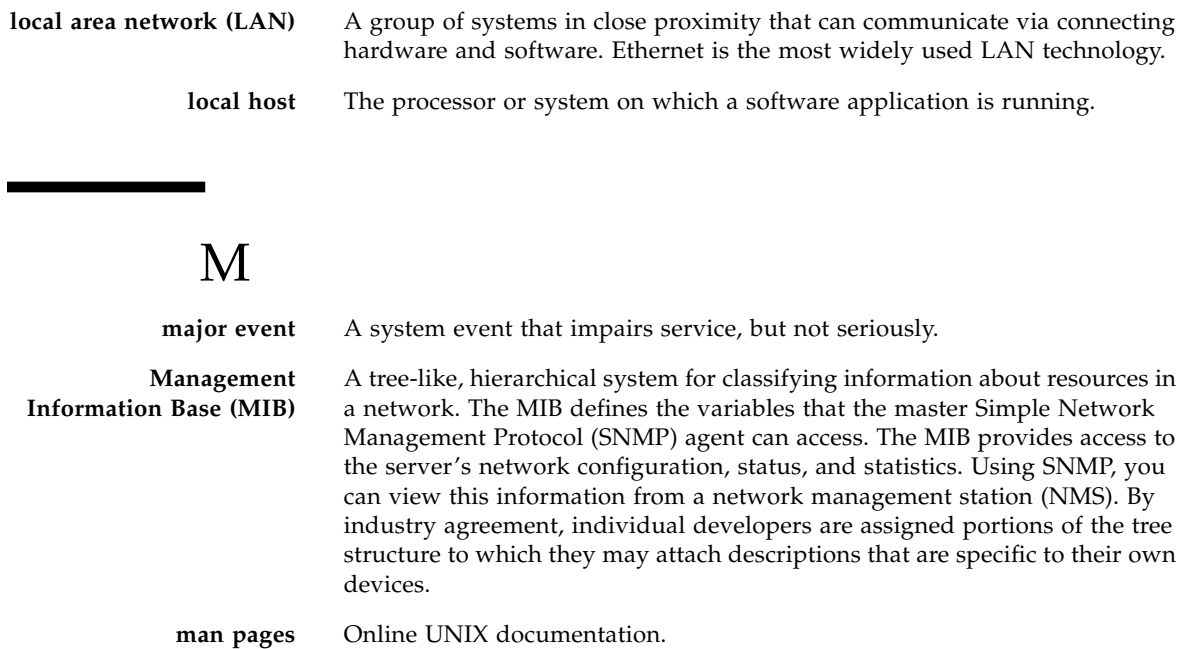

**Message Digest 5 (MD5)** A secure hashing function that converts an arbitrarily long data string into a short digest of data that is unique and of fixed size. **minor event** A system event that does not currently impair service, but which needs

correction before it becomes more severe.

Worldwide unique, 48-bit, hardware address number that is programmed in to each local area network interface card (NIC) at the time of manufacture.

### N

**media access control (MAC) address**

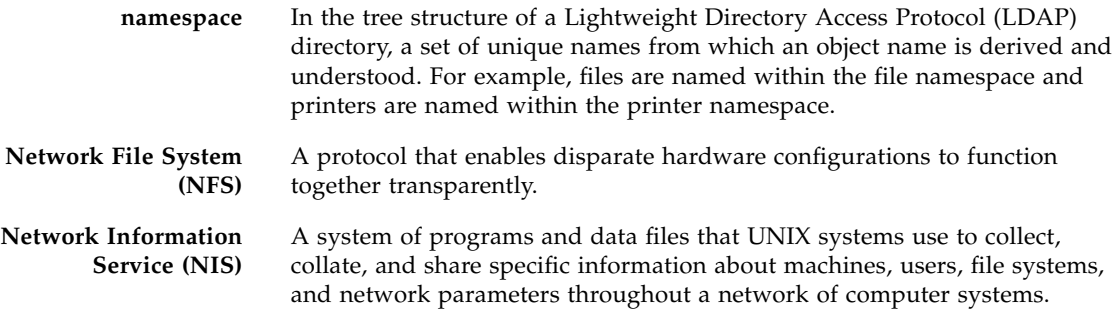

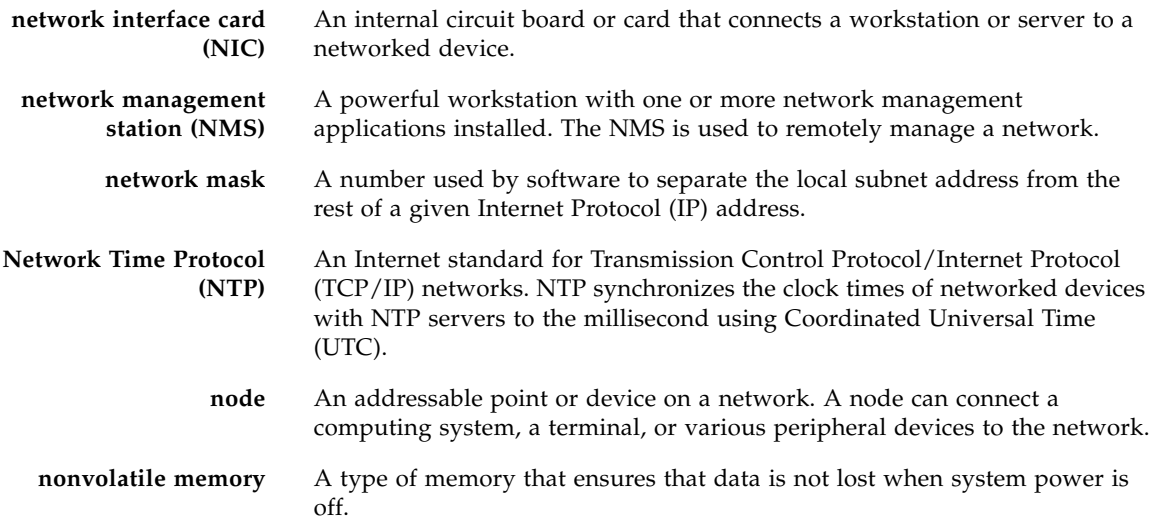

# O

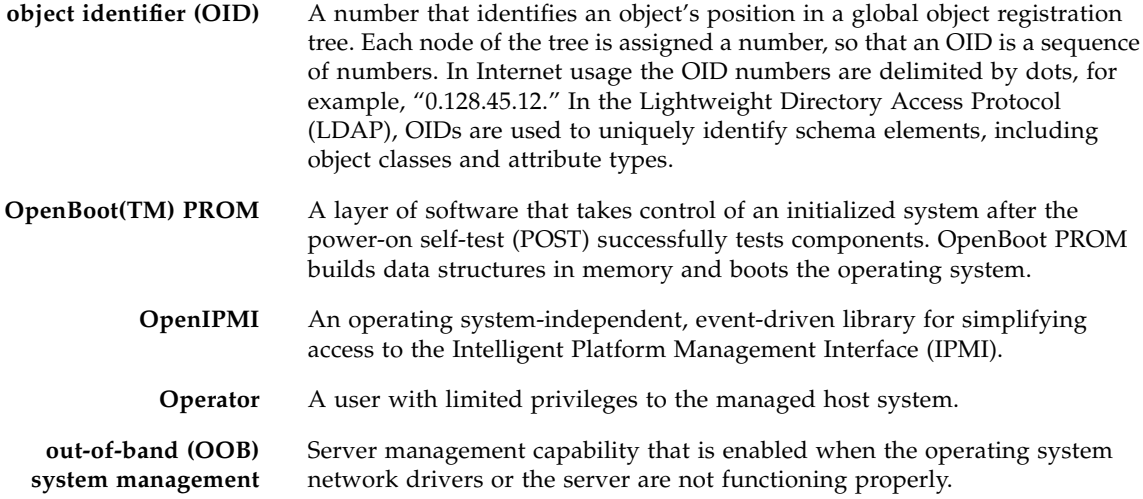

۰

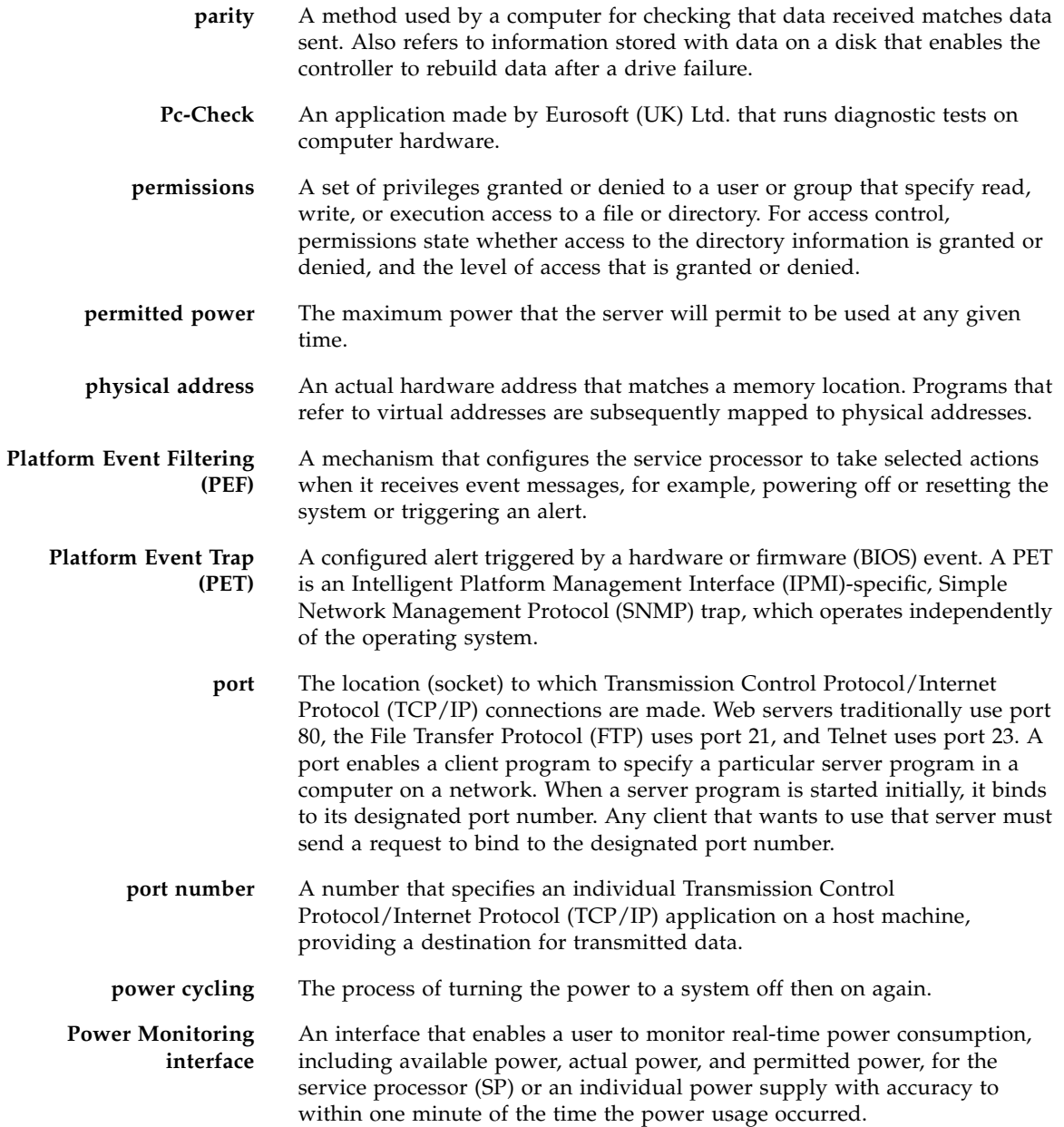
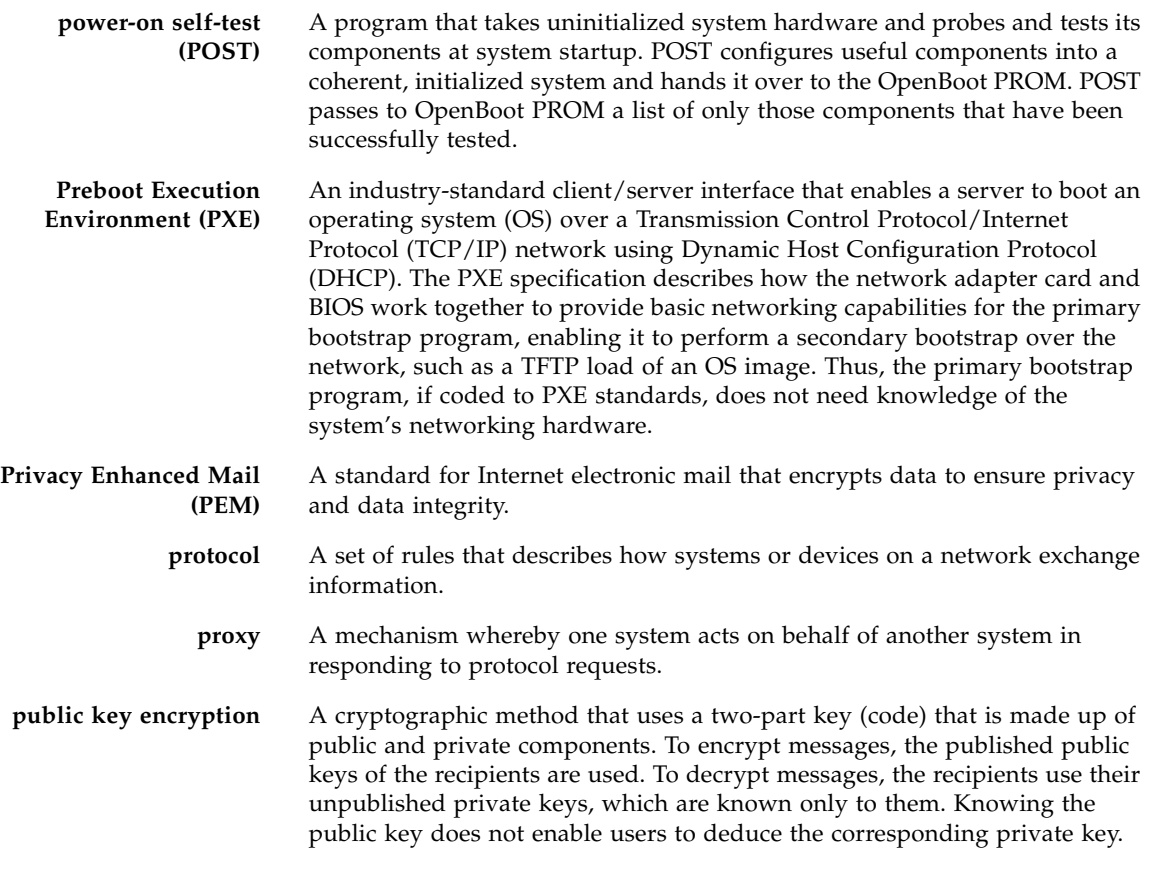

# R

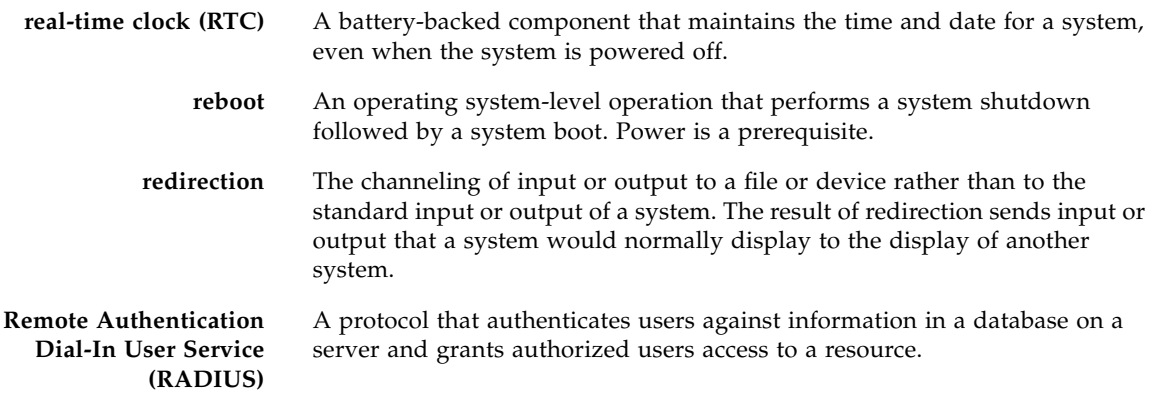

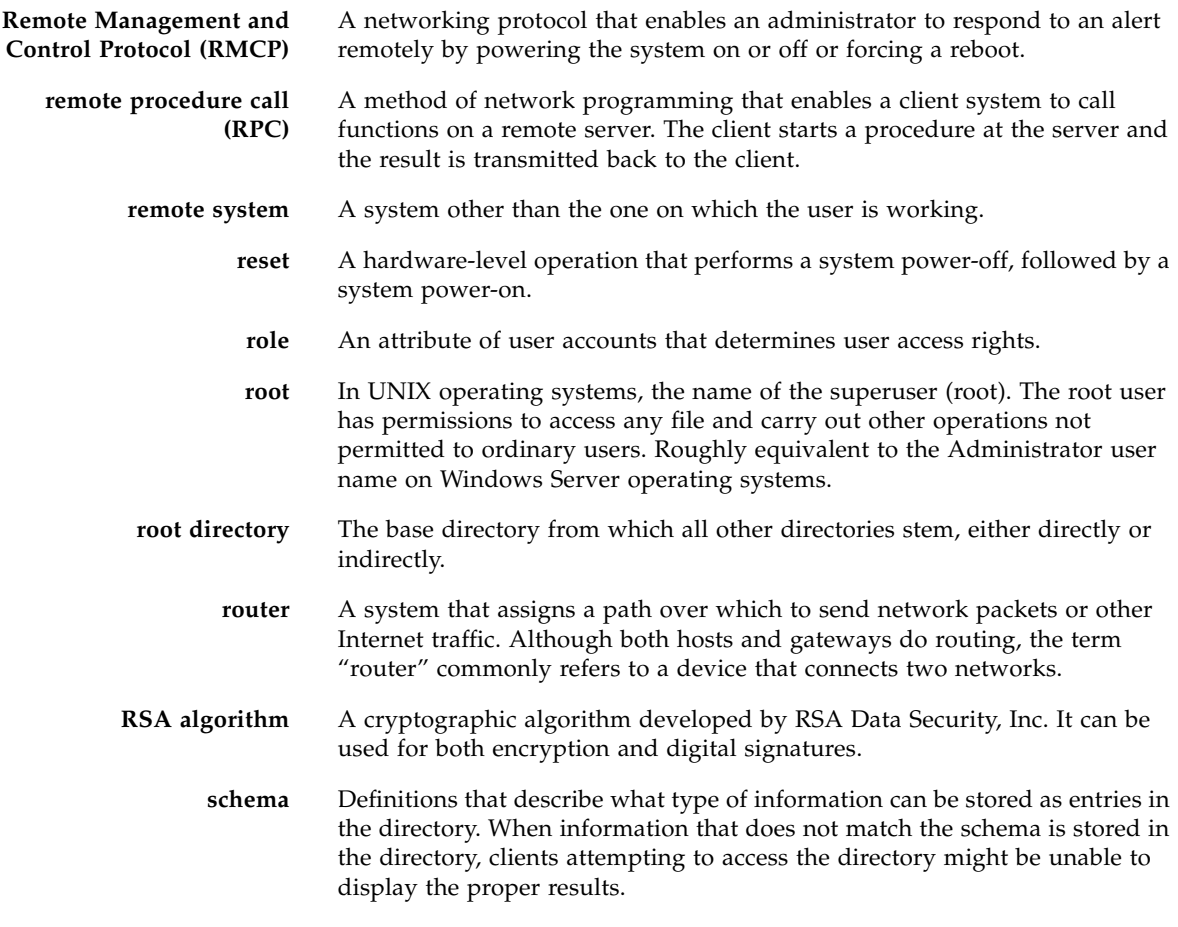

S

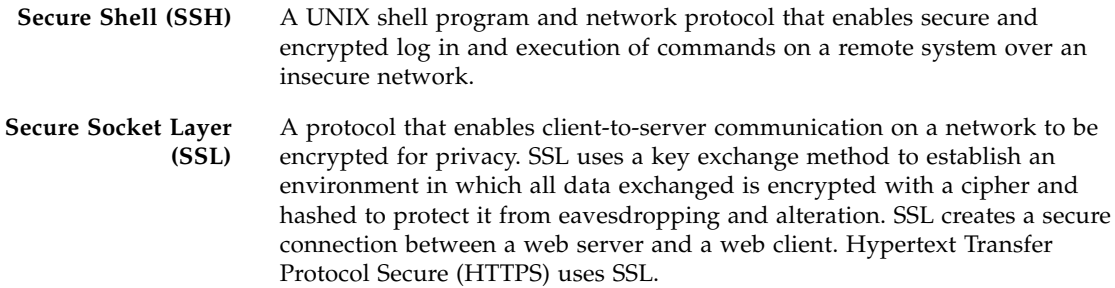

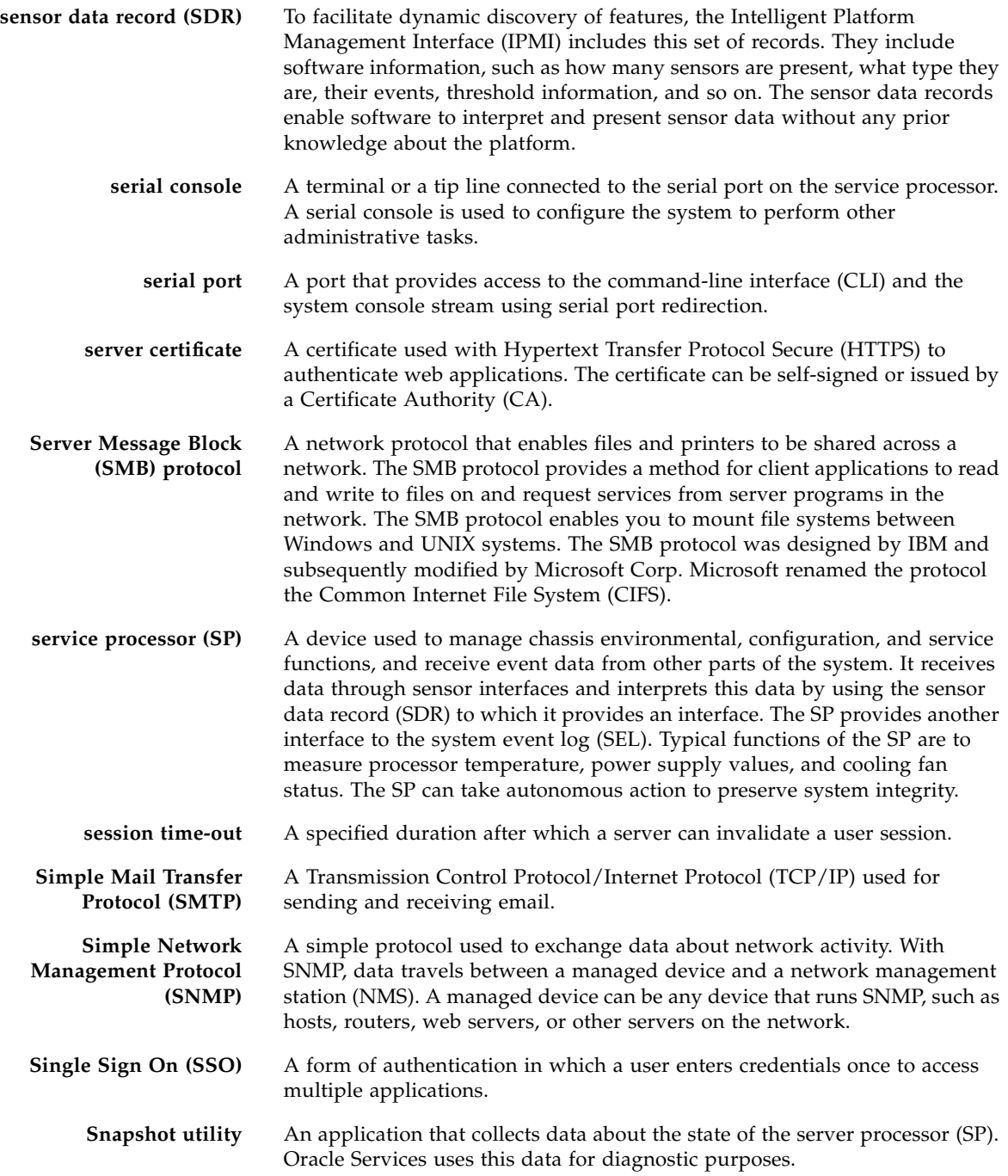

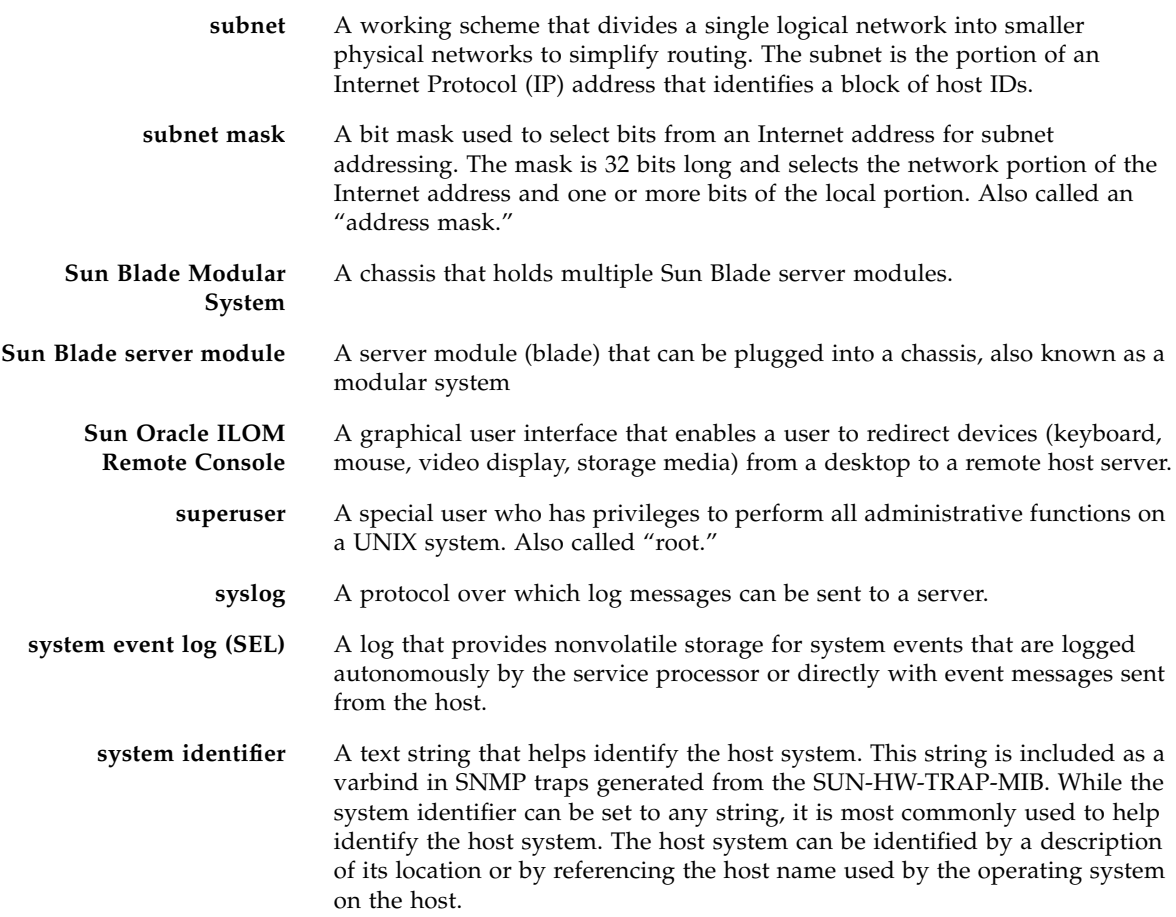

# T

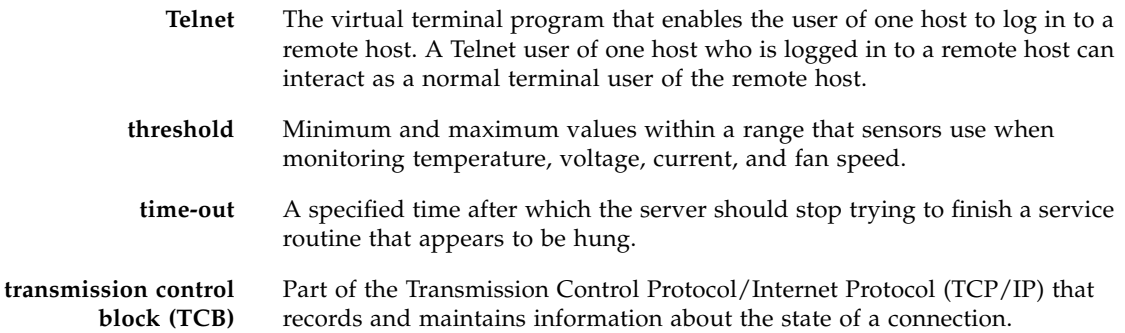

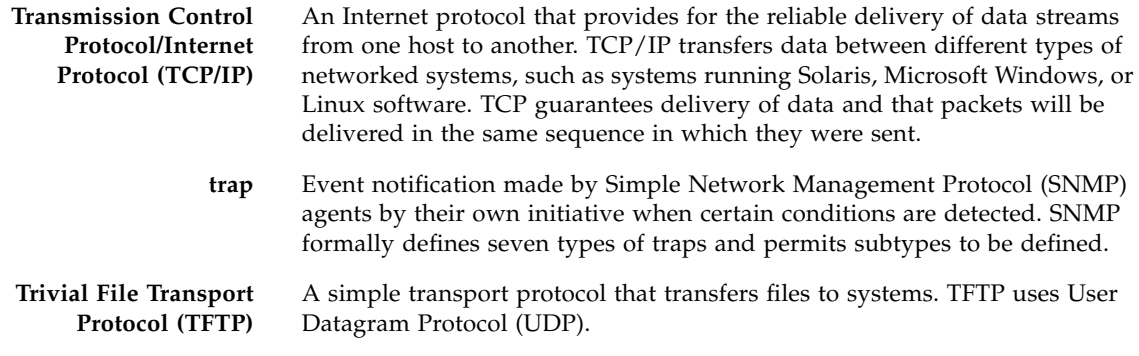

# U

٠

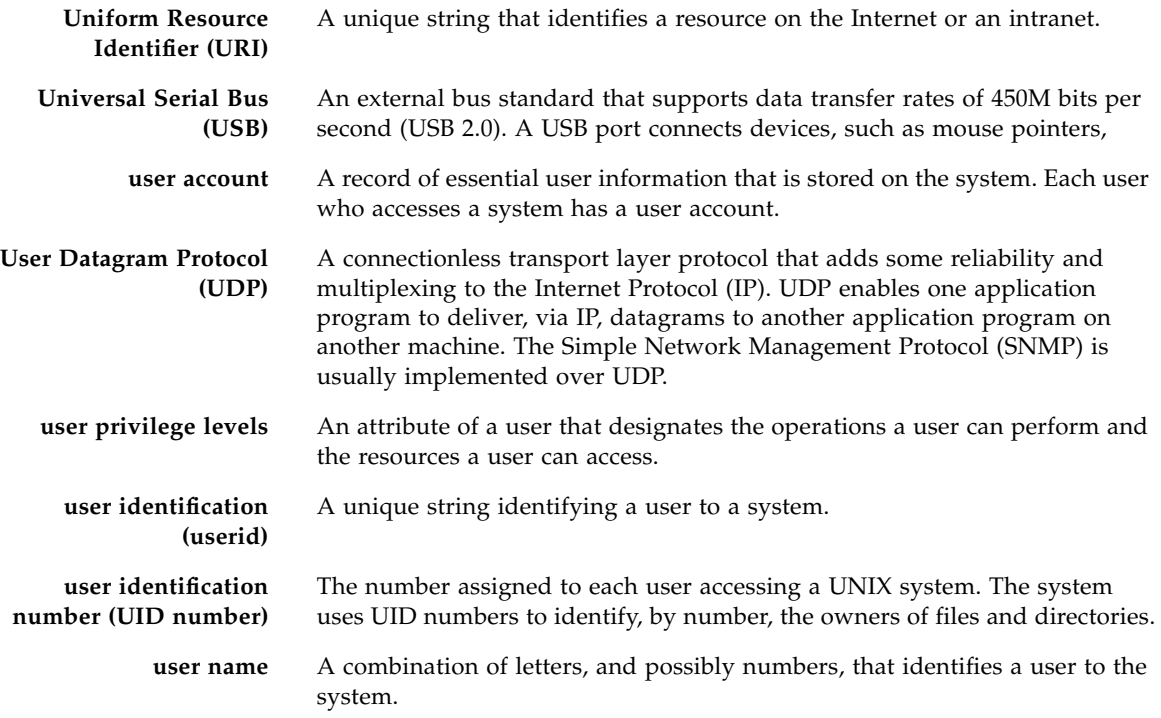

## W

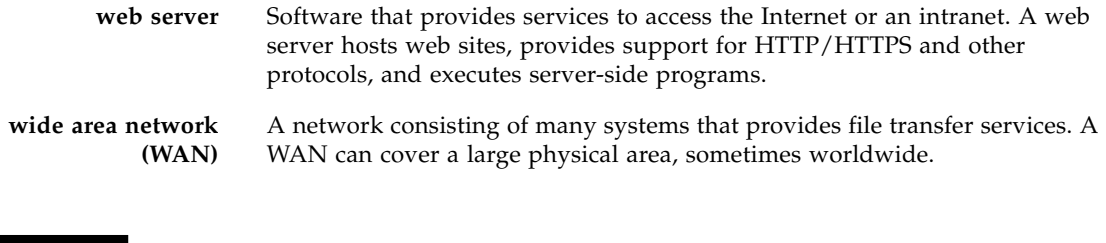

### X

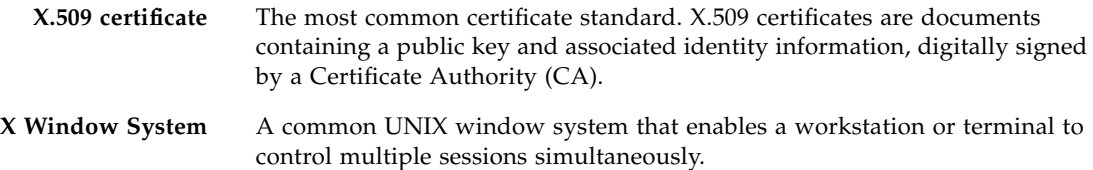

## Index

### **A**

[Active Directory, 34](#page-45-0) [determining user authorization levels, 35](#page-46-0) [overview, 35](#page-46-1) [user authentication/authorization, 35](#page-46-2) [active ILOM sessions supported, 15](#page-26-0) alerts [defining an alert rule, 50,](#page-61-0) [54](#page-65-0) [managing from CLI, 53](#page-64-0) [managing from SNMP host, 55](#page-66-0) [managing from web interface, 54](#page-65-1) [specifying destination, 51](#page-62-0) [types of levels, 52](#page-63-0) [types supported, 49,](#page-60-0) [51](#page-62-1) [warnings for system failures, 49](#page-60-1) authentication [using Active Directory, 34](#page-45-1) [using LDAP, 36](#page-47-0) [using RADIUS, 37](#page-48-0) [using SSH host keys, 34](#page-45-2) [available power, 72](#page-83-0)

#### **B**

BIOS configurations [updating, 3](#page-14-0)

### **C**

chassis monitoring module (CMM) [managing with ILOM, 10](#page-21-0) [clock settings, 48](#page-59-0) [collecting data for Sun Services, 49](#page-60-2) [connecting to ILOM, 14](#page-25-0)

#### **D**

data network [compared to management network, 14](#page-25-1) [default user account, 8](#page-19-0) **DHCP** [lease release, 116](#page-127-0) [lease renewal, 116](#page-127-1) [uses, 115](#page-126-0) [DNS database, 116](#page-127-2) [dnssec-keygen, 118](#page-129-0) [Domain Name Service \(DNS\), 115](#page-126-1) [downloadable firmware updates, 4](#page-15-0) Dynamic DNS [configuration assumptions, 117](#page-128-0) [configuration example, 117](#page-128-1) [configuring DHCP and DNS, 117](#page-128-2) [Debian r4.0 environment, 117](#page-128-3) [dnssec-keygen, 118](#page-129-0) [host name, determining, 116](#page-127-3) [MAC address-based host names, 116](#page-127-4) [operating systems supported, 117](#page-128-4) [overview,](#page-126-2) [115](#page-126-3) [transaction, description of, 116](#page-127-3) [well-known host name, 115](#page-126-4) Dynamic Domain Name Service [See Dynamic DNS](#page-126-2) Dynamic Host Configuration Protocol (DHCP) [uses, 115](#page-126-0)

#### **E**

[Email Notification alerts, 51](#page-62-2) [ENTITY-MIB, 10](#page-21-1) [Error and fault management, 5](#page-16-0) [Ethernet connection to ILOM, 16](#page-27-0) Ethernet management port [connecting to ILOM, 15](#page-26-1) event log [capturing timestamps, 48](#page-59-1) [types of events displayed, 47](#page-58-0)

[examples, 115](#page-126-4)

#### **F**

fault management [monitoring and diagnosing hardware, 45](#page-56-0) [viewing faulted components, 47](#page-58-1) firmware [updating, 3](#page-14-0)

#### **H**

[hardware and FRU inventory, 4](#page-15-1) host name [assigned using DDNS, 14](#page-25-2) [assigning, 16](#page-27-1) [host name format and contents, 115](#page-126-5)

#### **I**

ILOM service processor [embedded operating system, 2](#page-13-0) [management capabilities, 10](#page-21-2) [init.d script, 119](#page-130-0) [input power, 71](#page-82-0) Integrated Lights Out Manager (ILOM) [capabilities, 2](#page-13-1) [connecting to, 14](#page-25-3) [description, 2](#page-13-2) [features and functionality, 4](#page-15-2) [integrating with other management tools, 3](#page-14-1) [interfaces to, 9](#page-20-0) [new 3.0 features, 5](#page-16-1) [roles assigned to accounts, 32](#page-43-0) [system monitoring features, 40](#page-51-0) [user interfaces supported, 3,](#page-14-2) [9](#page-20-1) Intelligent Platform Management Interface (IPMI) [capabilities, 9](#page-20-2) [interfaces to ILOM, 9](#page-20-3) [IPMI PET alerts, 51](#page-62-3)

#### **L**

LDAP/SSL [overview, 36](#page-47-1) LEDs [when illuminated by ILOM, 41](#page-52-0) Lightweight Directory Access Protocol (LDAP) [overview, 36](#page-47-2) [used for authentication, 36](#page-47-3)

log in to ILOM [using root user account password, 7](#page-18-0)

#### **M**

management network [compared to data network, 14](#page-25-4) [overview, 14](#page-25-1) [MIBs supported, 9](#page-20-4)

#### **N**

network connection [using network management port, 14](#page-25-5) [using serial management port, 14](#page-25-0) [network ports used by ILOM, 16](#page-27-2) [nslookup, 119](#page-130-1)

#### **O**

[out-of-band management, 2](#page-13-3) [output power, 71](#page-82-1)

#### **P**

[power monitoring terminology, 71](#page-82-2)

#### **R**

RADIUS [client-server model, 37](#page-48-1) [overview, 37](#page-48-2) [used for authentication, 37](#page-48-3) [remote access, 4](#page-15-3) [remote hardware monitoring, 4](#page-15-4) remote power control [about, 110](#page-121-0) [roles for user accounts, 6,](#page-17-0) [32](#page-43-1)

#### **S**

sensor readings [monitoring and diagnosing faults, 45](#page-56-1) [types of data reported, 41](#page-52-1) serial management port [connecting to ILOM, 16](#page-27-3) service processor (SP) [managing with ILOM, 10](#page-21-3) [Service Snapshot utility, 49](#page-60-3) Simple Network Management Protocol (SNMP) [capabilities, 9](#page-20-5) [configuring alert rules, 54](#page-65-2)

[MIBs supported, 9](#page-20-6) Single Sign On [overview, 33](#page-44-0) [SNMP Trap alerts, 51](#page-62-4) [SNMP-FRAMEWORK-MIB, 9](#page-20-7) [SNMP-MPD-MIB, 10](#page-21-4) [SNMPv2-MIB, 10](#page-21-5) [SSH key-based authentication, 34](#page-45-2) Sun xVM Ops Center [using with ILOM, 3](#page-14-1) [SUN-HW-TRAP-MIB, 9](#page-20-8) [SUN-ILOM-CONTROL-MIB, 9](#page-20-9) [SUN-ILOM-PET-MIB, 9](#page-20-10) [SUN-PLATFORM-MIB, 9](#page-20-11) [syslog logging utility, 48](#page-59-2) [System alerts, 5](#page-16-2) system identifier [assigning, 16](#page-27-4) system indicators [customer changeable states, 42](#page-53-0) [illuminating conditions, 41](#page-52-2) [states, 41](#page-52-3) [system assigned states, 42](#page-53-1) system monitoring features [overview, 40](#page-51-1) [system power control and monitoring, 5](#page-16-3)

### **T**

[third-party management tools, 4](#page-15-5)

#### **U**

```
user accounts
authentication, 32
configuring, 5
 default user account, 8
 guidelines for managing, 31
number of accounts supported, 32
 privileges assigned, 32
roles assigned, 32
 root user account, 7
specifying names for, 32
```
#### **W**

[web interface capabilities, 9](#page-20-12)